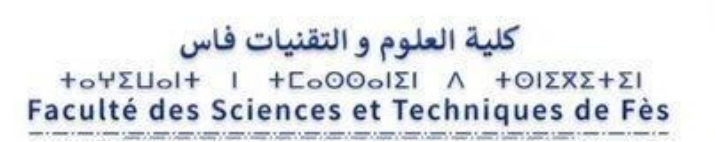

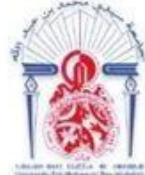

جامعة سيدى محمد بن عبد الله ΤΟΛΟΝΙΣΗ ΟΣΑΣ ΓΙΑΙΣΟΛ ΘΙ ΑΘΑΒΝΙΟΦ Université Sidi Mohamed Ben Abdellah

# **Projet de Fin d'Etudes**

**Licence Sciences et Techniques Génie Informatique**

# **Application Web pour la gestion du stock des articles pharmaceutiques**

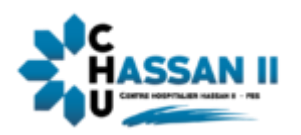

**Lieu de stage : Centre Hospitalier Universitaire Hassan II - Fès**

- 
- 

**Réalisé par : Encadré par :**

- **Botaina SALI Pr. Khalid ABBAD**
- **Meryem YOUSFI And Account Account Account Account Account Account Account Account MAKHLOUK**

**Soutenu le 08/07/2021 devant le jury composé de :**

 **Pr. A. ZAHI Pr. Ad. BEN ABBOU Pr. K. ABBAD**

**Année Universitaire 2020-2021**

<span id="page-1-0"></span>On remercie ALLAH le tout puissant de nous avoir donné la santé et la volonté d'entamer et terminer ce projet.

Au début, on souhaite adresser nos remerciements les plus sincères aux personnes qui nous ont apporté l'aide et qui ont contribué de près ou de loin à l'élaboration de ce projet, car un projet ne peut pas être le fruit d'une seule personne.

On tient à remercier tout particulièrement notre encadrant Pr. Abbad Khalid pour son aide pratique, son soutien moral, ses conseils, ses encouragements et sa disponibilité tout au long de la réalisation de notre projet.

Nos remerciements s'adressent également à Mr. Mounir Makhlouk le responsable du département informatique du CHU Hassan II pour la qualité de son encadrement exceptionnel, pour sa patience et sa rigueur durant notre préparation du projet.

Ce projet n'aurait jamais pu voir le jour sans le soutien actif des membres de nos familles, surtout, nos parents qu'ils nous ont toujours encouragé moralement et matériellement et à qui on tient à les remercier.

Enfin, on tient à exprimer vivement nos remerciements avec une profonde gratitude à tous nos professeurs pour leurs générosités et la grande patience dont ils ont su faire preuve malgré leurs charges académiques et professionnelles et surtout pour la qualité de l'enseignement qu'ils nous ont prodigué au cours de ces trois années passées à la Faculté des sciences et techniques.

<span id="page-2-0"></span>Notre projet de fin d'étude s'appuie sur une application web qui vise la gestion de stock des articles de la pharmacie centrale du CHU Hassan II, en particulier des médicaments et des dispositifs médicaux.

Notre application web fait partie du projet de l'informatisation du secteur de santé afin de faciliter le partage, la répartition et le traitement de l'information et de garantir un service adéquat pour les patients à l'aide du système d'information hospitalier (SIH).

Et avec le rôle important de notre application web dans la gestion du stock des articles, on peut la considérer comme axe principale entre la livraison des articles à la pharmacie centrale et l'administration de ces derniers par les patients de chaque service.

Notre application est développée avec plusieurs technologies, tel que PHP comme langage de programmation, Laravel comme framework PHP et Bootstrap comme framework CSS. En plus, du UP7 comme processus unifié du langage de modélisation UML.

# **Abstract**

<span id="page-2-1"></span>Our project is based on a web application aimed at stock management of articles in the central pharmacy of CHU Hassan II, in particular drugs and medical devices.

Our web application is part of the health sector computerization project in order to facilitate the sharing, distribution and processing of information and to guarantee an adequate service for patients using the hospital information system (SIH).

And with the important role of our web application in the management of the stock of articles, it can be considered as the main axis between the delivery of the articles to the central pharmacy and the administration of them by the patients of each department.

Our application is developed with several technologies, such as PHP as a programming language, Laravel as a PHP framework and Bootstrap as a CSS framework. In addition, UP7 as a unified process of the UML modeling language.

<span id="page-3-0"></span>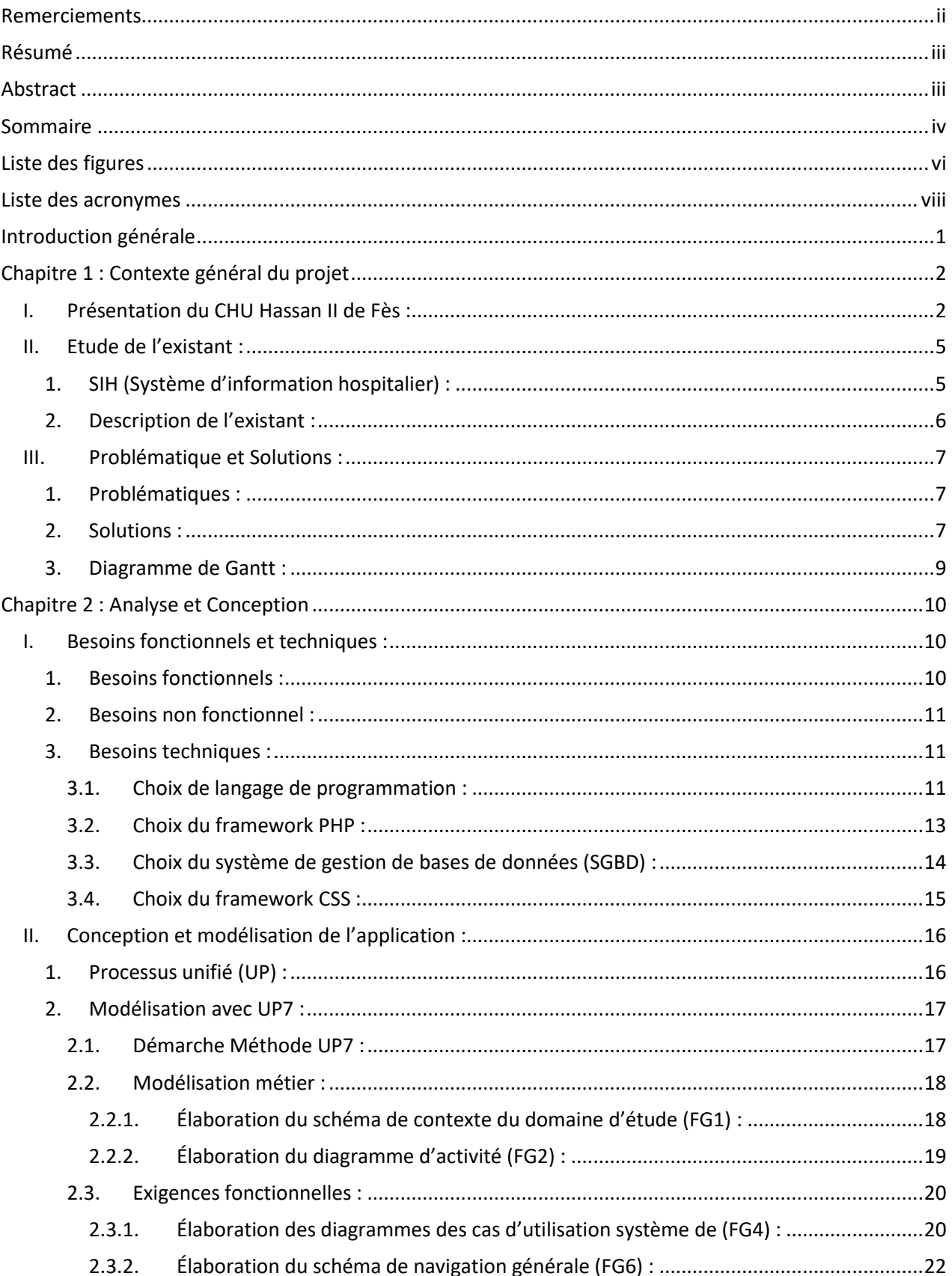

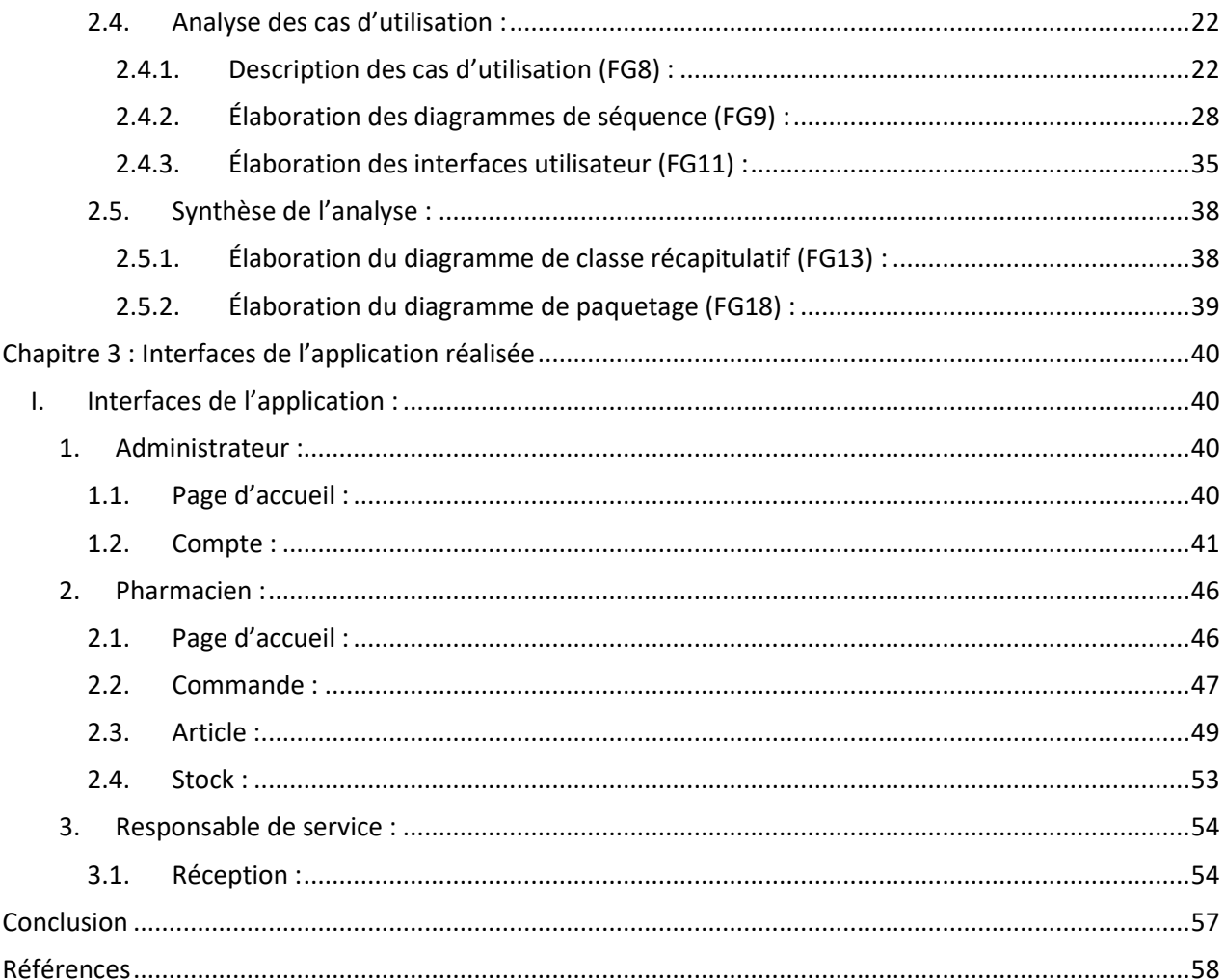

# **Liste des figures**

<span id="page-5-0"></span>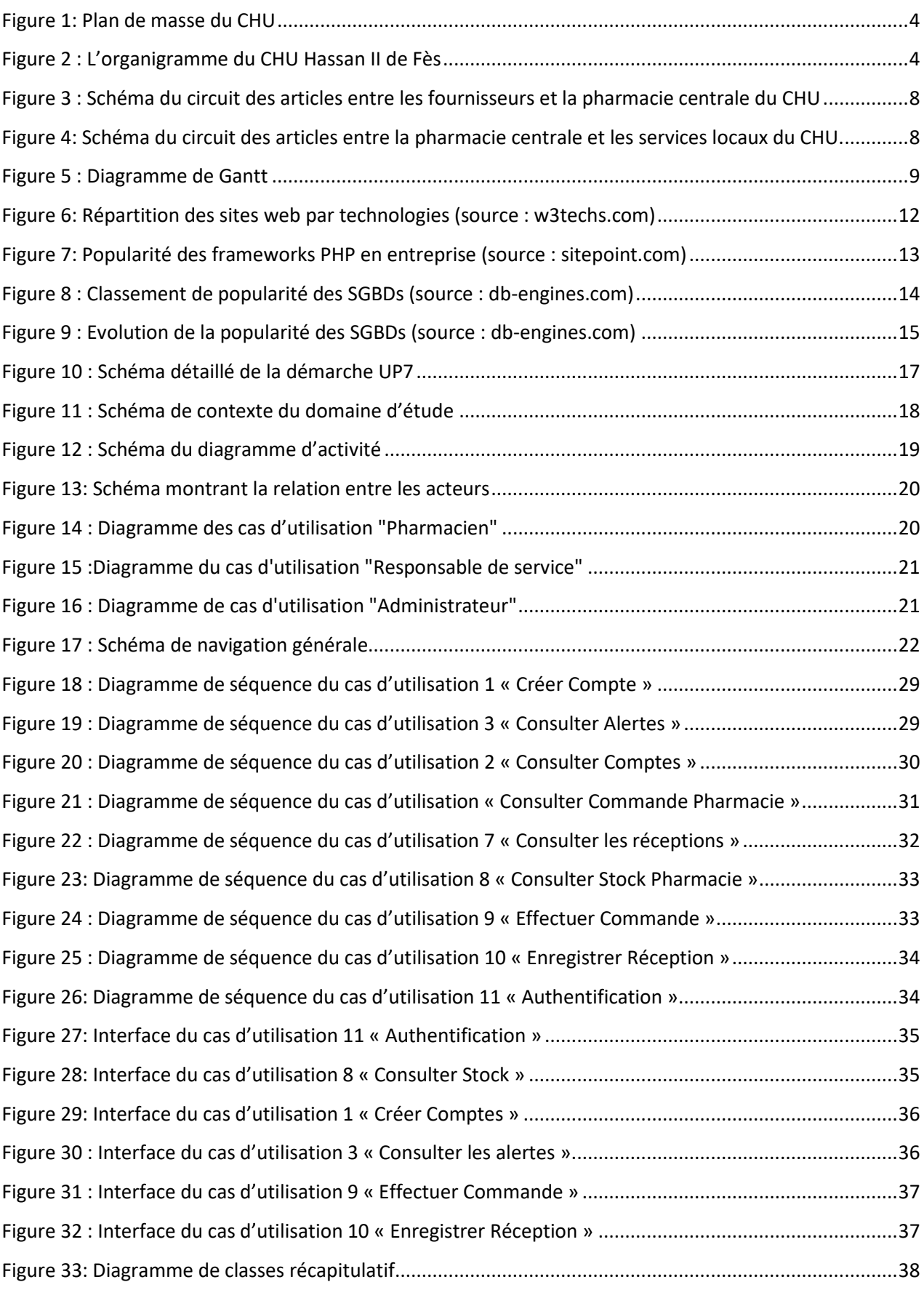

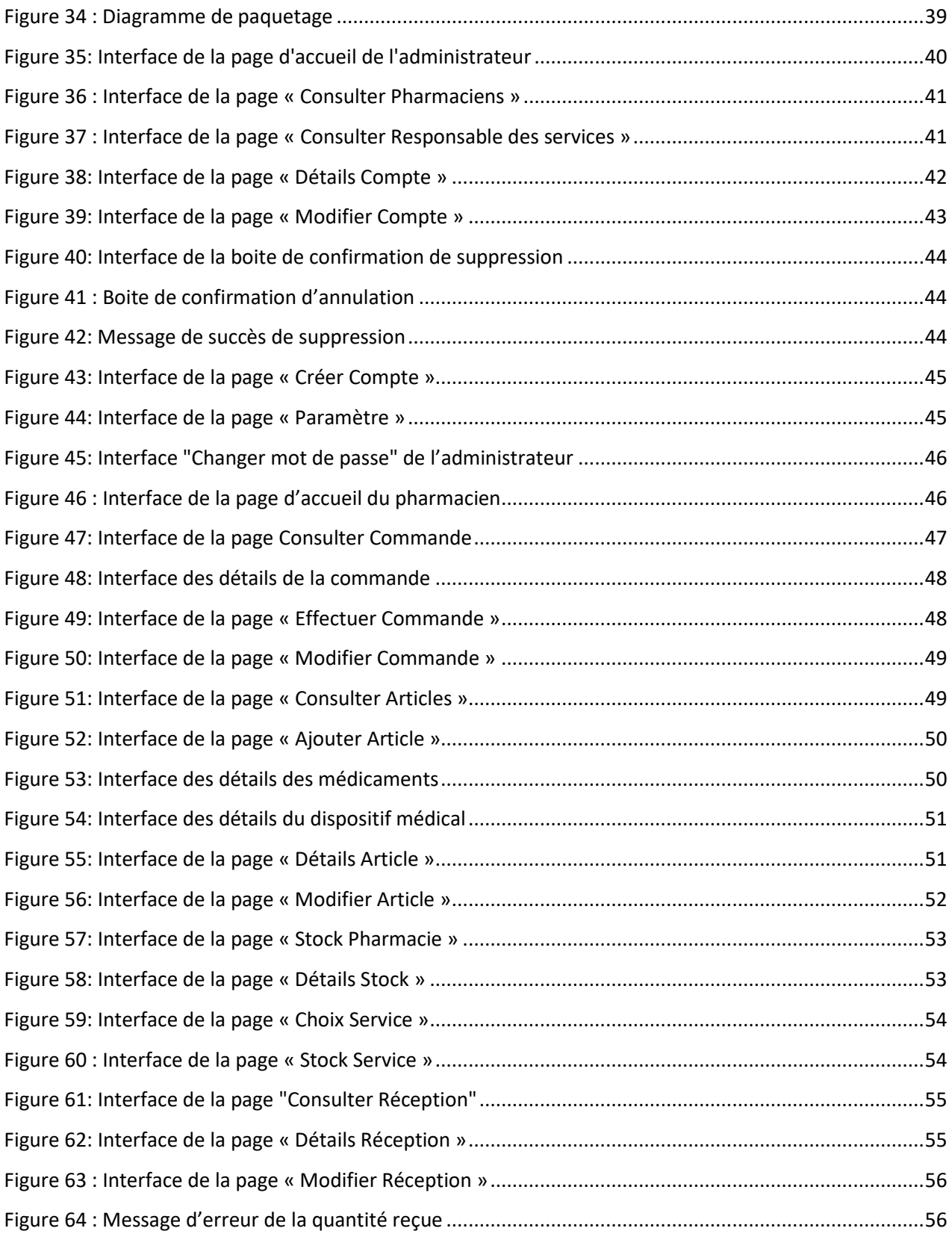

<span id="page-7-0"></span>SIH : Système d'information hospitalier.

CMM : Consommation moyenne mensuelle.

CHU : Centre Hospitalier Universitaire.

SGBD : Système de gestion de bases de données.

PMSI : Programme de Médicalisation des Systèmes d'Information.

### **Introduction générale**

<span id="page-8-0"></span>De nos jours, l'influence de l'informatique sur le monde est devenue évidente, surtout le monde des hôpitaux, pour partager et répartir l'information et la traiter au sein de leurs systèmes d'information hospitalier (SIH).

Le stock des articles, en particulier des médicaments et des dispositifs médicaux, fait partie intégrante des hôpitaux nécessitant une aide informatique car, jusqu'à ce jour, la manière de gérer manuellement est encore dominante, d'où la nécessité absolue d'introduire l'informatique dans le secteur de santé.

Dans le cadre du diplôme Licence en Génie Informatique à la FST (Faculté des sciences et techniques), nous avons choisi de réaliser notre stage de PFE au sein du service informatique et statistique du CHU Hassan II (Centre Hospitalier Universitaire Hassan II) durant une période de deux mois commençant du 26 Avril. En effet le choix de cet organisme pourra permettre d'appréhender au mieux l'approche d'un service informatique au sein d'une entreprise et voir le fonctionnement de ce dernier ainsi que les possibles formes d'interventions et prestations qu'un tel service peut assurer.

L'objectif de ce stage était de réaliser une application web pour la gestion du stock des articles, en tenant compte la réalisation des interfaces ergonomiques simple à manipuler.

En vue de rendre compte de manière fidèle et analytique les deux mois passés au sein du CHU Hassan II, il apparaît logique de présenter à titre préalable le CHU Hassan II, ses missions, et en particulier son département informatique dans le premier chapitre du rapport, en plus du contexte général du projet. Après une exposition brève du sujet, on va réaliser le processus de modélisation, ainsi que les différentes phases d'analyse pour le développement de l'application dans le deuxième chapitre. Pour passer au chapitre trois qui va contenir les interfaces réalisées de notre application. Enfin, en conclusion, nous allons résumer les apports de ce stage.

# <span id="page-9-0"></span>**Chapitre 1 : Contexte général du projet**

### <span id="page-9-1"></span>I. Présentation du CHU Hassan II de Fès :

Le Centre Hospitalier et Universitaires de Fès (CHU) est un établissement public de santé doté de personnalité morale et d'autonomie financière. Plus d'informations peuvent être présenté sur la carte d'identité du centre comme suit :

**\_\_\_\_\_\_\_\_\_\_\_\_\_\_\_\_\_\_\_\_\_\_\_\_\_\_\_\_\_\_\_\_\_\_\_\_\_\_\_\_\_\_\_\_\_\_\_**

- Date de création : 30 Août 2001
- Date de mise en service : 05 Août 2002

**\_\_\_\_\_\_\_\_\_\_\_\_\_\_\_\_\_\_\_\_\_\_\_\_\_**

### **Missions :**

- Dispenser des soins à toute personne dont l'état requiert ses services, de jour comme la nuit, en veillant à assurer la qualité d'accès et la continuité des soins.
- Conduire des travaux de recherche médicale dans le strict respect de l'intégrité physique et morale et de la dignité des malades ;
- Participer à l'enseignement clinique universitaire et post universitaire médical et pharmaceutique ainsi qu'à la formation du personnel paramédical.

### **Organisation :**

Le Centre Hospitalier Hassan II de Fès est constitué d'une direction et des formations hospitalières.

### **Composition :**

- Hôpital des Spécialités.
- Hôpital Mère et Enfant.
- Hôpital d'Oncologie et de Médecine Nucléaire.
- Hôpital OMAR DRISSI.
- Hôpital IBN AL HASSAN.

La Direction du Centre Hospitalier Hassan II comprend les organes de Direction et de gestion suivants :

- Le Secrétariat général.
- La Division des affaires médicales et des soins infirmiers.
- La Division des ressources humaines, de formation et de coopération.
- La Division des affaires financières, de logistiques et de maintenance.
- Le Service de l'informatique et des statistiques.

Le Service d'audit et de contrôle de gestion.

En plus d'une **pharmacie centrale** qui est un service médicotechnique et administratif rattaché au directeur. Elle a pour mission d'assurer :

- L'approvisionnement,
- La préparation,
- Le contrôle,
- La détention.
- La distribution et
- La dispensation des médicaments et des dispositifs médicaux et de veiller à la préservation de leur qualité et traçabilité.

Le domaine de la pharmacie hospitalière recouvre les produits pharmaceutiques suivants :

- Médicaments y compris les fluides médicaux.
- Produits de radiologie.
- Dispositifs médicaux stériles ou non.
- Implants et Prothèse d'ostéosynthèse
- Petit matériel médico-chirurgical.
- Matériel, réactifs de laboratoire et éventuellement matières premières destinées aux préparations hospitalières.
- Antiseptiques et désinfectants.

Le domaine de Management :

- 1080 lits représentés par 45 services hospitaliers dans 5 hôpitaux.
- 50 spécialités médicales et chirurgicales.
- 4000 produits pharmaceutiques

### **Activités de référence :**

- L'automatisation et l'informatisation du circuit de médicaments à l'ensemble des structures hospitalières (armoires automatisées) qui est un système de distribution automatisé de premier plan prenant en charge la gestion décentralisée des médicaments. La lecture de codes-barres pour garantir une distribution précise des médicaments, des fonctionnalités pour empêcher le chargement du mauvais médicament et des alertes actives pour fournir une précaution de sécurité supplémentaire pour les médicaments à haut risque ne sont que quelques-unes des façons dont le système Pyxis MedStation ™ peut aider l'établissement à assurer une prise en charge sûre et efficace gestion des médicaments.
- Mettre en place une Base des Données des produits pharmaceutiques sur la base de la nomenclature du CHU ;
- Mettre en place les protocoles thérapeutiques sur le système d'information de l'hôpital le « SIH » qui est un [système d'information](https://fr.wikipedia.org/wiki/Syst%C3%A8me_d%27information) appliqué au secteur de la [santé,](https://fr.wikipedia.org/wiki/Sant%C3%A9) et plus

particulièrement aux établissements de santé. Il est destiné à faciliter la gestion de l'ensemble des informations médicales et administratives d'un hôpital.

- Validation des protocoles de chimiothérapie avant chaque préparation ;
- Validation des prescriptions électroniques des services hospitaliers ;
- Assurer une pharmacie de garde 24h/24 et 7j/7 ;
- Enregistrement continue avec système d'alerte de la température des salles de stockage, 6 réfrigérateurs et la salle blanche des préparations de chimiothérapie

#### **Plan de masse du CHU :**

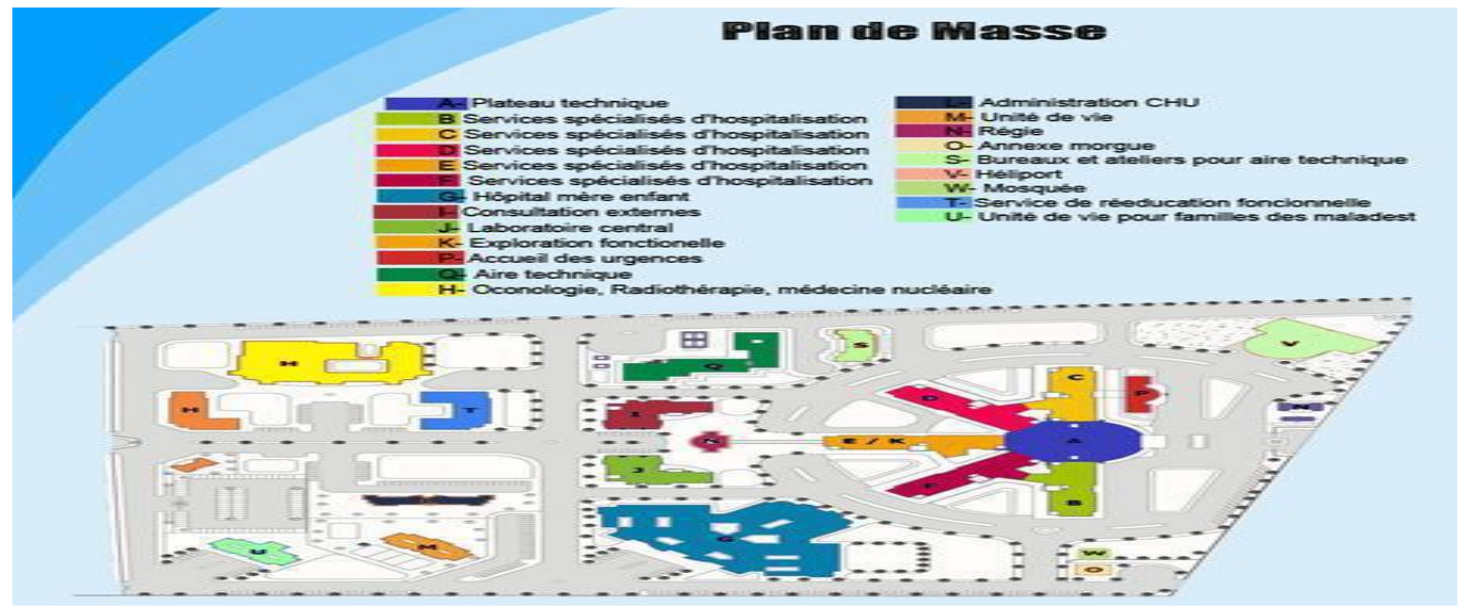

Figure 1: Plan de masse du CHU

<span id="page-11-0"></span>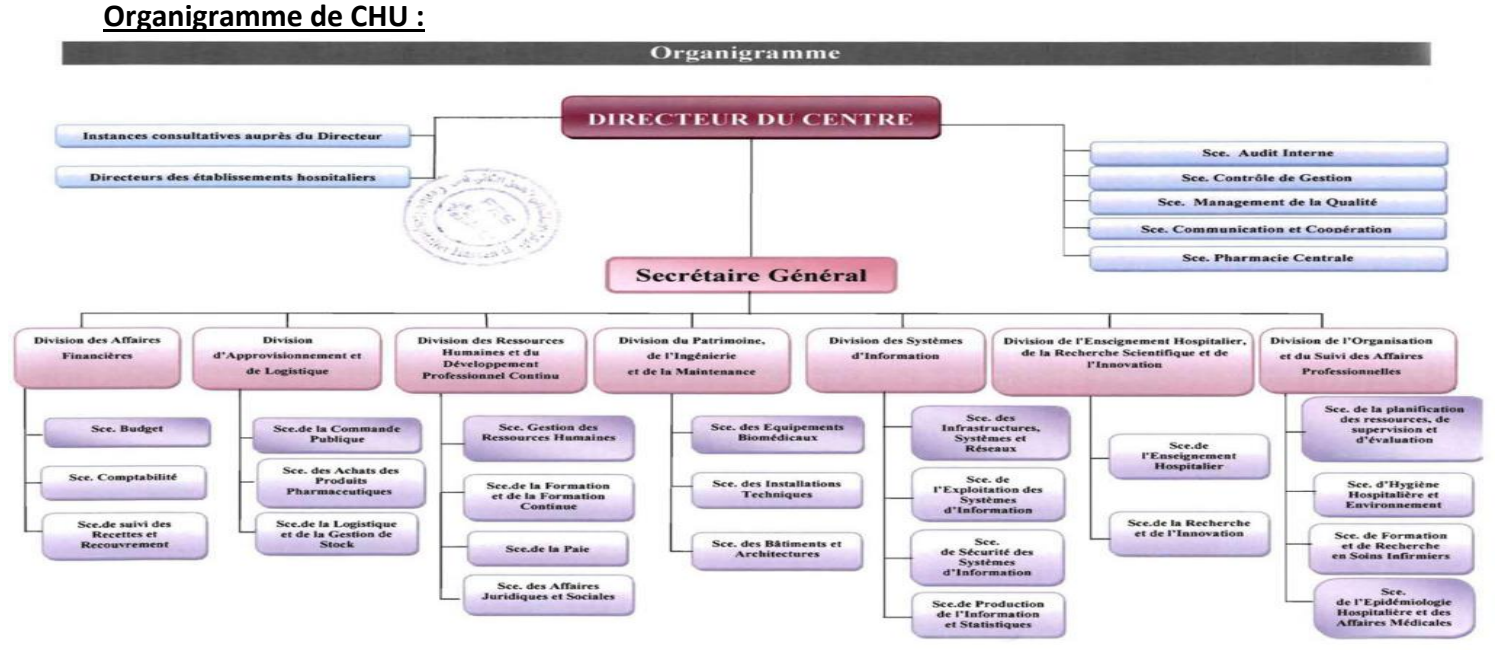

<span id="page-11-1"></span>Figure 2 : L'organigramme du CHU Hassan II de Fès

### **Le service informatique :**

Afin d'assurer une certaine organisation au sein du service informatique, celui-ci a été divisé en trois cellules :

- Cellule développement et système d'information : a pour mission de résoudre tous les problèmes en relation avec le système d'information hospitalier.
- Cellule réseau : a pour mission la maintenance et le monitoring du réseau informatique du CHU.
- Cellule télécom : gère et maintient le réseau de la téléphonie au sein du CHU.

Le service informatique a plusieurs missions, qui tournent principalement aux tours ces axes :

- Assurer un support de qualité aux problèmes déclenchés au niveau du système d'information.
- Le monitoring du réseau informatique.
- Assurer le bon fonctionnement du réseau de la téléphonie au sein du CHU.
- La maintenance du matériel informatique.
- Soucieux de la qualité et la continuité de service offert par le service, l'ensemble des techniciens, de service informatique de la CHU, sont organisés en groupes afin d'assurer le meilleur suivi possible du système.

Ces techniciens s'en chargent principalement de la correction des anomalies dû à une fausse manipulation du système, ainsi que la résolution des problèmes survenus afin d'éviter d'éventuels blocages du système d'information du CHU.

### <span id="page-12-1"></span><span id="page-12-0"></span>II. Etude de l'existant :

### 1. SIH (Système d'information hospitalier) :

Un système d'information hospitalier (abrégé SIH) est un [système d'information](https://fr.wikipedia.org/wiki/Syst%C3%A8me_d%27information) appliqué au secteur de la [santé,](https://fr.wikipedia.org/wiki/Sant%C3%A9) et plus particulièrement aux établissements de santé. Il est destiné à faciliter la gestion de l'ensemble des informations médicales et administratives d'un hôpital.

 SIH ou système d'information hospitalier est inséré dans l['organisation](https://www.techno-science.net/definition/762.html) ["hôpital"](https://www.techno-science.net/glossaire-definition/Hopital.html) en perpétuelle évolution; il est capable, selon des règles et modes opératoires prédéfinis, d'acquérir des [données,](https://www.techno-science.net/definition/222.html) de les évaluer, de les traiter par des outils informatiques ou organisationnels, de distribuer des informations contenant une forte valeur ajoutée à tous les partenaires internes ou externes de l'établissement, collaborant à une œuvre commune orientée vers un but spécifique, à savoir la prise en [charge](https://www.techno-science.net/definition/2663.html) d'un [patient](https://www.techno-science.net/glossaire-definition/Patient.html) et le rétablissement de celui-ci.

Les établissements visés sont typiquement :

- Les hôpitaux,
- Les cliniques,
- Les centres de radiologie,
- Les centres d'analyses,
- Les centres de soins,
- Les cabinets médicaux.

Le Système d'Information Hospitalier couvre l'ensemble des informations utilisées dans un établissement de santé. La performance d'un système d'information dépend de multiples facteurs. Un de ceux-ci est le facteur humain. Celui-ci va percevoir plus ou moins les enjeux d'une mise en commun d'informations vers un même objectif : une réponse adaptée, sécurisée à la demande de soins de la population dans un [contexte](https://www.techno-science.net/glossaire-definition/Contexte.html) économique tournée dorénavant vers l'efficience. Le recueil de l'information médicale par le biais du PMSI va en être l'un des facteurs déterminants.

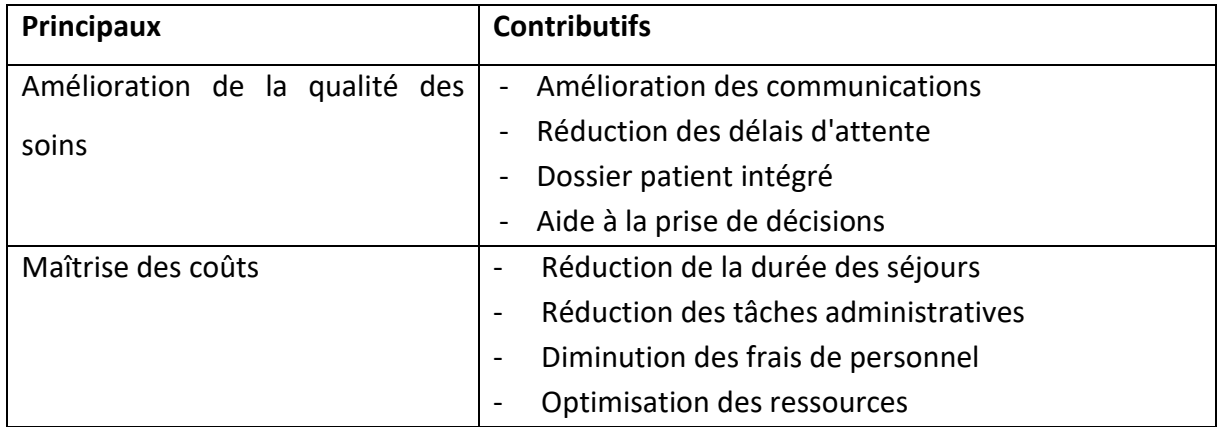

### **Objectifs du SIH :**

Tableau 1 : Tableau présentant les objectifs du SIH

### <span id="page-13-0"></span>2. Description de l'existant :

La gestion de stock de médicament au sein du CHU FES est une fonctionnalité de SIH car face à la montée en charge du secteur de l'information et de la communication, il devient indispensable que les hôpitaux sachent se doter de moyens technologiques et puissent construire et exploiter des systèmes d'information SI pour favoriser leur bon fonctionnement interne et améliorer leurs performances. S'inscrivant dans le projet « Maroc numérique » lancé par le gouvernement en 2008 visant l'informatisation de tous les établissements publics et privés, le CHU de Fès s'est doté d'un SIH, devenant ainsi le premier établissement sanitaire au Maroc à s'engager dans un tel dessein. Il a été question de structurer le noyau d'un SIH centré sur le patient autour duquel est organisé le tissu applicatif dans une optique de forte intégration. Les expériences à l'échelle internationale et l'évolution des SI ont soulevé l'importance de développer un SIH centré sur le patient et couvrant tous les processus du CHU.

### <span id="page-14-0"></span>III. Problématique et Solutions :

### <span id="page-14-1"></span>1. Problématiques :

Le stock des articles en particulier des médicaments et des dispositifs médicaux fait partie intégrante des hôpitaux nécessitant une aide informatique car, jusqu'à ce jour, la manière de gérer manuellement est encore dominante, d'où la nécessité absolue d'introduire l'informatique dans le secteur de santé.

Parmi les problématiques de la gestion des articles, on trouve :

- La mauvaise organisation des articles et leurs péremptions.
- La perte de temps en réalisant les tâches quotidiennes, et même la perte des documents importants et manque de leur sécurité.
- Difficulté à faire des suivis des commandes et des sorties par suite difficulté de réalisation des statistiques.
- Problème de contrôle de la distribution de stocks des médicaments.

La gestion de la pharmacie centrale de CHU Hassan II se fait avec un système d'information hospitalier(SIH) développé en Espagne.

C'est à 2008 que ce système commence à s'utiliser par le CHU de Fès ce qui prouve qu'il est obsolète et besoin de mise à jour surtout avec l'évolution du secteur de santé, en plus du problème de perte de temps dans la recherche des articles périmés ou proche de leur date de péremption ainsi que les produits qui sont en rupture de stock.

Afin de palier à ces problèmes, nous proposons de développer une application web permettant d'atteindre des nouveautés et rendre la gestion de stock des articles faciles pour les utilisateurs

### <span id="page-14-2"></span>2. Solutions :

Afin de remédier à cette situation, nous allons réaliser une application web de gestion de stock des articles dans le CHU, l'objectif étant d'assurer une meilleure organisation, capable de satisfaire les besoins de stock dans le but de :

- Eviter les péremptions et s'assurer de la disponibilité de produits.
- Contrôler le stock.
- Éviter les excédents ou les ruptures de stock.
- Gain de temps par réduction des délais d'attente et optimisation des ressources.
- Gestion des articles et leur distribution d'une façon sécurisée.
- Facilité les suivis des commandes et des sorties et réalisation des statistiques.

En outre, le projet respecte les circuits des articles à l'intérieur et à l'extérieur du CHU suivant :

**Entre les fournisseurs et la pharmacie centrale du CHU :**

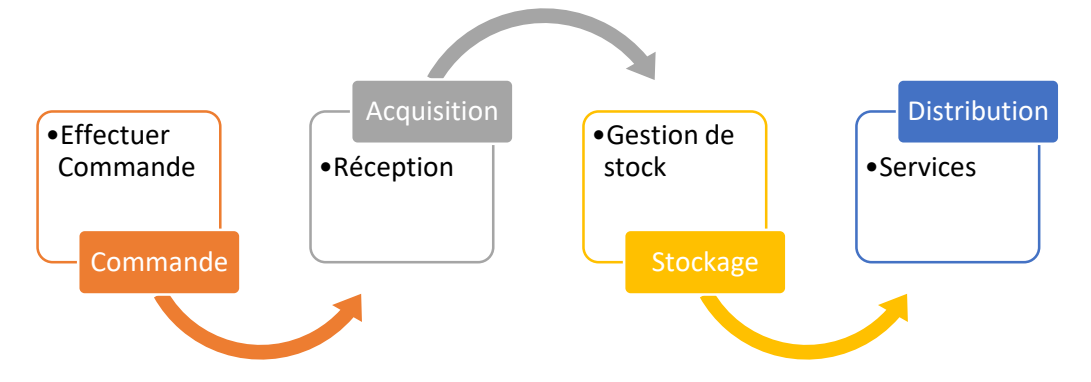

Figure 3 : Schéma du circuit des articles entre les fournisseurs et la pharmacie centrale du CHU

<span id="page-15-0"></span>Le responsable de la pharmacie centrale vérifie les besoins du magasin centrale de la pharmacie et les commandes des services locaux et effectue des commandes aux fournisseurs qui contiennent des articles telles que les médicaments et les dispositifs médicaux, ces commandes sont modifiables dans 48h, après cette durée il sera impossible de modifier ou supprimer une commande effectuée. La réception de ces commandes se fait par le pharmacien du CHU, il vérifie les quantités livrées avant de dater, signer et cacheter chaque feuille volante, il retourne l'original au livreur, et il conserve le duplicata à la pharmacie. La réception est modifiable durant 24h seulement. Le pharmacien reste le seul responsable de la réception et du dépôt de la livraison. Le stockage des articles se fait dans le magasin de la pharmacie centrale et sa gestion sera à l'aide du logiciel selon des critères et des conditions précises. Le pharmacien ou le responsable de la pharmacie centrale consulte les commandes des services locaux et distribue les stocks à ces derniers.

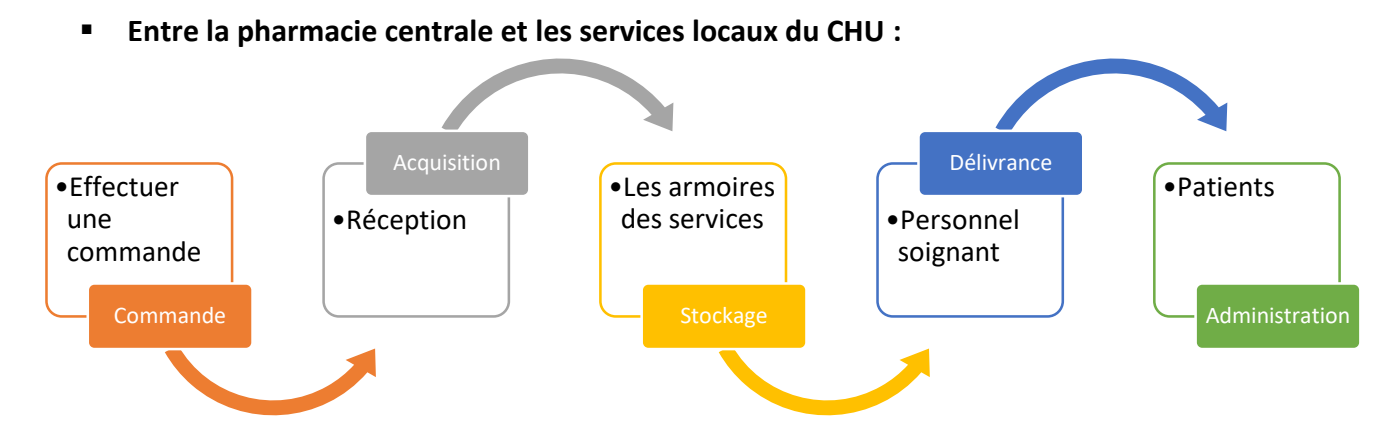

<span id="page-15-1"></span>Figure 4: Schéma du circuit des articles entre la pharmacie centrale et les services locaux du CHU.

Le responsable de service vérifie les besoins au niveau des articles et effectue une commande à la pharmacie centrale du CHU. Ces commandes sont modifiables dans 48h, après cette durée il sera impossible de modifier ou supprimer une commande effectuée. Les produits qui devront être livrés sont contrôlés systématiquement par le pharmacien responsable au niveau de la pharmacie.

Et la réception se fait par le responsable de service ou son remplaçant. Ces articles sont accompagnés d'un bon de livraison. Au niveau du service, un contrôle est fait par le responsable. Le stockage de ces articles se fait dans des armoires automatisées qui assurent la bonne gestion et sécurité des produits. Le service fonctionne avec des équipes de médecin généraliste et des infirmiers polyvalents qui assurent la continuité des soins. A chaque fois qu'un patient a besoin d'un article, l'infirmier ouvre les armoires automatisées en utilisant son empreinte digitale, les informations des patients de chaque chambre dans le service s'affichent dans l'écran pour que l'infirmier sélectionne le patient désigné puis les articles précises de ce dernier s'affichent et l'infirmier sélectionne l'article dont il a besoin et seul l'armoire qui contient le produit désigné que s'ouvre. Et enfin l'administration de ces articles par le patient.

#### <span id="page-16-0"></span>3. Diagramme de Gantt :

Pour assurer le bon déroulement du projet, une démarche de gestion de projet, à savoir la planification du déroulement des taches à réaliser, a été appliquée. Nous présentons ci-dessous le diagramme GANTT et les durées prévisionnelles des taches, réalisé sur le site infograph.venngage.com.

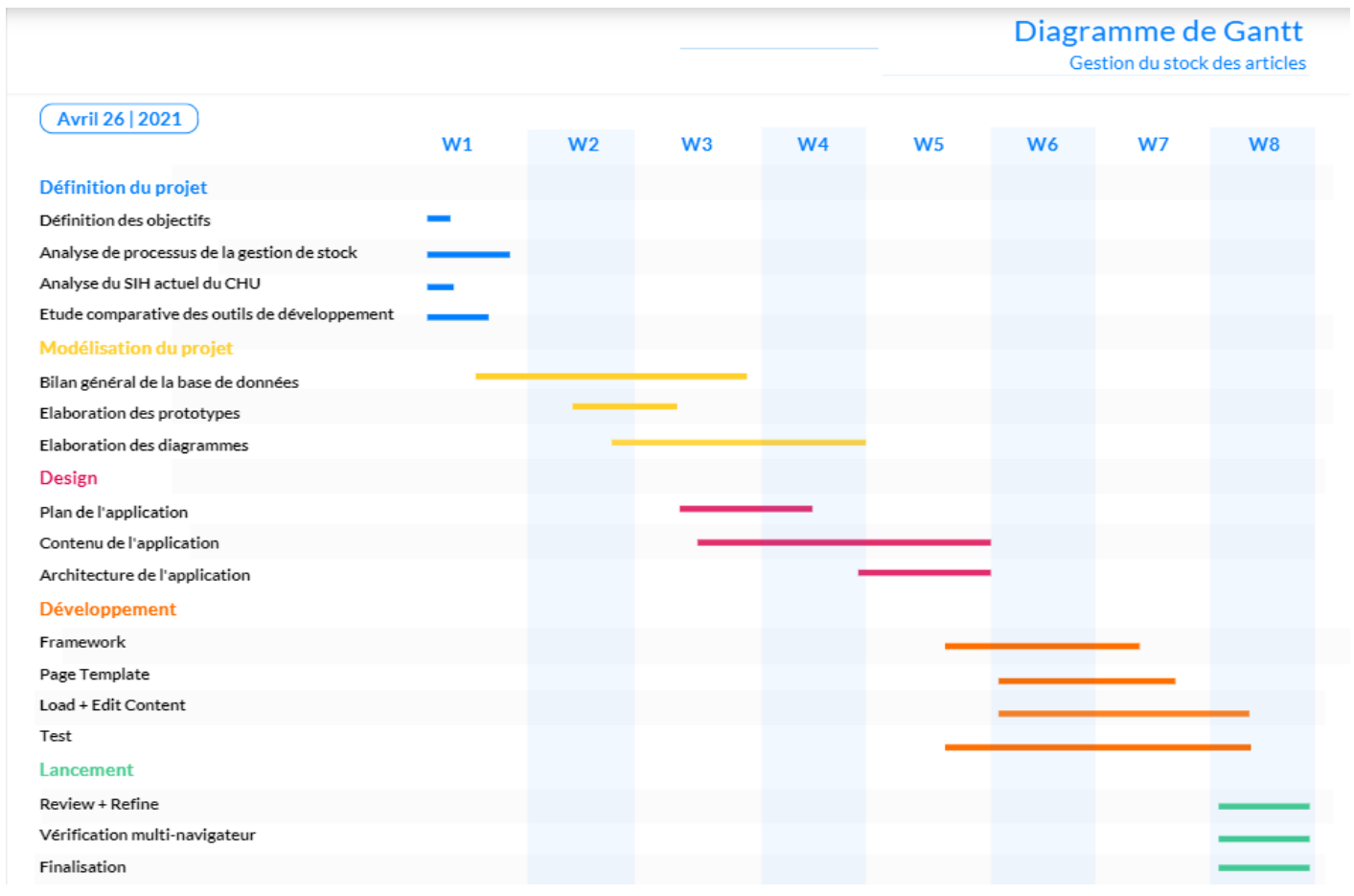

<span id="page-16-1"></span>Figure 5 : Diagramme de Gantt

# <span id="page-17-0"></span>**Chapitre 2 : Analyse et Conception**

### <span id="page-17-1"></span>I. Besoins fonctionnels et techniques :

**\_\_\_\_\_\_\_\_\_\_\_\_\_\_\_\_\_\_\_\_\_\_\_\_\_**

<span id="page-17-2"></span>1. Besoins fonctionnels :

Il s'agit des fonctionnalités du système. Ce sont les besoins spécifiant un comportement d'entrée / sortie du Système.

**\_\_\_\_\_\_\_\_\_\_\_\_\_\_\_\_\_\_\_\_\_\_\_\_\_\_\_\_\_\_\_\_\_\_\_\_\_\_\_\_\_\_\_\_\_\_\_**

Le système à concevoir doit permettre à l'utilisateur d'effectuer les opérations suivantes :

- A l'administrateur :
	- **Créer un compte :** créer des comptes pour les responsables des services.
	- **Consulter les comptes :** l'administrateur peut consulter les comptes qu'il a créé ainsi que les modifier et les supprimer.
- Au responsable de service :
	- **Consulter les articles :** Chaque article présent sur l'application sera présenté en détails sur sa propre page avec son image. L'administrateur peut aussi ajouter, modifier et supprimer ces articles.
	- **Consulter une commande :** A tout moment, le responsable de service peut accéder à la liste de ses commandes, et les modifier ou supprimer pendant les première 24 heures après l'avoir effectuée.
	- **Consulter une réception :** Après chaque ajout d'une réception d'une tranche de commande effectuée ou la totalité de cette dernière, un responsable de service peut consulter ses réceptions, en plus les modifier ou les supprimer pendant les première 24 heures de leur création.
	- **Consulter le stock :** Chaque responsable de service a le droit de consulter le stock de son magasin qui peut être diffèrent d'un service à l'autre. Le responsable de la pharmacie centrale a le droit d'accéder au stock de magasin de tous les services.
	- **Consulter les alertes :** En cas de rupture de stock ou le cas d'un article où la date de péremption approche d'une durée de quatre mois, une alerte s'affiche dans la page d'accueil et se supprime automatiquement que quand le problème est résolu.
	- **Consulter les statistiques :** Les statistiques des articles commandés ainsi que les commandes et les réceptions effectuées sont affichées dans des graphes.

### <span id="page-18-0"></span>2. Besoins non fonctionnels :

Il s'agit des besoins qui caractérisent le système. Ce sont des besoins en matière de performance, de type de matériel ou le type de conception. Ces besoins peuvent concerner les contraintes d'implémentation (langage de programmation, type SGBD, de système d'Exploitation...).

- Suppression des données : Les données en réalité ne seront pas supprimer de la base de données, afin de garder la traçabilité, en enregistrant la date de suppression, et éviter la perte des données du CHU qui sont très importantes.
- Ergonomie sobre et efficace : La mise en page du site facilitera au maximum la démarche à l'aide d'une présentation claire et intuitive. Les applications web trop riches deviennent ambigu et difficile à les manipuler, car ils demandent un effort et donc plus de temps alors que l'un de nos buts principaux est de minimiser le temps.
- Formulaire de commande simple : Très souvent, l'utilisateur cale au moment de remplir des formulaires de commandes et de réceptions, car l'effort le plus important à fournir est le renseignement du bon de commande ! La conception et la présentation de celui-ci seront donc particulièrement soignées pour ne pas rebuter l'utilisateur.
- Technologie PWA : est un site internet développé spécifiquement pour les mobiles. Pour cela, elle repose sur une architecture de type Application Shell, ce qui rend possible son utilisation en mode hors ligne. Les PWA permettent d'éviter un taux de rebond élevé en proposant une utilisation ultra rapide de l'application. En effet nous avons juste à ouvrir l'application via un lien web, un QR code, et nous pouvons directement l'utiliser. L'utilisateur pourra par la suite, et s'il le souhaite, ajouter cette application sur l'écran d'accueil de son smartphone pour la retrouver plus facilement.

Un des énormes avantages du web est qu'il peut fonctionner sur toutes les plateformes. « Write once, run everywhere », les PWA n'échappent pas à cette règle, un seul code source pour être multiplateforme. Les coûts de développement sont donc considérablement réduits vis-à-vis d'un développement natif classique. Grâce à la gestion du cache par les « Services Workers », la PWA peut fonctionner dans des zones de faible connectivité ou complètement sans réseau. Le lancement de

l'application depuis l'écran d'accueil pourra être instantané.

### <span id="page-18-1"></span>3. Besoins techniques :

<span id="page-18-2"></span>3.1. Choix de langage de programmation :

Le langage de programmation utilisé va beaucoup influer sur le projet et la manière dont celui-ci sera développé, en fonction des avantages et des inconvénients du langage. Il convient de le choisir en considérant les besoins de l'entreprise, pour éviter de devoir changer de langage en cours de projet, ce qui constituerai une perte de temps considérable.

Pour choisir un langage de programmation adéquat, il convient de comparer les langages disponibles entre eux. Il existe cependant une grande quantité de langages avec lesquels il est

possible de réaliser une application. Il convient donc de limiter le nombre de langages pris en compte dans le cadre d'une comparaison.

Etude comparative des langages de programmation :

Au vu de la grande quantité de langages disponibles, il nous faut choisir les principales technologies à comparer. Les langages choisis compteront parmi les plus connus et les plus utilisés. Pour cela, nous nous baserons sur les statistiques du site w3techs.com.

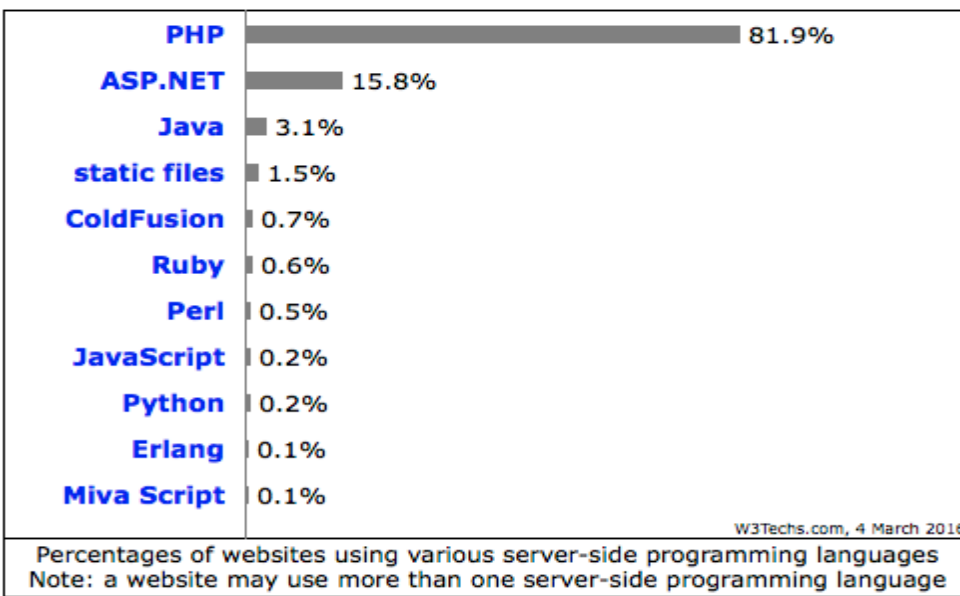

Figure 6: Répartition des sites web par technologies (source : w3techs.com)

<span id="page-19-0"></span>Ainsi donc, après analyse de l'histogramme ci-dessus, nous avons retenu uniquement les langages les plus répandus et les plus connus sur le web en général. Ceux-ci sont au nombre de 5 : PHP, JavaScript, Java, C# (ASP.NET) et Ruby (on Rails).

Choisir des langages très utilisés permet de bénéficier d'un meilleur support au moment du codage de l'application, et donc de développer une application plus rapidement. Cela permet également d'obtenir un outil plus robuste en suivant les conseils de développeurs plus expérimentés et de faciliter la maintenance ou l'évolution du produit par des personnes extérieures au projet. En effet, plus ces personnes auront accès à des ressources variées, plus il leur sera facile de trouver des réponses à leurs problèmes.

Langage de programmation retenu :

Le choix du langage s'est finalement porté sur PHP. En effet, il s'agit d'un langage facile d'apprentissage, accessible sur la plupart des systèmes d'exploitations et très populaire sur le web, ce qui permet un meilleur support et une meilleure maintenance. De plus, il s'agit d'un langage déjà éprouvé depuis plusieurs années et donc assez robuste pour répondre aux besoins de l'entreprise, qui veut s'appuyer sur des technologies matures et fiables pour fonctionner de manière optimale. Enfin, il est assez facile d'apprentissage, ce qui permettra à de futurs

développeurs de maintenir ou de faire évoluer rapidement l'application.

<span id="page-20-0"></span>3.2. Choix du framework PHP :

Un Framework n'est pas indispensable pour la création de notre application web. Cependant, pour que l'application soit robuste, facile à faire évoluer et réalisable en un temps minimum, un framework représente un outil idéal.

Etude comparative des frameworks PHP :

Il existe une grande quantité de frameworks PHP. Chacun présentant des avantages et des inconvénients, il a fallu réduire le choix de ces frameworks pour permettre ainsi de ne pas perdre trop de temps sur le comparatif et passer plus rapidement à la phase de modélisation.

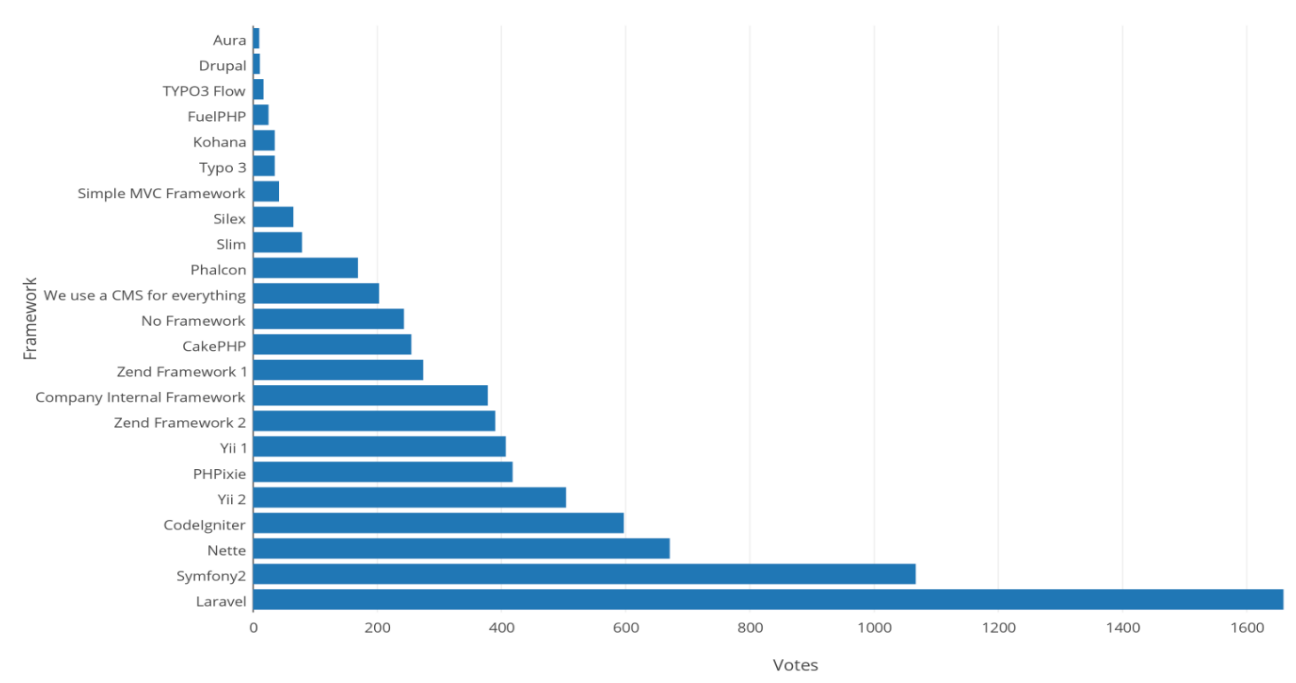

Figure 7: Popularité des frameworks PHP en entreprise (source : sitepoint.com)

<span id="page-20-1"></span>La figure ci-dessus présente les frameworks les plus populaires en entreprise. On peut donc remarquer facilement que Laravel est le framework le plus populaire en entreprise suivi du framework Symfony. Une fois encore, la popularité de l'outil est essentielle pour une meilleure maintenance de l'application réalisée ainsi qu'une phase de codage plus aisée. De plus, une meilleure maîtrise du framework utilisée représente un avantage pour le développement, en nous permettant de gagner du temps et d'avoir un code plus cohérent par rapport au fonctionnement du framework.

### • Framework retenu : Laravel

Parmi ces frameworks PHP, tous présentent des avantages et des inconvénients certains.

Cependant, ces avantages et inconvénients n'ont pas été assez discriminants pour permettre de choisir un framework parmi tous les autres. Ainsi, pour choisir celui qui serait le plus intéressant à utiliser, on a encore une fois basé notre choix sur la popularité de l'outil. Ainsi, notre choix s'est porté sur Laravel. En effet, celui-ci est un framework PHP très populaire en entreprise et réputé facile d'utilisation. Il présente également un ORM très puissant, appelé Eloquent, qui permet de récupérer les éléments présents en base de données de manière plus rapide et efficace en les associant à des classes PHP de manière automatique, et proposant des requêtes optimisées pour la base de données. Laravel possède également un système de migration de base de données. Il va permettre ainsi de développer et déployer plus rapidement l'application.

<span id="page-21-0"></span>3.3. Choix du système de gestion de bases de données (SGBD) :

Une fois le langage et le framework choisis, la question de la base de données à utiliser a elle aussi été très importante. Toujours dans l'optique d'une optimisation de l'outil, il faut choisir le système de gestion de bases de données le plus efficace possible. Son adéquation avec les besoins du programme impacte directement le temps de développement et la stabilité du système.

Etude comparative des systèmes de gestion de bases de données (SGBD) :

Il convient donc de le choisir encore une fois en fonction du besoin, mais aussi des contraintes de maintenabilité et des critères de performance. Pour cela, une première étape consiste à étudier la popularité des solutions disponibles.

|             | <b>Rank</b>    |                |                         |                        |                          | <b>Score</b>      |                  |
|-------------|----------------|----------------|-------------------------|------------------------|--------------------------|-------------------|------------------|
| Mar<br>2016 | Feb<br>2016    | Mar<br>2015    | <b>DBMS</b>             | <b>Database Model</b>  | Mar<br>2016              | Feb<br>2016       | Mar<br>2015      |
| 1.          | 1.             | 1.             | Oracle                  | <b>Relational DBMS</b> | 1472.01                  | $-4.13$           | $+2.93$          |
| 2.          | 2.             | 2.             | MySQL <b>ED</b>         | <b>Relational DBMS</b> | 1347.71                  | $+26.59$ $+86.62$ |                  |
| 3.          | 3.             | 3.             | Microsoft SQL Server    | <b>Relational DBMS</b> | 1136.49                  |                   | $-13.73 - 28.31$ |
| 4.          | 4.             | 4.             | MongoDB <b>ED</b>       | Document store         | 305.33                   |                   | $-0.27$ $+30.32$ |
| 5.          | 5.             | 5.             | PostareSOL              | <b>Relational DBMS</b> | $299.62 + 10.97 + 35.19$ |                   |                  |
| 6.          | 6.             | 6.             | DB <sub>2</sub>         | <b>Relational DBMS</b> | 187.94                   |                   | $-6.55 - 10.91$  |
| 7.          | 7.             | 7.             | <b>Microsoft Access</b> | <b>Relational DBMS</b> | 135.03                   | $+1.95$           | $-6.66$          |
| 8.          | 8.             | 8.             | Cassandra <b>El</b>     | Wide column store      | 130.33                   |                   | $-1.43 + 23.02$  |
| 9.          | $\bigstar$ 10. | $\bigstar$ 10. | <b>Redis</b>            | Key-value store        | 106.22                   | $+4.14$           | $+9.17$          |
| 10.         | $\bigcup$ 9.   | $\bigcup$ 9.   | <b>SOLite</b>           | <b>Relational DBMS</b> | 105.77                   | $-1.01$           | $+4.06$          |

Figure 8 : Classement de popularité des SGBDs (source : db-engines.com)

<span id="page-21-1"></span>La figure ci-dessus représente le classement des 10 systèmes de gestion de base de données les plus utilisés. On retrouve ainsi Oracle en tête de liste, suivi de MySQL, Microsoft SQL Server, MongoDB et PostgreSQL. Parmi eux, les 3 premiers sont des bases relationnelles, tandis que MongoDB est une base orientée document (NoSQL) et PostgreSQL est une base relationnelle objet.

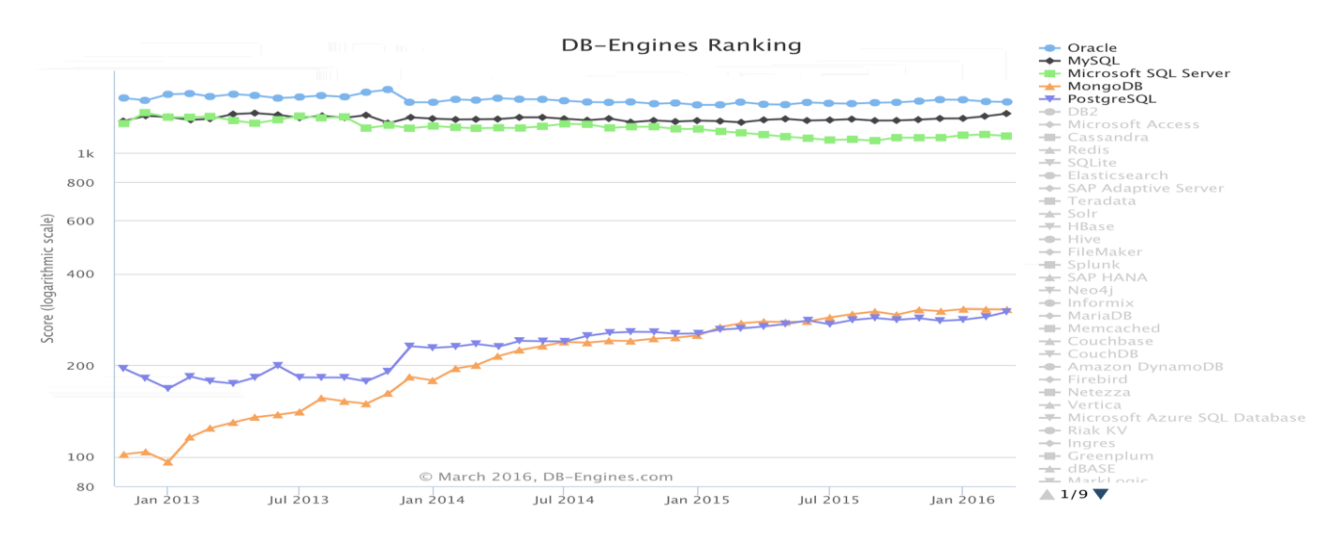

Figure 9 : Evolution de la popularité des SGBDs (source : db-engines.com)

<span id="page-22-1"></span>Le graphique de la figure 9 illustre un fossé certain entre les 5 premiers SGBDs. Cela s'explique en partie par le fait que ces deux derniers SGBDs soient récents et ont un fonctionnement assez différent des autres SGBD.

Système de gestion de bases de données (SGBD) retenu :

Pour choisir les SGBD à comparer, il a fallu comparer entre elles plusieurs solutions.

Cependant, de par leur très grande popularité, deux SGBD ont retenu mon attention : MySQL et PostgreSQL. Dans les deux cas, il s'agit de SGBD très populaires et très répandus et gratuits, ce qui n'est pas le cas d'Oracle qui est payant. Cependant, ils se différencient de par ce qu'ils implémentent. MySQL est le SGBD le plus répandu. Celui-ci est connu pour être très robuste et constitue une valeur sûre du web.

PostgreSQL est quant à lui, vu comme la nouvelle alternative à MySQL. Il est également très robuste. Cependant MySQL implémente des bases de données de type relationnel, tandis que PostgreSQL implémente des bases de données de type objet. Ces dernières bases de données sont très intéressantes dans le cas de structures objet complexes nécessitant de faire intervenir des notions comme l'héritage. Dans notre application, la notion d'héritage est très peu présente car les objets restent assez cloisonnés. Ils présentent plus de relations d'appartenance entre eux que de relations d'héritage. Ainsi donc, MySQL sera plus approprié, d'autant plus que la plupart des informations présentes sur internet font référence à MySQL en relation avec Laravel plus que PostgreSQL, ce qui facilitera la maintenance.

<span id="page-22-0"></span>3.4. Choix du framework CSS :

L'utilisation de framework CSS permet, comme dans le cas du framework PHP, d'améliorer la maintenabilité du code, son évolution, et plus généralement le design de l'application, la rendant ainsi plus agréable à utiliser. De plus, la plupart de ces frameworks implémentent des notions comme le design responsif qui permettent à l'application d'être universelle et de s'adapter à tout type d'écran. Il est difficile d'obtenir des statistiques concernant la popularité d'utilisation des frameworks CSS. Cependant, plusieurs noms reviennent très souvent sur les sites consacrés au design. Parmi eux, on retrouve : Bootstrap.

### **Bootstrap**

Bootstrap est un framework front-end gratuit pour le développement web. Il contient plusieurs outils utiles à la réalisation de sites interactifs. Il permet entre autre de concevoir plus facilement un design responsif qui va permettre d'adapter l'affichage de l'application à tout type d'écran. Il fait partie des frameworks les plus populaires. Bootstrap est un framework très récent. Il a été conçu en 2010 par deux développeurs de chez Twitter : Mark Otto et Jacob

Thornton. Son but était de diminuer les coûts de maintenances dus aux incohérences entre les différentes bibliothèques existantes.

Il est conçu pour être compatible avec tous les navigateurs majeurs tels que Google Chrome,

Firefox, Safari ou encore Opera. Il fonctionne également en mode dégradé sur des navigateurs plus anciens.

Le concept de Bootstrap est basé sur les grilles. Chaque élément de l'interface se situe à l'intersection d'une ligne et d'une colonne. Cette grille sert d'armature à la totalité de l'interface et est également très pratique en terme de design responsive.

Le framework est publié sous licence MIT. En se basant sur ces avantages, on a choisi Bootstrap comme framework CSS de notre projet.

### <span id="page-23-0"></span>II. Conception et modélisation de l'application :

<span id="page-23-1"></span>1. Processus unifié (UP) :

Un processus de développement logiciel définit qui fait quoi, quand et comment pour atteindre un objectif donné.

Le Processus Unifié est un processus de développement logiciel organisée suivant les quatre phases suivantes :

- 1. La phase d'initialisation permet de décider la poursuite du projet ou son arrêt.
- 2. La phase d'élaboration poursuit trois objectifs principaux en parallèle : (identifier et décrire, construire, lever les risques)
- 3. La phase de construction consiste à concevoir et implémenter l'ensemble des éléments opérationnels.
- 4. Enfin, la phase de transition permet de faire passer le système informatique des mains des développeurs à celles des utilisateurs terminaux.

Contrairement aux démarches antérieures :

- UP prend en compte l'ensemble des intervenants : client, utilisateur, gestionnaire, qualiticien, … d'où l'adjectif "unified",
- UP est générique pour les logiciels orientés objets utilisant UML comme langage de modélisation,
- UP est itérative et incrémentale.
	- Mise en pratique du processus UP7 :

Nous projet va s'appuyer sur la démarche UP7, d'application d'UML qui prend appui sur UP en utilisant le logiciel Entreprise Architecte.

### <span id="page-24-0"></span>2. Modélisation avec UP7 :

<span id="page-24-1"></span>2.1. Démarche Méthode UP7 :

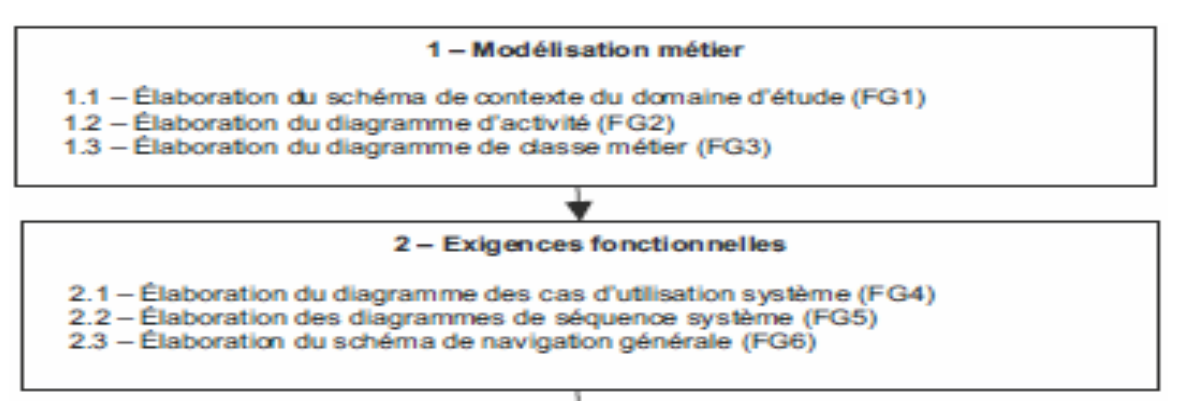

- 3 Analyse des cas d'utilisation
- 3.1 Élaboration du diagramme des cas d'utilisation (FG7)
- 3.2 Description des cas d'utilisation (FG8)
- 3.3 Élaboration des diagrammes de séquence (FG9)
- 3.4 Élaboration des diagrammes d'état-transition (FG10)
- 3.5 Élaboration des interfaces utilisateur (FG11) 3.6 - Élaboration des diagrammes de classe (FG12)

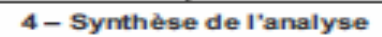

4.1 - Élaboration du diagramme de classe récapitulatif (FG13) 4.2 - Élaboration de la matrice de validation (FG14)

## 5-Conception

- 
- 5.1 Réalisation des choix techniques (FG15)
- 5.2 Élaboration des diagrammes de séquence technique (FG16)
- 5.3 Élaboration des diagrammes de dasse technique (FG17)
- 5.4 Élaboration du diagramme de paquetage (FG18)

<span id="page-24-2"></span>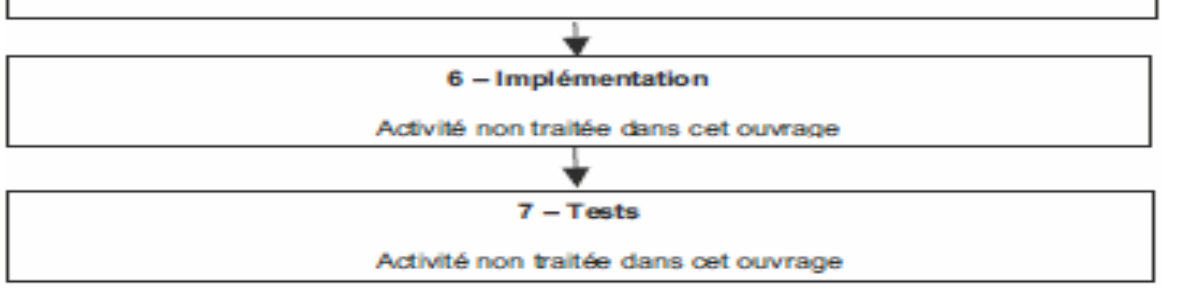

Figure 10 : Schéma détaillé de la démarche UP7

- <span id="page-25-0"></span>2.2. Modélisation métier :
- <span id="page-25-1"></span>2.2.1. Élaboration du schéma de contexte du domaine d'étude (FG1) :

La figure ci-dessous représente le schéma de contexte du domaine d'étude qui est la gestion de stock des articles. Les acteurs extérieurs sont les fournisseurs et les patients. Les domaines connexes qui sont les autres composantes du système d'information et interagissent avec le domaine d'étude « Gestion du stock des articles » sont le processus personnel et le processus financier.

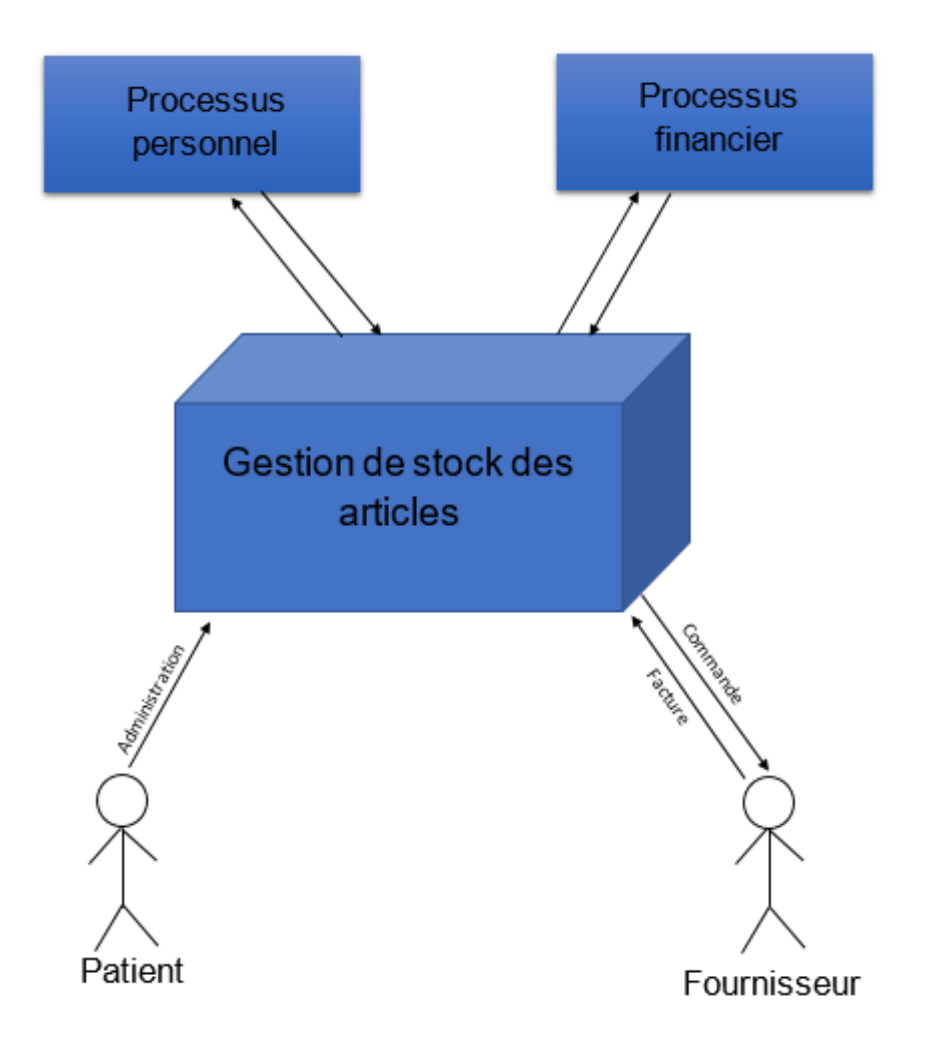

<span id="page-25-2"></span>Figure 11 : Schéma de contexte du domaine d'étude

<span id="page-26-0"></span>2.2.2. Élaboration du diagramme d'activité (FG2) :

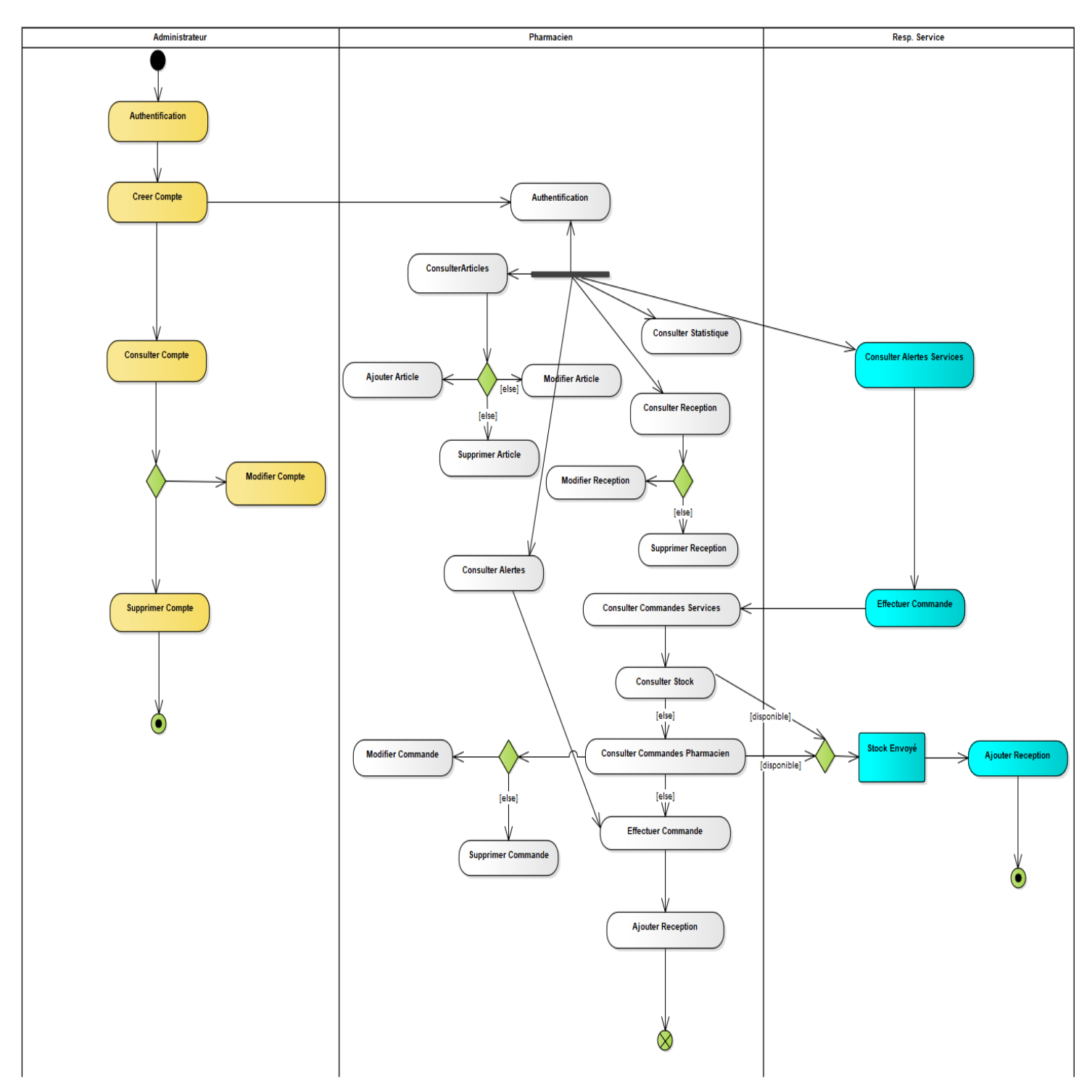

<span id="page-26-1"></span>Figure 12 : Schéma du diagramme d'activité

- <span id="page-27-0"></span>2.3. Exigences fonctionnelles :
- <span id="page-27-1"></span>2.3.1. Élaboration des diagrammes des cas d'utilisation système de (FG4) :

Ces figures suivantes représentent les cas d'utilisation des trois acteurs de l'application. On commence d'abord par le diagramme de cas d'utilisation qui montre les relations entre les acteurs (figure 13), puis le cas d'utilisation du « Pharmacien » (figure 14), pour passer après au cas d'utilisation du « Responsable de service » (figure 15) et enfin le cas d'utilisation de « Administrateur » (figure 16).

<span id="page-27-2"></span>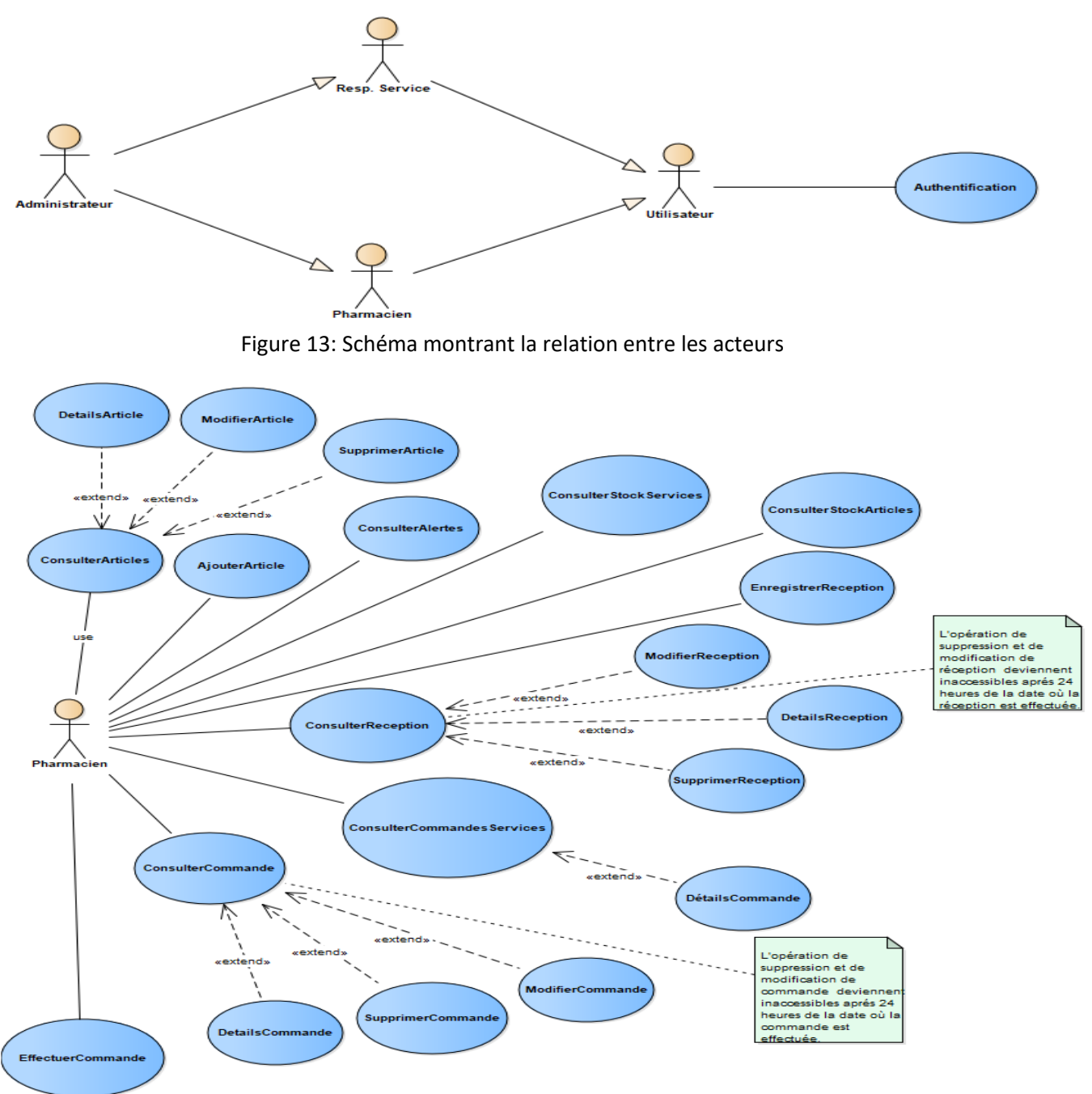

<span id="page-27-3"></span>Figure 14 : Diagramme des cas d'utilisation "Pharmacien"

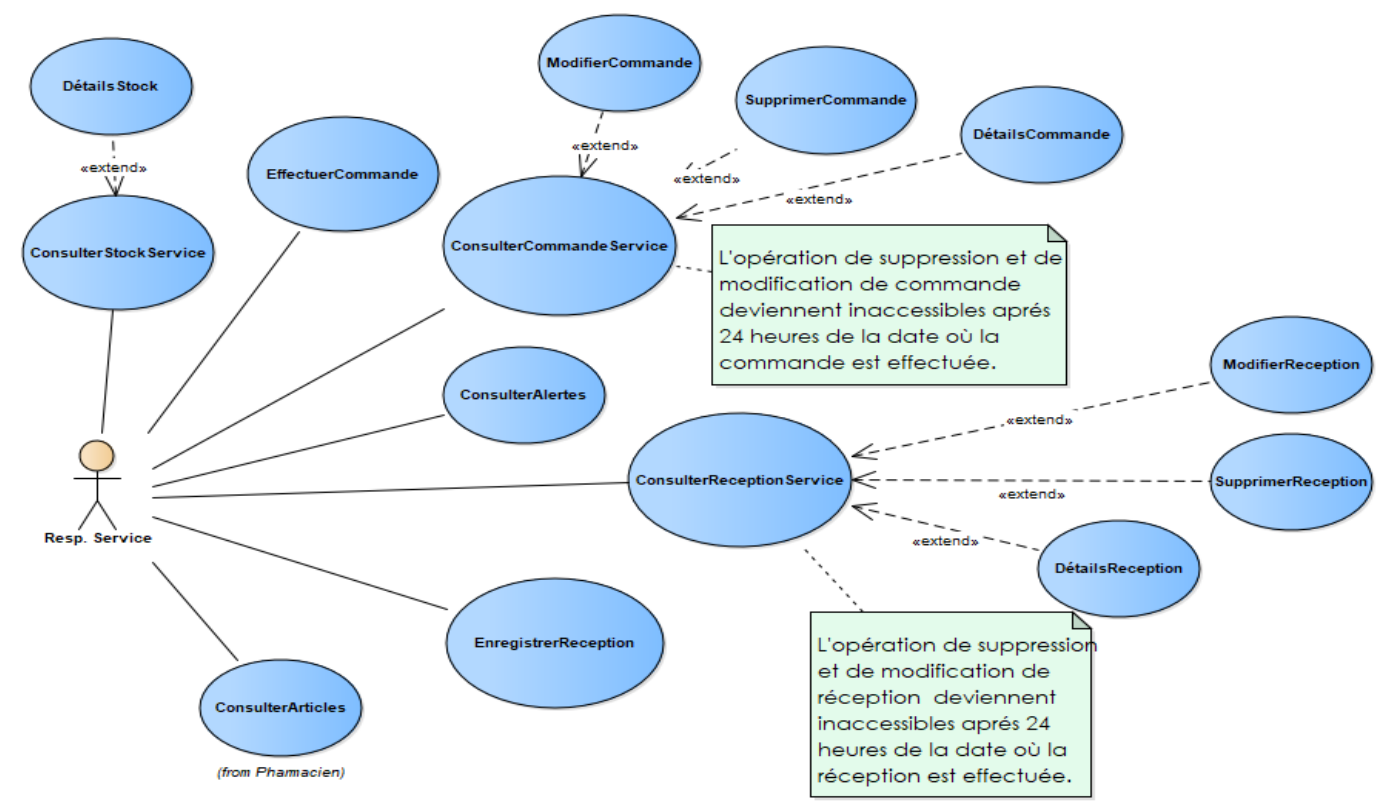

Figure 15 :Diagramme du cas d'utilisation "Responsable de service"

<span id="page-28-0"></span>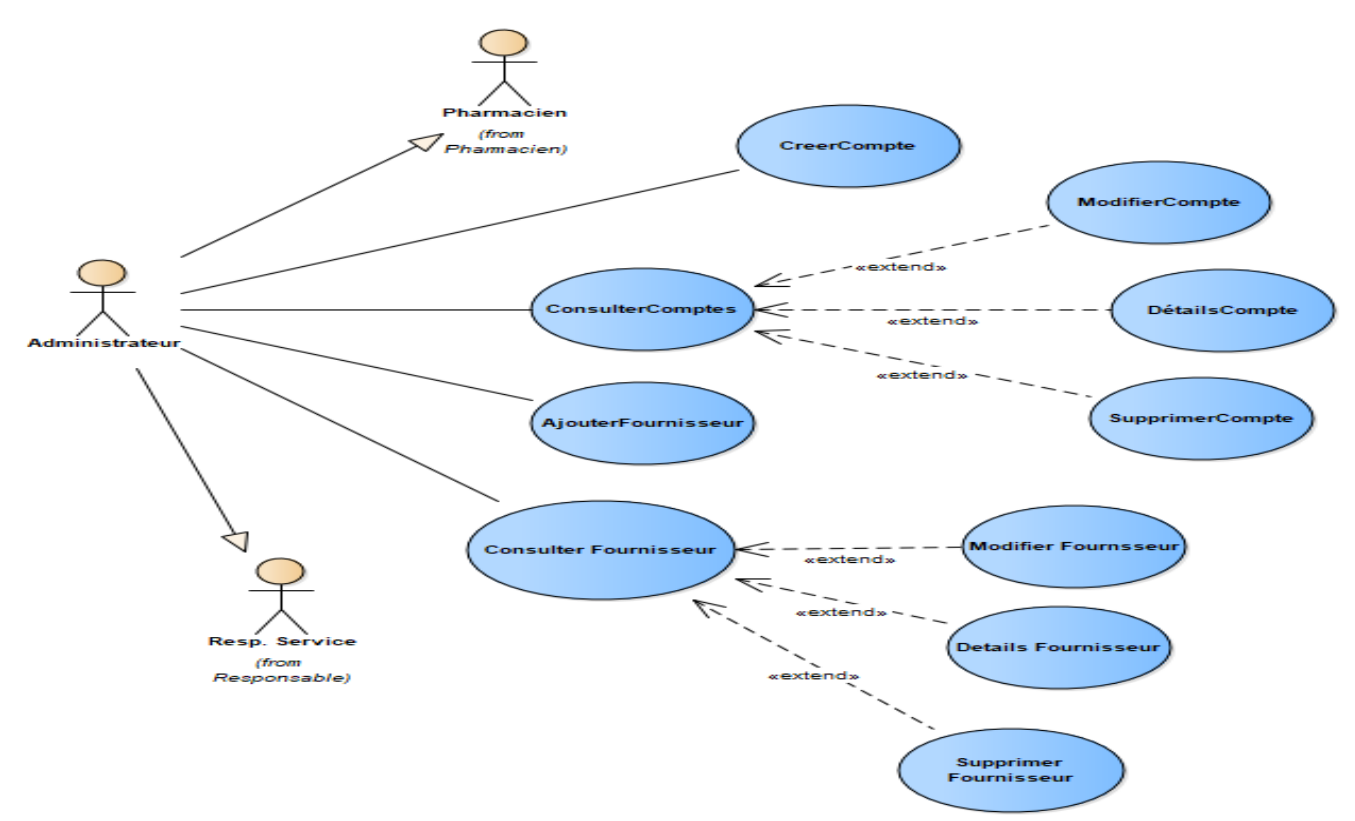

<span id="page-28-1"></span>Figure 16 : Diagramme de cas d'utilisation "Administrateur"

#### <span id="page-29-0"></span>2.3.2. Élaboration du schéma de navigation générale (FG6) :

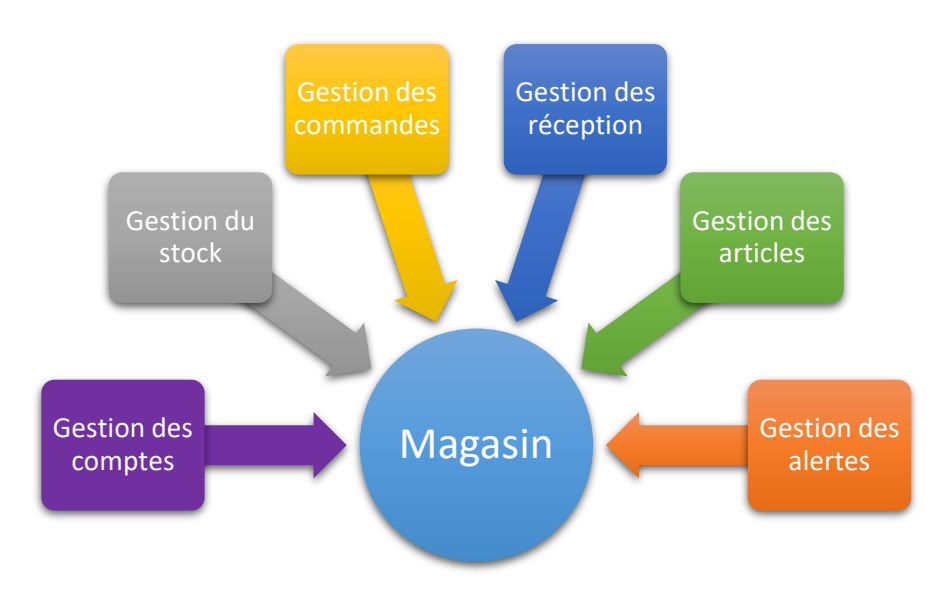

#### Figure 17 : Schéma de navigation générale

- <span id="page-29-3"></span><span id="page-29-1"></span>2.4. Analyse des cas d'utilisation :
- <span id="page-29-2"></span>2.4.1. Description des cas d'utilisation (FG8) :

Pour la suite de l'étude de cas, nous allons produire l'analyse des 13 cas d'utilisation :

- Cas d'utilisation 1 : « Création des comptes »
- Cas d'utilisation 2 : « Consulter les comptes »
- Cas d'utilisation 3 : « Consulter les alertes »
- Cas d'utilisation 4 : « Consulter les articles »
- Cas d'utilisation 5 : « Consulter les commandes de la pharmacie »
- Cas d'utilisation 6 : « Consulter les commandes des services »
- Cas d'utilisation 7 : « Consulter les réceptions »
- Cas d'utilisation 8 : « Consulter le stock des articles »
- Cas d'utilisation 9 : « Effectuer une commande »
- Cas d'utilisation 10 : « Enregistrer une réception »
- Cas d'utilisation 11 : « Authentification »
- Cas d'utilisation 12 : « Ajout des fournisseur »
- Cas d'utilisation 13 : « Consulter les fournisseurs »

### **Cas d'utilisation 1 : « Création des comptes »**

Description textuelle du cas d'utilisation :

- Objectif : Permettre la création de nouveaux comptes.
- Pré condition : Aucune

Acteurs concernés : Administrateur

Scénario nominal : Création d'un nouveau compte.

- 1. L'administrateur choisit le type d'utilisateur entre « administrateur » et « responsable de service » et saisie les données demandées.
- 2. L'administrateur clique sur le bouton « Sauvegarder » afin d'enregistrer le compte.
- 3. Le système vérifie la validité des données et enregistre le compte dans la base de données.

### **Cas d'utilisation 2 : « Consulter les comptes »**

Description textuelle du cas d'utilisation :

- Objectif : Permettre l'administrateur de consulter, modifier ou supprimer les comptes enregistrés.
- Pré condition : Aucune
- Acteurs concernés : Administrateur

Scénario nominal : Consulter les comptes enregistrés

- 1. Le système affiche les comptes enregistrés
- 2. L'administrateur saisit les données et lance la recherche sur des comptes précis liés aux données saisies.

Scénario alternatif :

- Modifier un compte :
- 1. L'administrateur clique sur le bouton « Modifier » d'un compte précis.
- 2. Le système affiche une nouvelle fenêtre contenant les données du compte choisi
- 3. L'administrateur modifie ces données.
- 4. Le système enregistre la saisie validée.
	- Supprimer un compte :
- 1. L'administrateur clique sur le bouton « Supprimer » d'un compte précis
- 2. Le système affiche une boite de confirmation de suppression
- 3. L'administrateur confirme la suppression du compte
- 4. Le système supprime le compte.

### **Cas d'utilisation 3 : « Consulter les alertes »**

Description textuelle du cas d'utilisation :

- Objectif : Permettre l'utilisateur de consulter les alertes des articles qui sont soit en rupture de stock soit prêt à devenir périmés.
- Pré condition : Aucune
- Acteurs concernés : Administrateur Pharmacien Responsable de service

Scénario nominal : Consulter les alertes

1. Le système vérifie le stock et les lots.

2. Le système affiche les alertes au cas d'une rupture de stock ou d'un article que sa date de péremption approche d'une durée de 4 mois.

### **Cas d'utilisation 4 : « Consulter les articles »**

Description textuelle du cas d'utilisation :

- Objectif : Permettre l'utilisateur de consulter les articles, les modifier, les supprimer, d'ajouter un nouvel article et de consulter les familles des articles.
- Pré condition : Aucune
- Acteurs concernés : Administrateur Pharmacien Responsable de service

Scénario nominal : Consulter un article

- 1. Le système affiche les articles dans un tableau.
- 2. L'utilisateur saisit les données et lance la recherche.
- 3. Le système affiche les articles concernant cette donnée saisie.

Scénarios alternatifs :

- Ajout d'un nouvel article :
- 1. L'utilisateur clique sur le bouton « Ajouter Article »
- 2. Le système affiche une nouvelle fenêtre.
- 3. L'utilisateur remplit les champs avec des nouvelles données
- 4. Le système vérifie la validité de ces données et enregistre l'article.
	- Modification d'un article :
- 1. L'utilisateur clique sur le bouton « Modifier »
- 2. Le système affiche une nouvelle fenêtre avec les données de l'article
- 3. L'utilisateur modifie les données
- 4. Le système vérifie la validité des données et enregistre la modification.
	- Supprimer un article :
- 1. L'utilisateur clique sur le bouton « Supprimer ».
- 2. Le système affiche une boite de confirmation de suppression.
- 3. L'utilisateur confirme la suppression.
- 4. Le système supprime l'article
	- Détails d'articles :
- 1. L'utilisateur clique sur le bouton « Détails »
- 2. Le système affiche les détails de l'article dans une nouvelle fenêtre

### **Cas d'utilisation 5 : « Consulter les commandes de la pharmacie »**

Description textuelle du cas d'utilisation :

 Objectif : Permettre l'utilisateur de consulter les commandes effectuées par la pharmacie centrale, voir leurs détails, les modifier et les supprimer durant les premières 24h de la création de la commande.

- Pré condition : Aucune
- Acteurs concernés : Administrateur Pharmacien

Scénario nominal : Consulter les commandes de la pharmacie centrale

1. Le système affiche les commandes effectuées par la pharmacie centrale

Scénarios alternatifs :

- Voir les détails d'une commande :
- 1. L'utilisateur clique sur le bouton « Détails »
- 2. Le système affiche une nouvelle fenêtre contenant les détails de la commande
- Modifier une commande :
- 1. Le système affiche le bouton de modification durant les 1ères 24 h de la commande
- 2. L'utilisateur clique sur le bouton « Modifier »
- 3. Le système affiche une nouvelle fenêtre de modification
- 4. L'utilisateur saisit les données
- 5. Le système vérifie la validité des données et enregistre la modification.
- Supprimer une commande :
- 1. Le système active le bouton de suppression durant les 1ères 24h de la commande.
- 2. L'utilisateur clique sur le bouton « supprimer »
- 3. Le système affiche une boite de confirmation de suppression
- 4. L'utilisateur confirme la suppression
- 5. Le système supprime la commande

### **Cas d'utilisation 6 : « Consulter les commandes des services »**

Description textuelle du cas d'utilisation :

- Objectifs : Permettre de consulter les commandes effectuées par les services.
- Pré condition : Aucune
- Acteurs concernés : Administrateur Pharmacien

Scenario nominale :

1. Le système affiche les commandes effectuées par les services.

Scénario alternatif :

- Détails commande :
- 1. L'utilisateur clique sur « Détails » pour voir les détails d'une commande
- 2. Le système ouvre une nouvelle fenêtre qui contient les détails de la commande choisie.

### **Cas d'utilisation 7 : « Consulter les réceptions »**

Description textuelle du cas d'utilisation :

 Objectif : Consulter les réceptions enregistrées, les modifier et supprimer durant les premières 24h.

- Pré condition : Aucune
- Acteurs concernés : Administrateur, Pharmacien, Responsable de service

Scénario nominale :

- 1. Le système affiche les réceptions
- 2. L'utilisateur saisie une donnée afin de lancer une recherche sur des réceptions précises.

Scénario alternatif :

- Voir Détails réception :
- 1. L'utilisateur clique sur le bouton « Détails »
- 2. Le système affiche une nouvelle fenêtre contenant les détails de la réception choisie
	- Modifier Réception :
- 1. Le système active le bouton Modifier durant les 24h de la réception
- 2. L'utilisateur clique sur le bouton « Modifier »
- 3. Une nouvelle fenêtre de modification s'affiche
- 4. L'utilisateur modifie les données affichées
- 5. Le système vérifie la validité des données et enregistre la modification
	- Supprimer réception
- 1. Le système affiche le bouton « Supprimer » durant les 1ères 24h de la réception
- 2. L'utilisateur clique sur le bouton « supprimer »
- 3. Une boite de confirmation de suppression s'affiche
- 4. L'utilisateur confirme la suppression
- 5. Le système supprimer la réception.

### **Cas d'utilisation 8 : « Consulter le stock des articles »**

Description textuelle du cas d'utilisation :

- Objectif : Permettre de consulter le stock des articles.
- Pré condition : Aucune
- Acteurs concernés : Administrateur, Pharmacien, Responsable de service

### Scénario nominale :

- 1. Le système affiche les informations du stock dans un tableau.
- 2. L'utilisateur saisit une donnée pour lancer une recherche sur un article précis

### Scénario Alternatif

- 1. L'utilisateur clique sur le bouton « Détails »
- 2. Le système affiche une nouvelle fenêtre contenant les détails de l'article du stock choisi.

### **Cas d'utilisation 9 : « Effectuer une commande »**

Description textuelle du cas d'utilisation :

Objectif : permet à l'utilisateur d'effectuer une commande

- Pré condition : Aucune
- Acteur concernée : pharmacien, responsable de service, administrateur

### Scénario nominale :

- 1. Le système affiche le numéro et la date de commande par défaut
- 2. L'utilisateur choisit un fournisseur
- 3. Ajouter un article en cliquant sur « Ajouter Article » et saisir une quantité
- 4. Le système affiche le CMM de chaque article choisi
- 5. Enregistrer la commande en cliquant sur « Sauvegarder »

### **Cas d'utilisation 10 : « Enregistrer une réception »**

Description textuelle du cas d'utilisation :

- Objectif : Permet à l'utilisateur d'enregistrer la réception d'une partie de commande ou une commande totale arrivée.
- Pré condition : Aucune
- Acteur concernée : Pharmacien, Administrateur, responsable de service

Scénario nominale :

- 1. Choisir le numéro de commande désiré dans le combobox qui contient les commandes dont l'état est « En Cours ».
- 2. Le système affiche une nouvelle fenêtre contenant les articles de la commande choisie dans un combobox.
- 3. Le numéro de réception et la date de réception s'affiche par défaut par le système
- 4. L'utilisateur saisi les données puis clique sur le bouton « Sauvegarder ».
- 5. Le système vérifie la validité des données et enregistre la réception.

### **Cas d'utilisation 11 : « Authentification »**

Description textuelle du cas d'utilisation :

- Objectif : permet à l'utilisateur de s'authentifier pour accéder à l'application.
- Pré condition : Aucune
- Acteur concernée : Pharmacien, Administrateur, Responsable de service

Scénario nominale :

- 1. Saisir l'email et le mot de passe dans la fenêtre d'authentification
- 2. L'utilisateur s'authentifie en cliquant sur le bouton « S'authentifier »
- 3. Le système vérifie la validité des données et ouvre la page d'accueil, en cas d'échec le système affiche le message d'erreur en haut de la page.

### **Cas d'utilisation 12 : « Ajout des fournisseurs »**

Description textuelle du cas d'utilisation :

Objectif : Permettre l'administrateur d'ajouter un nouveau fournisseur.

- Pré condition : Aucune
- Acteurs concernés : Administrateur

Scénario nominal : Ajouter un nouveau fournisseur

- 1. L'utilisateur clique sur le bouton « Ajouter Fournisseur »
- 2. Le système affiche une nouvelle fenêtre.
- 3. L'utilisateur remplit les champs avec des nouvelles données
- 4. Le système vérifie la validité de ces données et enregistre l'article.

### **Cas d'utilisation 13 : « Consulter les fournisseurs »**

Description textuelle du cas d'utilisation :

- Objectif : Permettre l'administrateur de consulter, modifier ou supprimer les fournisseurs enregistrés.
- Pré condition : Aucune
- Acteurs concernés : Administrateur

Scénario nominal : Consulter les fournisseurs enregistrés

- 1. Le système affiche les fournisseurs enregistrés
- 2. L'administrateur saisit les données et lance la recherche sur des fournisseurs précis liés aux données saisies.

Scénario alternatif :

- Modifier un fournisseur :
- 1. L'administrateur clique sur le bouton « Modifier » d'un compte précis.
- 2. Le système affiche une nouvelle fenêtre contenant les données du fournisseur choisi
- 3. L'administrateur modifie ces données.
- 4. Le système enregistre la saisie validée.
	- Supprimer un compte :
- 1. L'administrateur clique sur le bouton « Supprimer » d'un fournisseur précis
- 2. Le système affiche une boite de confirmation de suppression
- 3. L'administrateur confirme la suppression du fournisseur
- 4. Le système supprime le fournisseur.
- <span id="page-35-0"></span>2.4.2. Élaboration des diagrammes de séquence (FG9) :

Cette partie sera consacrée pour la présentation des importants diagrammes de séquences du système du projet. On commencera d'abord par le diagramme de séquence du cas d'utilisation « Créer Compte » comme illustré dans la figure suivante.

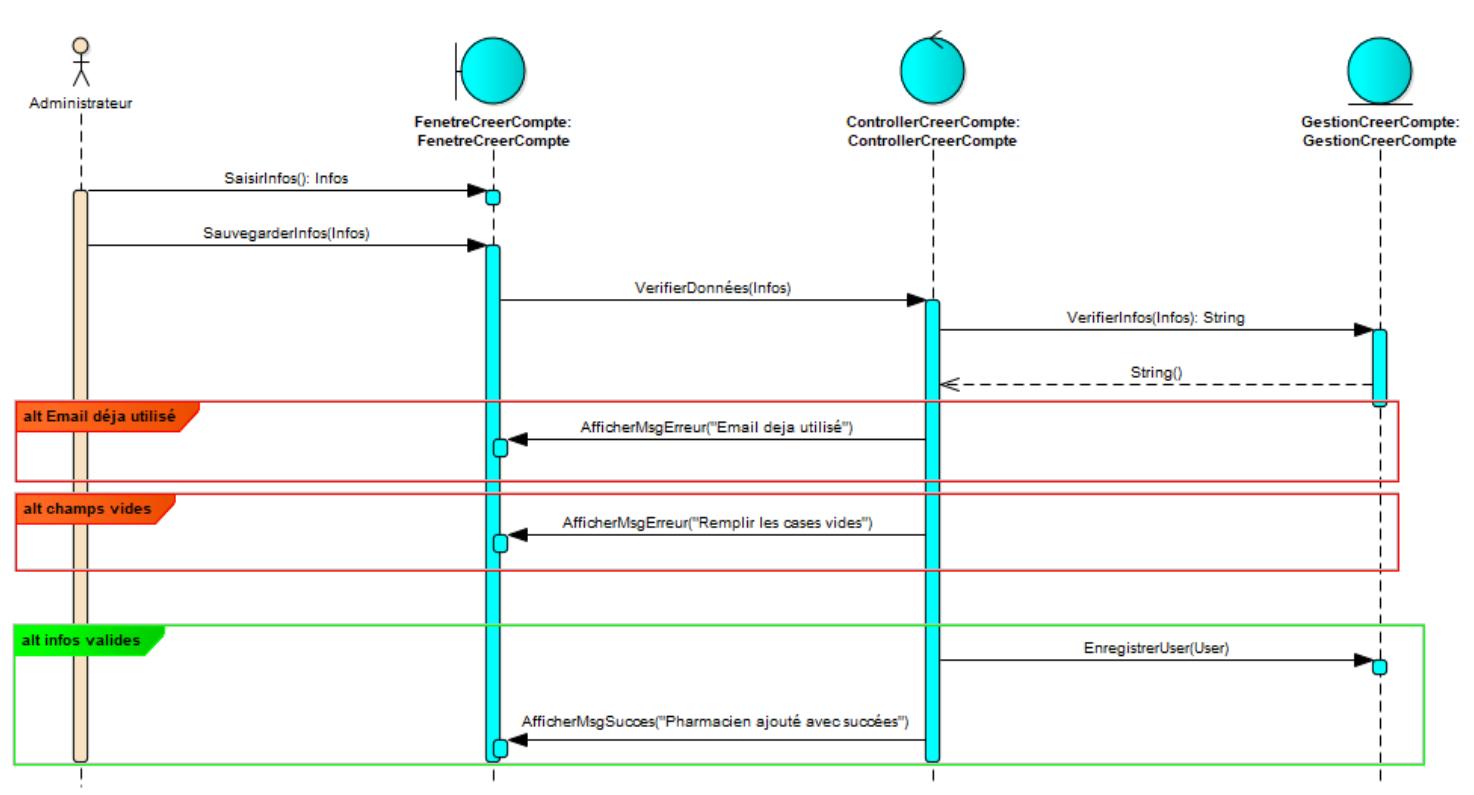

Figure 18 : Diagramme de séquence du cas d'utilisation 1 « Créer Compte »

<span id="page-36-0"></span>La figure suivante représente le diagramme de séquence du cas d'utilisation « Consulter Alertes ».

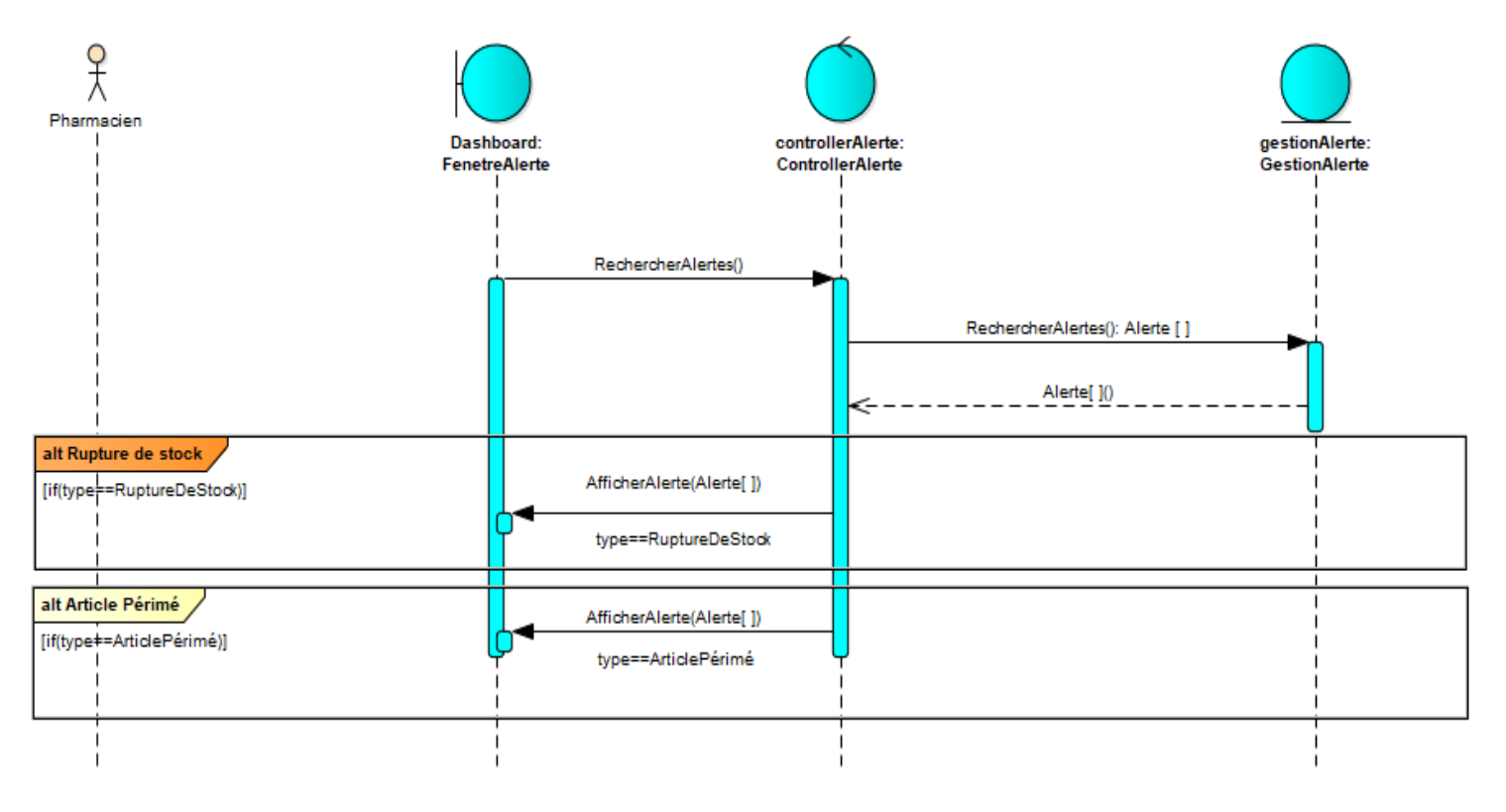

<span id="page-36-1"></span>Figure 19 : Diagramme de séquence du cas d'utilisation 3 « Consulter Alertes »

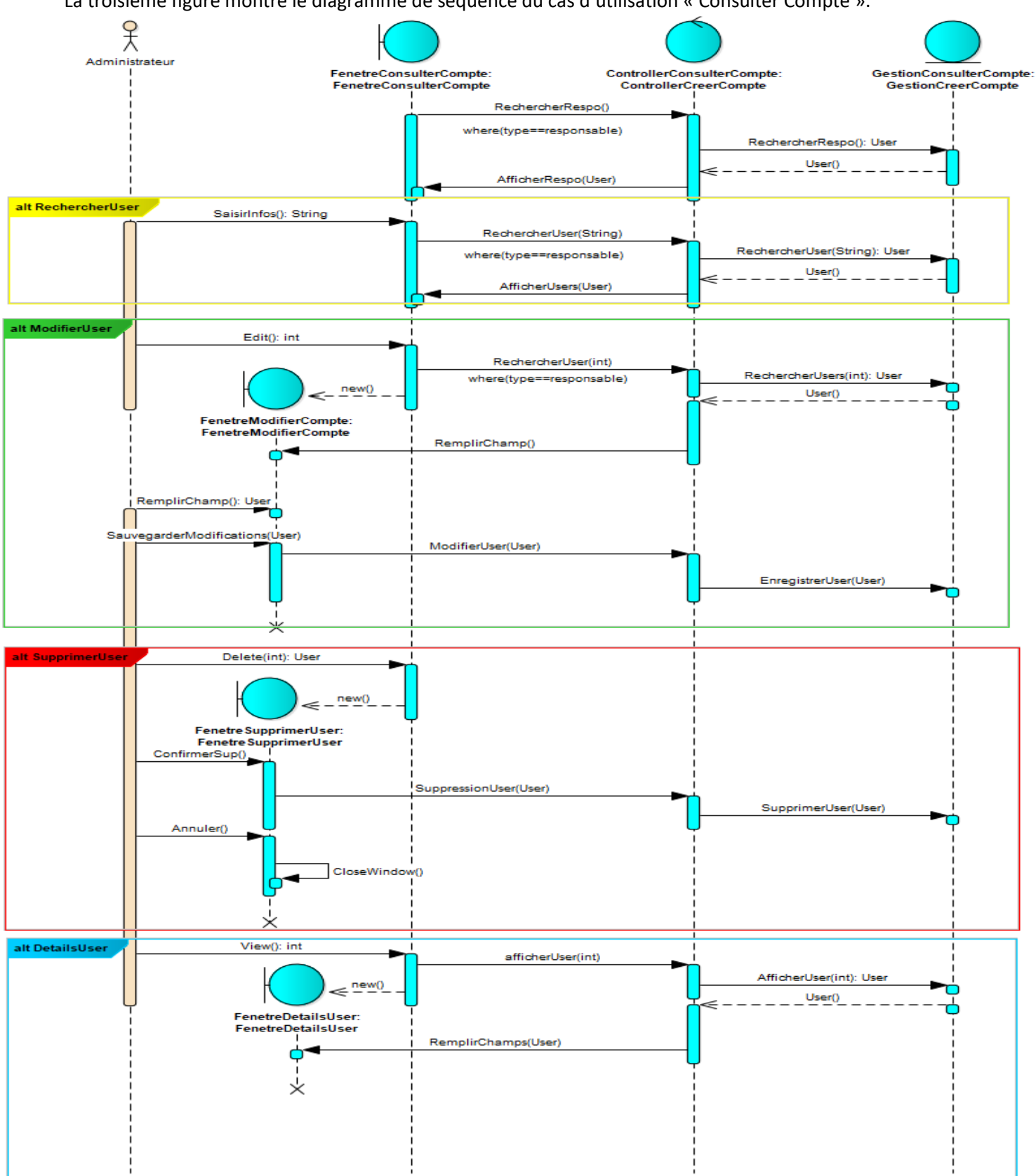

La troisième figure montre le diagramme de séquence du cas d'utilisation « Consulter Compte ».

<span id="page-37-0"></span>Figure 20 : Diagramme de séquence du cas d'utilisation 2 « Consulter Comptes »

La figure ci-dessous nous montre les différentes fonctions du diagramme de séquence du cas d'utilisation « Consulter Commande ».

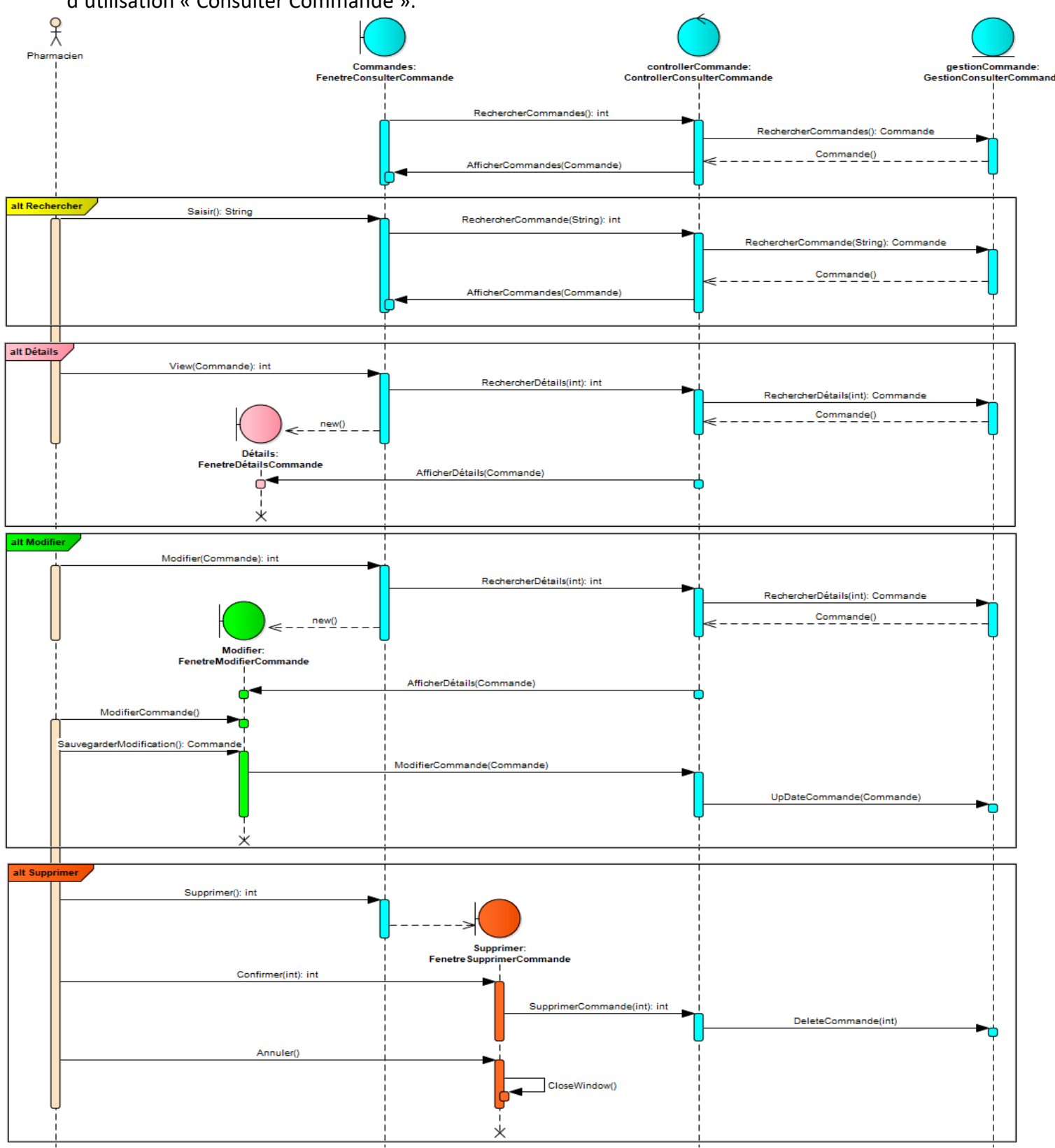

<span id="page-38-0"></span>Figure 21 : Diagramme de séquence du cas d'utilisation « Consulter Commande Pharmacie »

Dans la figure 21, on illustre le diagramme de séquence du cas d'utilisation « Consulter Réception ».

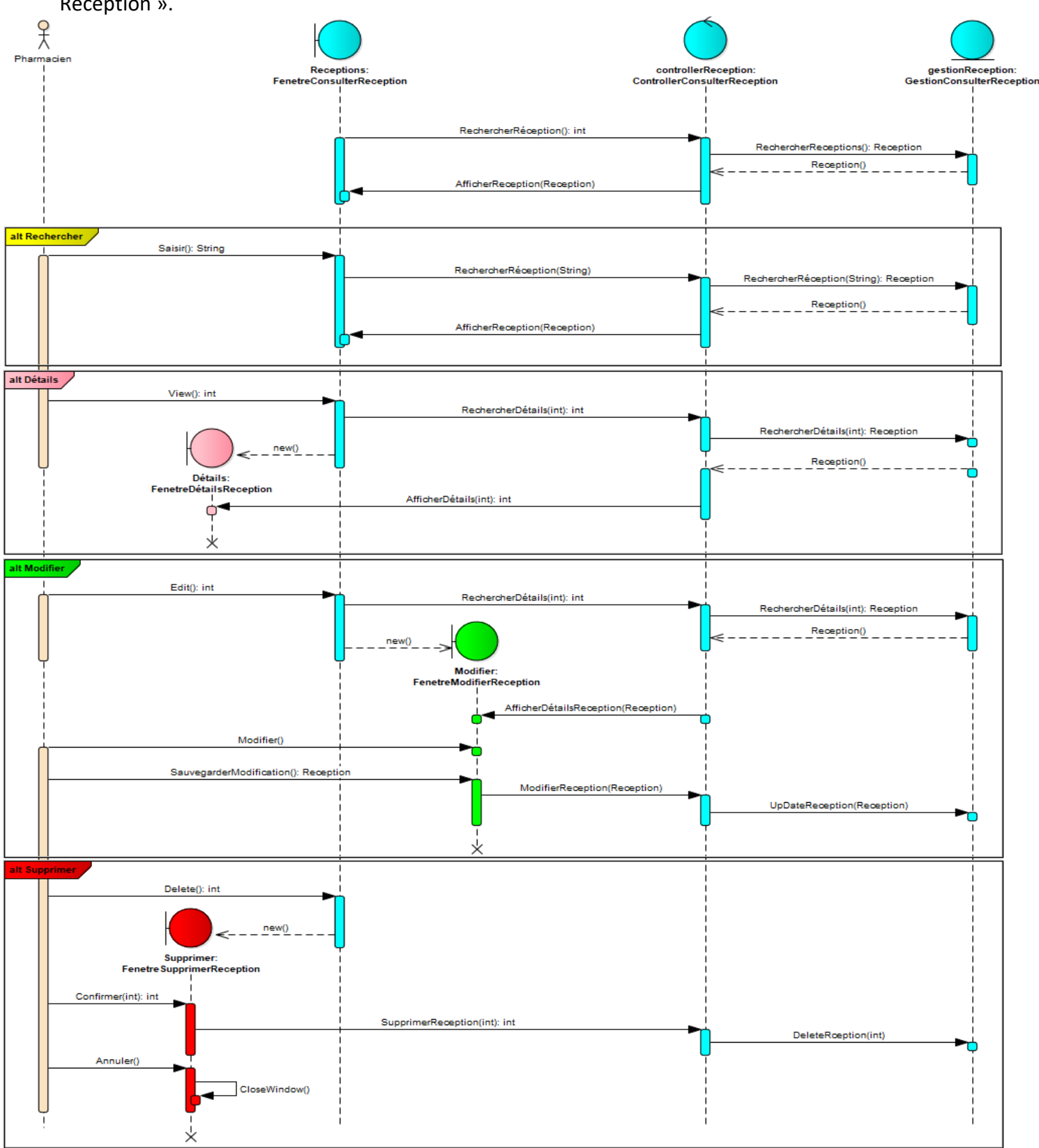

<span id="page-39-0"></span>Figure 22 : Diagramme de séquence du cas d'utilisation 7 « Consulter les réceptions »

On illustre dans la figure ci-dessous les fonctions du diagramme de séquence du cas d'utilisation « Consulter Stock Pharmacie ».

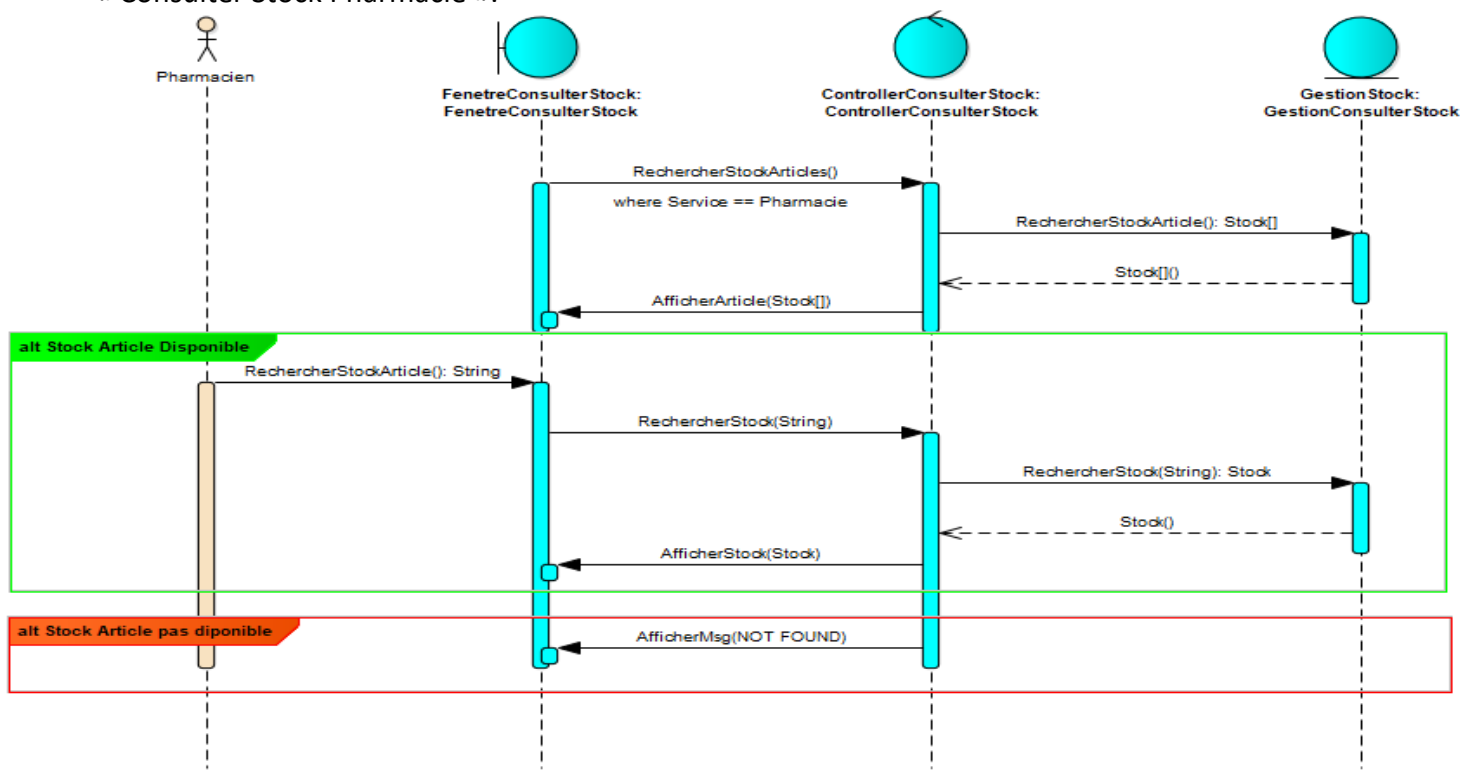

Figure 23: Diagramme de séquence du cas d'utilisation 8 « Consulter Stock Pharmacie »

<span id="page-40-0"></span>La figure suivante représente le diagramme de séquence du cas d'utilisation « Effectuer Commande ».

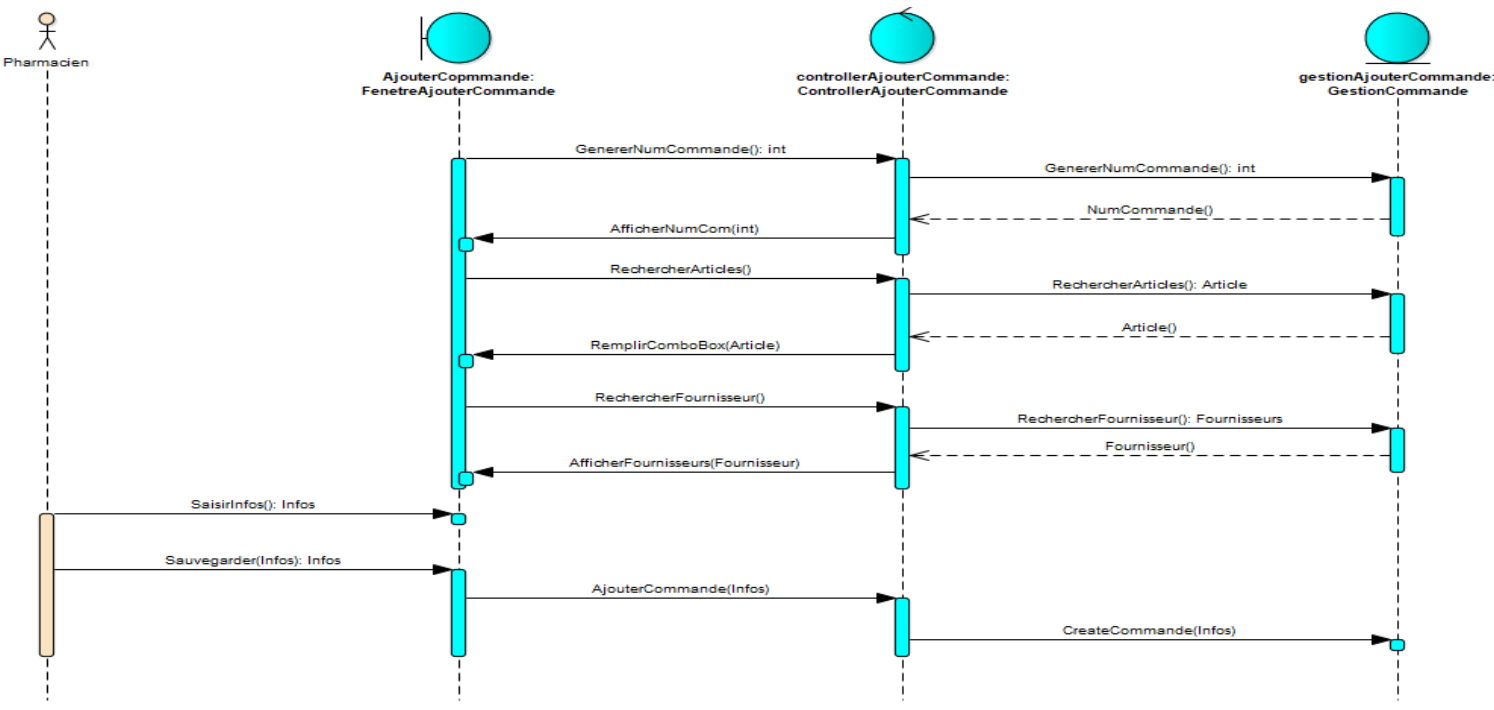

<span id="page-40-1"></span>Figure 24 : Diagramme de séquence du cas d'utilisation 9 « Effectuer Commande »

L'illustration ci-dessous représente le diagramme de séquence du cas d'utilisation « Enregistrer Réception ».

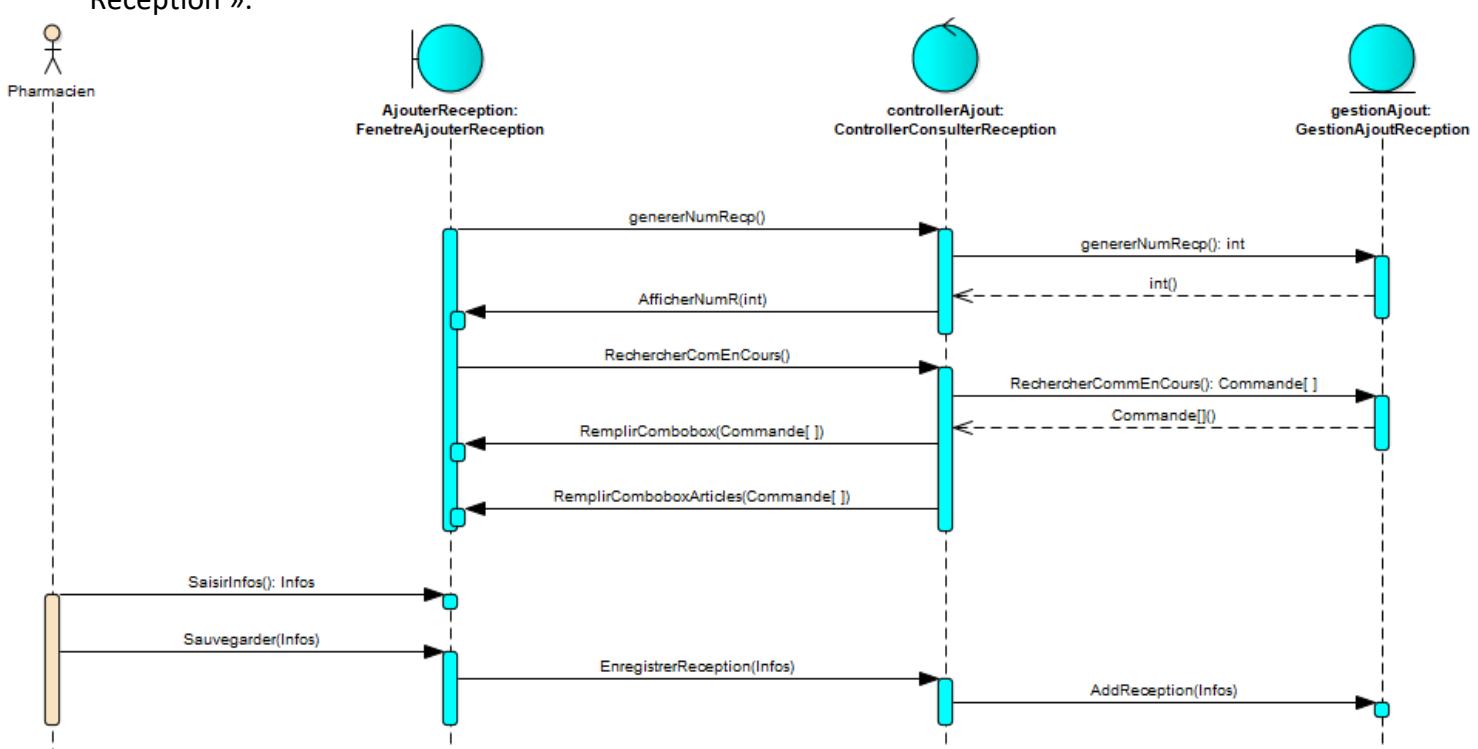

Figure 25 : Diagramme de séquence du cas d'utilisation 10 « Enregistrer Réception »

<span id="page-41-0"></span>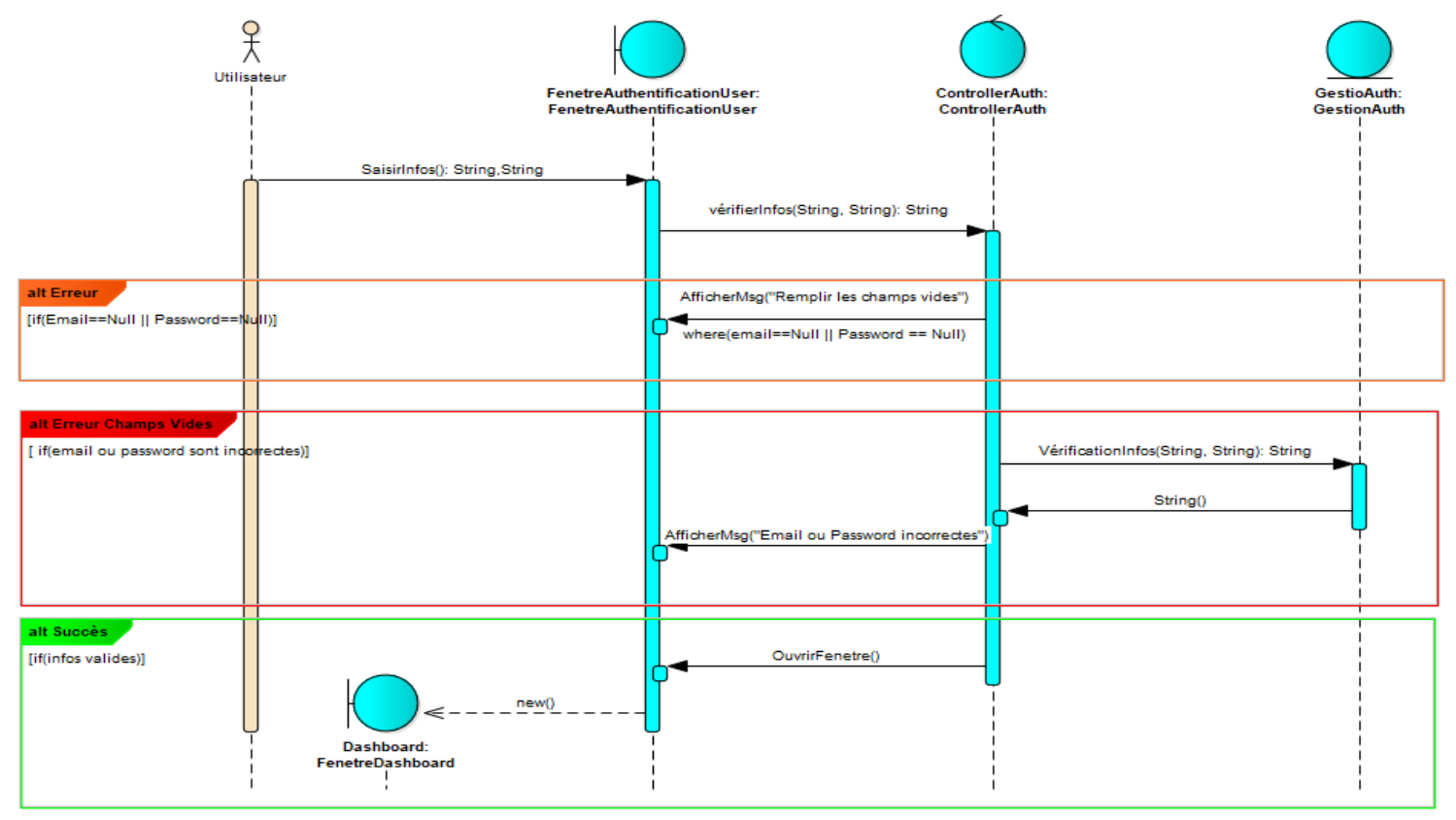

<span id="page-41-1"></span>Figure 26: Diagramme de séquence du cas d'utilisation 11 « Authentification »

### <span id="page-42-0"></span>2.4.3. Élaboration des interfaces utilisateur (FG11) :

Cette partie sera consacrée aux interfaces utilisateurs qu'on s'est basé sur eux dans les interfaces de notre application. On commence par l'interface du cas d'utilisation « Authentification » illustrée dans la figure ci-dessous.

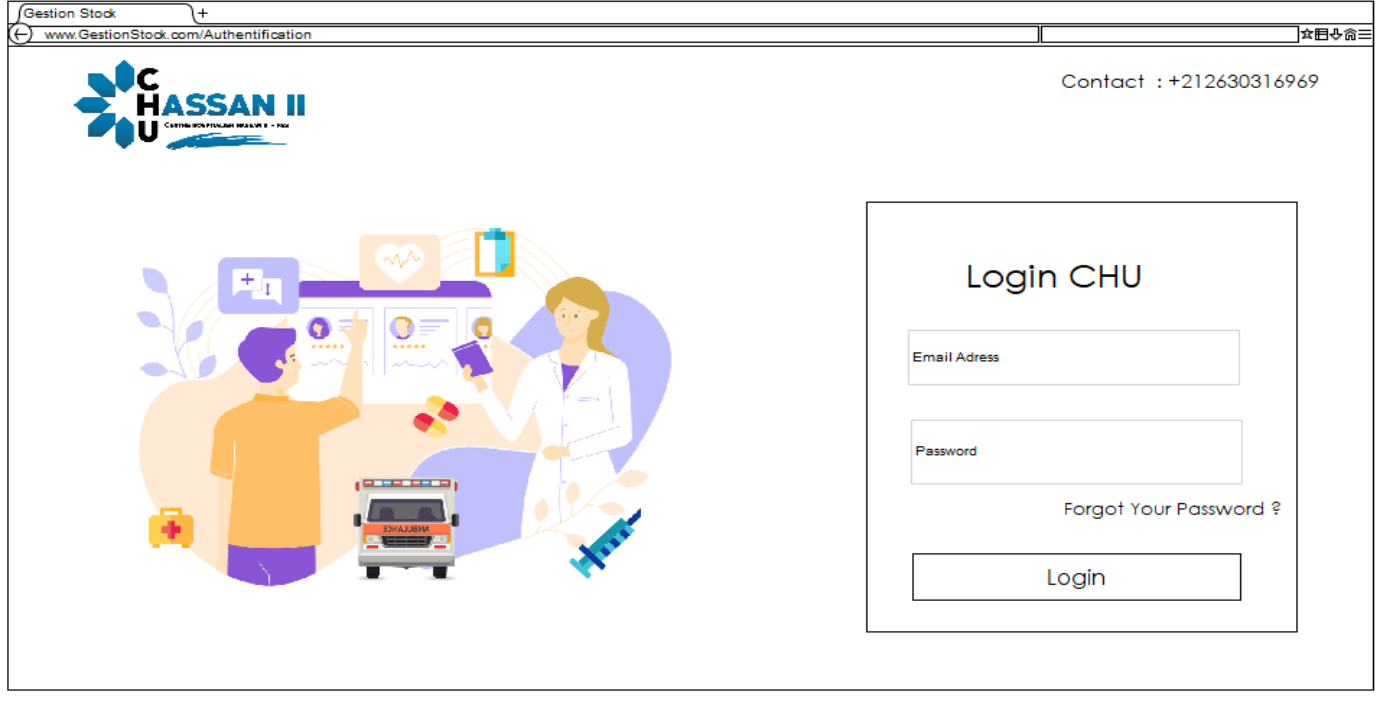

Figure 27: Interface du cas d'utilisation 11 « Authentification »

<span id="page-42-1"></span>On passe par la suite à la figure 27 qui représente l'interface du cas d'utilisation « Consulter Stock ».

<span id="page-42-2"></span>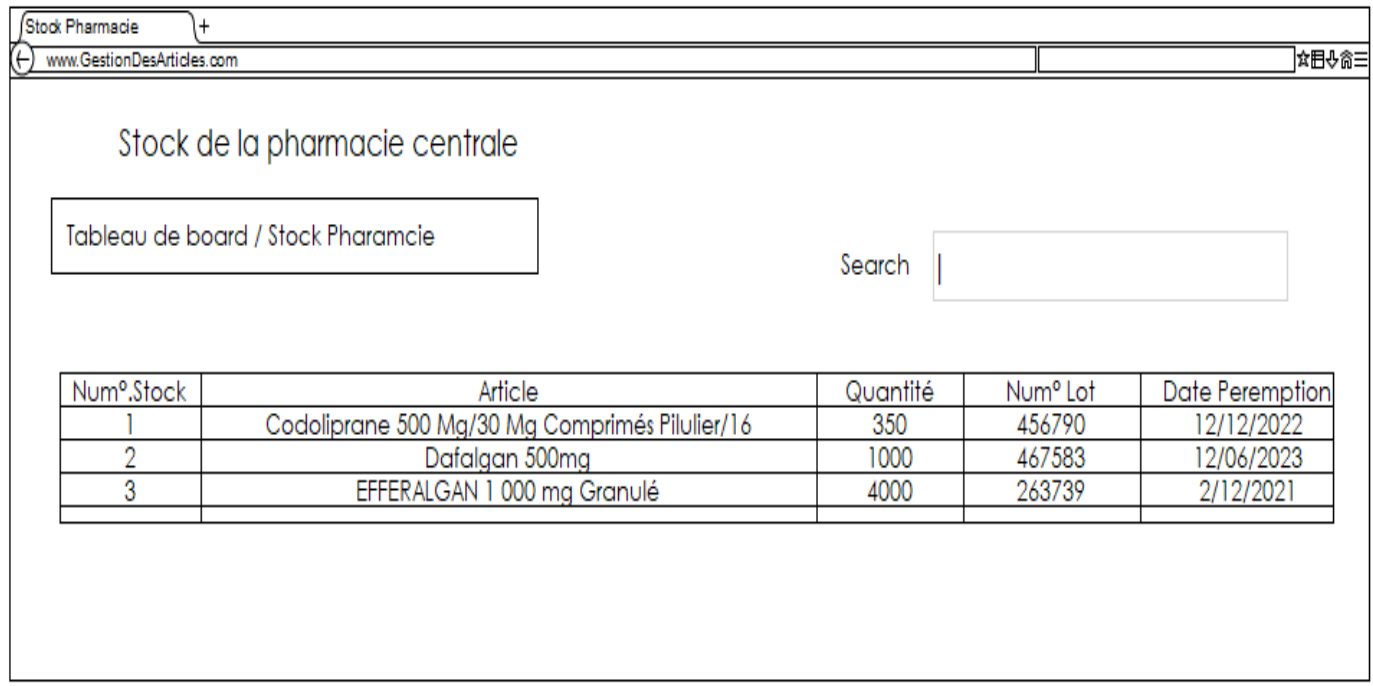

L'illustration ci-dessous représente l'interface du cas d'utilisation « Créer Compte », qui contient plusieurs champs concernant les responsables de la pharmacie centrale.

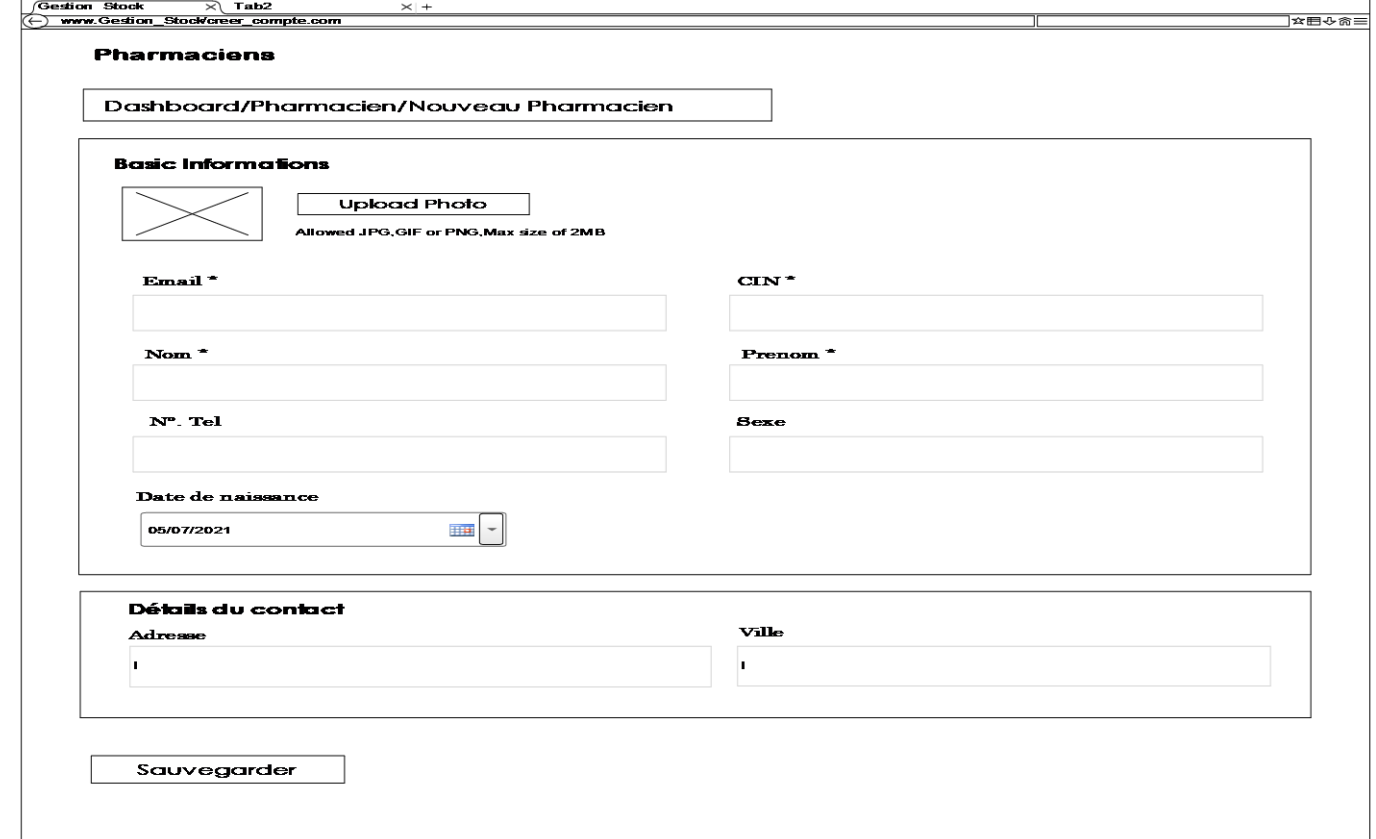

Figure 29: Interface du cas d'utilisation 1 « Créer Comptes »

<span id="page-43-0"></span>La figure 29 représente l'interface « Consulter Alertes » qui représente la page d'accueil des utilisateurs et qui contient un tableau représentant les alertes du stock des articles.

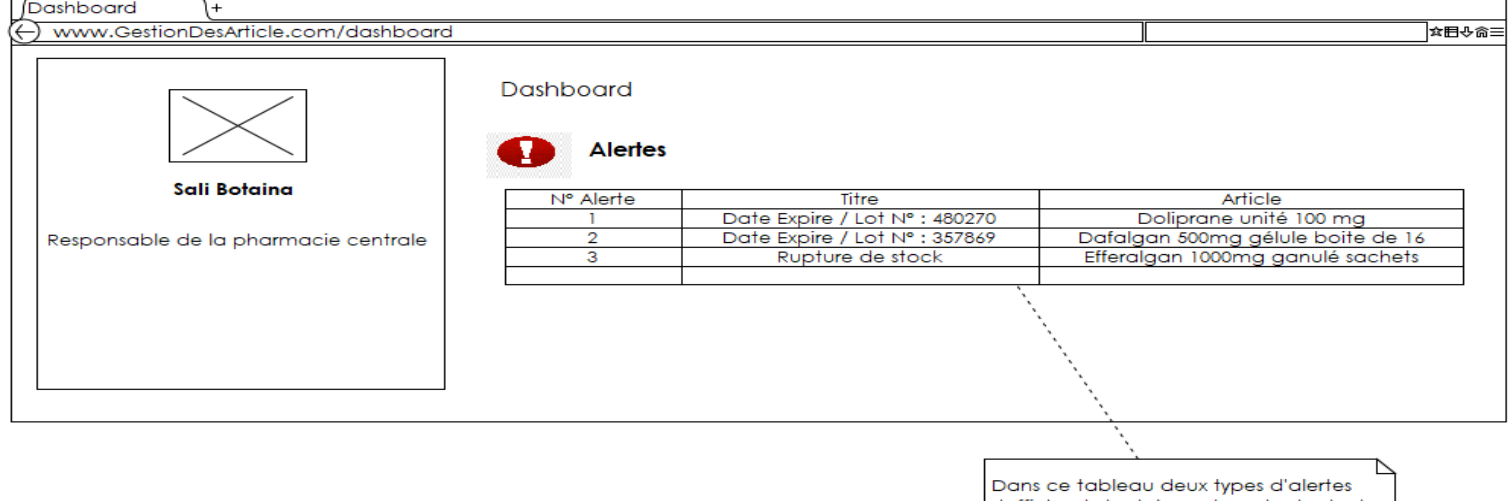

s'affichent dont la rupture de stock et date de premption expiré , ces alertes sort affichés en numéro et type d'alerte y inclus l'article correspondant à cet alerte

<span id="page-43-1"></span>Figure 30 : Interface du cas d'utilisation 3 « Consulter les alertes »

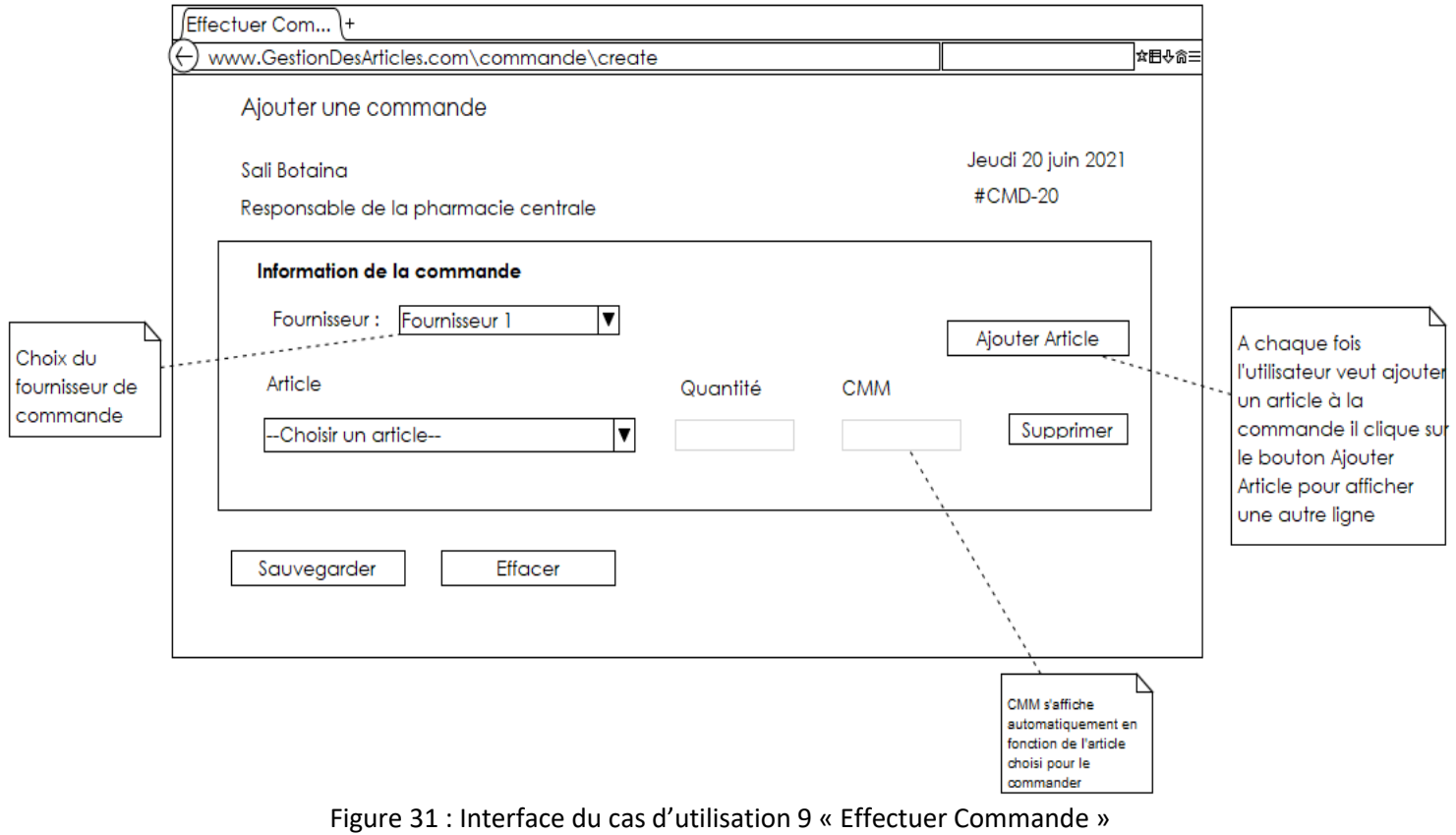

L'illustration ci-dessous est l'interface du cas d'utilisation « Effectuer Commande ».

<span id="page-44-0"></span>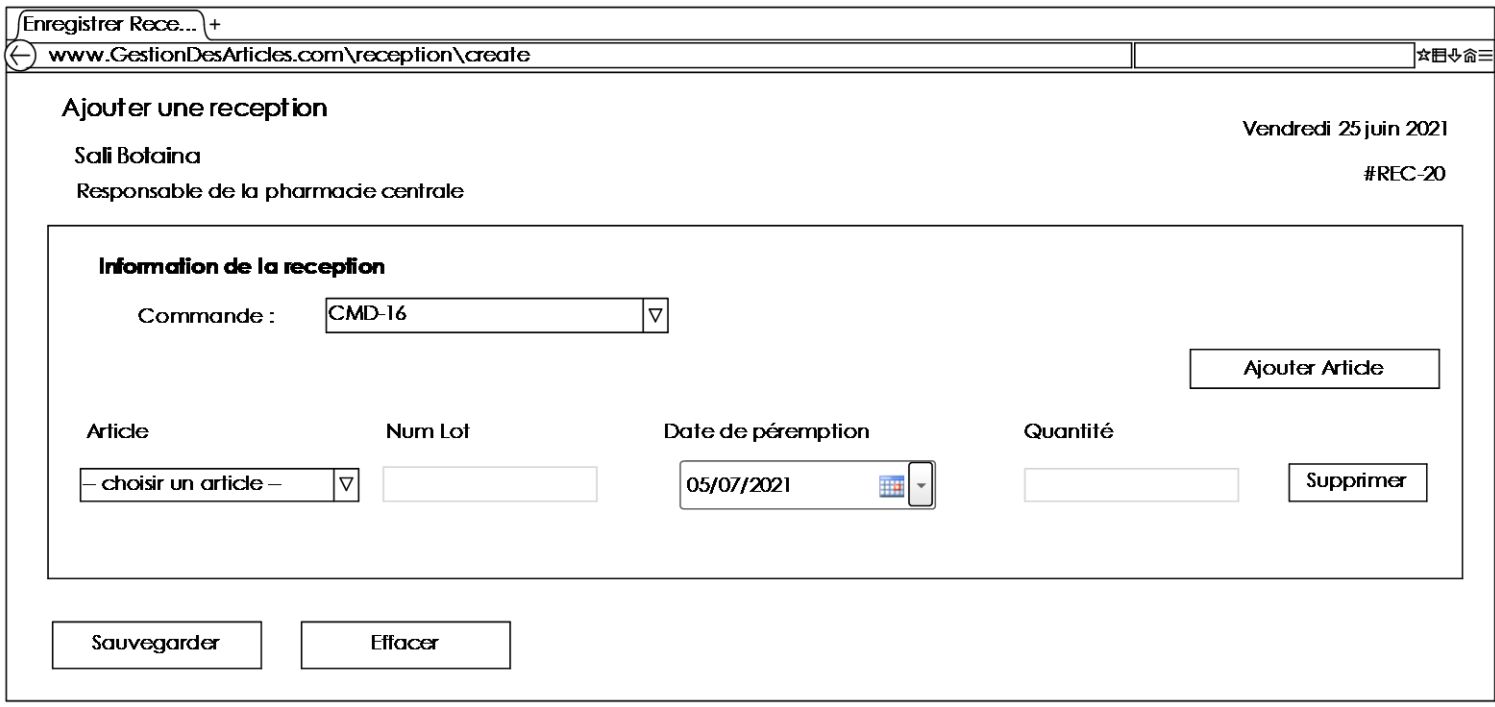

<span id="page-44-1"></span>Figure 32 : Interface du cas d'utilisation 10 « Enregistrer Réception »

- <span id="page-45-0"></span>2.5. Synthèse de l'analyse :
- <span id="page-45-1"></span>2.5.1. Élaboration du diagramme de classes récapitulatif (FG13) :

La figure suivante représente le diagramme de classe récapitulatif qui contient 20 classes en représentant la relation entre eux, qui varie entre relation d'association, héritage, de dépendance et de composition.

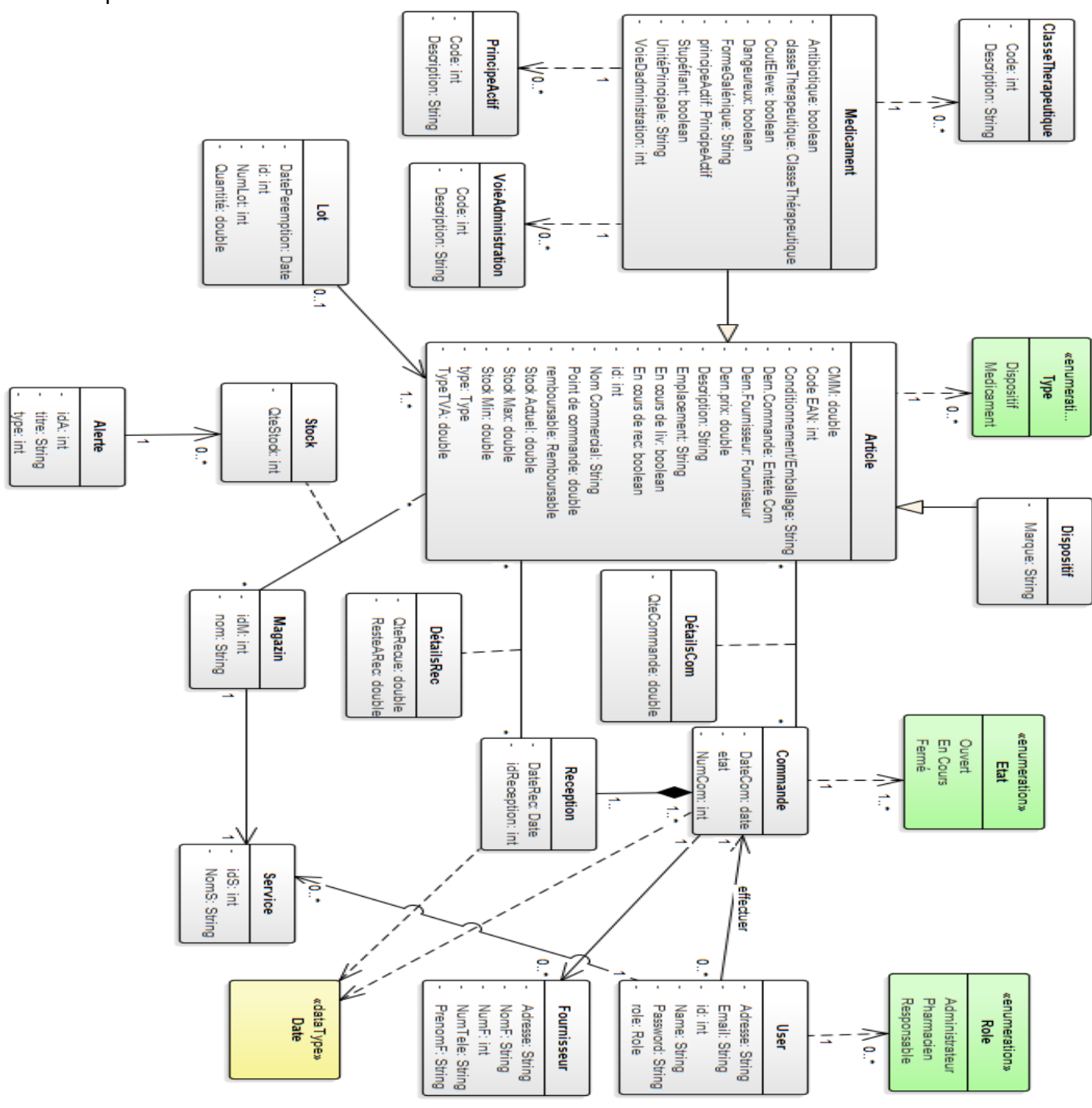

<span id="page-45-2"></span>Figure 33: Diagramme de classes récapitulatif

#### <span id="page-46-0"></span>2.5.2. Élaboration du diagramme de paquetage (FG18) :

La figure ci-dessous représente le diagramme de paquetage qui contient quatre paquetages et qui montre les relations de dépendance entre eux. Chaque paquetage contient un acteur principal et ces différentes cas d'utilisation.

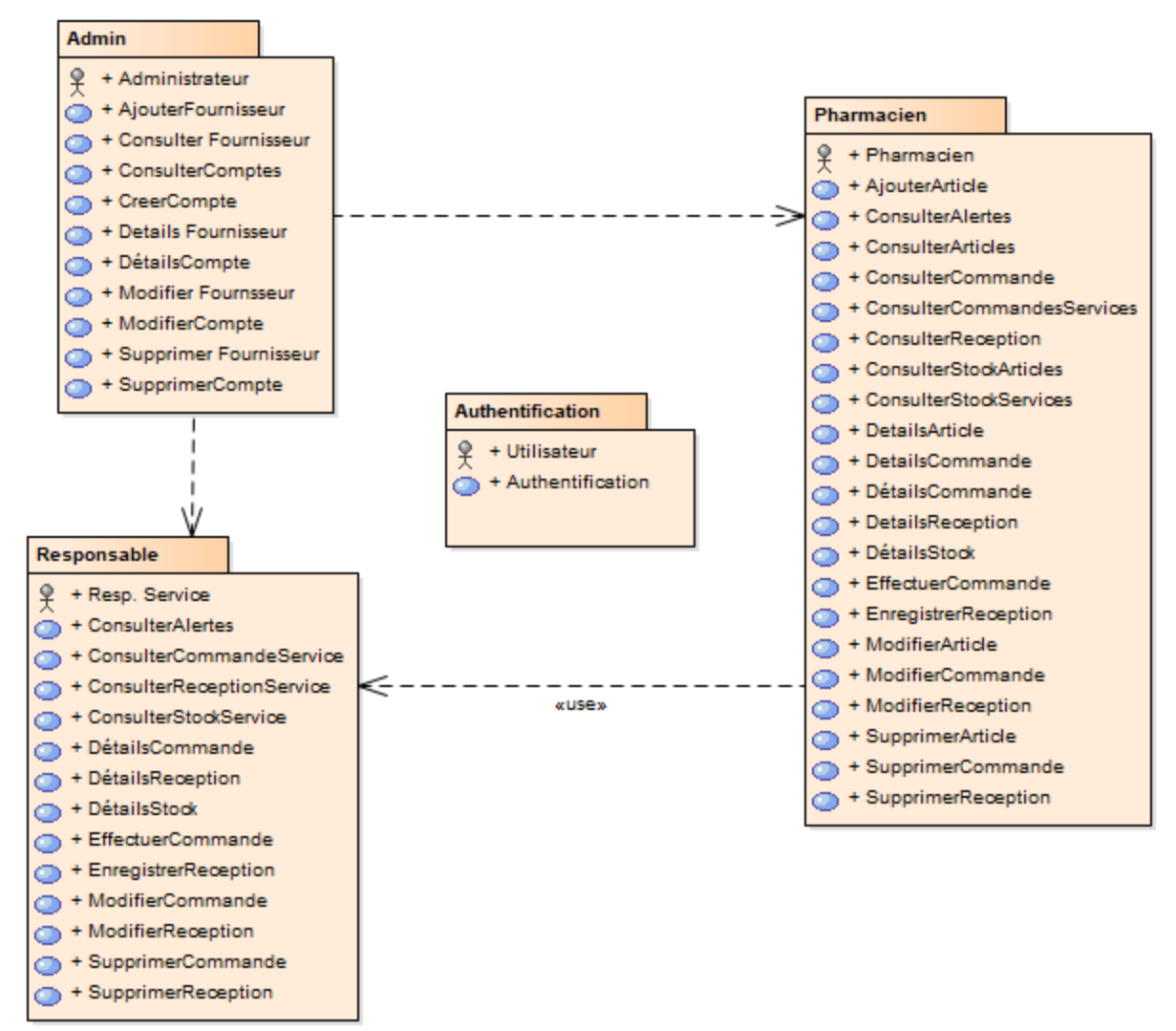

<span id="page-46-1"></span>Figure 34 : Diagramme de paquetage

# <span id="page-47-0"></span>Chapitre 3 : Interfaces de l'application réalisée

- <span id="page-47-2"></span><span id="page-47-1"></span>I. Interfaces de l'application :
	- 1. Administrateur :
	- 1.1. Page d'accueil :

**\_\_\_\_\_\_\_\_\_\_\_\_\_\_\_\_\_\_\_\_\_\_\_\_\_**

<span id="page-47-3"></span>Dans la page d'accueil de l'administrateur, s'affiche une bande qui contient le total des articles, et le total des commandes effectuées par les utilisateurs ainsi, le total des réceptions enregistrées par les utilisateurs, le total des fournisseurs, le total des comptes ainsi que le total des services. En bas, s'affiche la liste des alertes qui sont de deux types comme montré dans la figure ci-dessous. Le premier type « Rupture de stock » qui s'affiche quand la quantité actuelle d'un article dans le stock est inférieure au point de commande de l'article. Le deuxième type « EXP / Lot » qui s'affiche quand la date de péremption d'un lot d'un article approche d'une durée de quatre mois. En plus d'un menu-barre à gauche qui contient l'image et le nom de l'administrateur, ainsi que des boutons d'accès à les pages des articles, des commandes, des réceptions, du stock.

**\_\_\_\_\_\_\_\_\_\_\_\_\_\_\_\_\_\_\_\_\_\_\_\_\_\_\_\_\_\_\_\_\_\_\_\_\_\_\_\_\_\_\_\_\_\_\_**

| ЫC  | i Accueil                      | <b>A</b> Pharmacien | & Responsable                  | <b>a</b> Article                                                | <b>■ Commande</b>      | <b>B</b> Reception                                 | <b>20</b> Paramétre |     | Admin. Sali Botaina v                               |
|-----|--------------------------------|---------------------|--------------------------------|-----------------------------------------------------------------|------------------------|----------------------------------------------------|---------------------|-----|-----------------------------------------------------|
|     |                                |                     | <b>Total Article</b><br>8<br>B | Jusqu'à aujourd'hui                                             | Ë                      | <b>Total Commande</b><br>31<br>Jusqu'à aujourd'hui |                     | 63  | <b>Total Réception</b><br>17<br>Jusqu'à aujourd'hui |
|     | Sali Botaina<br>Administrateur |                     |                                | <b>Total Fournisseur</b>                                        |                        | <b>Total Comptes</b>                               |                     |     | <b>Total Service</b>                                |
|     | Tableau De Bord                |                     | 能<br>4                         | Jusqu'à aujourd'hui                                             |                        | 9<br>Jusqu'à aujourd'hui                           |                     | fil | 9<br>Jusqu'à aujourd'hui                            |
| A.  | Admin                          |                     |                                |                                                                 |                        |                                                    |                     |     |                                                     |
| ౣ   | Pharmacien                     | <b>A</b> ALERTES    |                                |                                                                 |                        |                                                    |                     |     |                                                     |
| ౣ   | Responsable                    |                     | Nº Alerte                      |                                                                 | <b>Article</b>         |                                                    |                     |     | <b>Titre</b>                                        |
| 自   | Commande                       |                     | ٦                              |                                                                 | Doliprane unite 1000mg |                                                    |                     |     | EXP: 2021-02-20 \ Lot Nº: 34322                     |
| ø   | Reception                      |                     |                                |                                                                 |                        |                                                    |                     |     |                                                     |
| iĐ) | <b>Stock</b>                   |                     | $\mathbf{1}$                   |                                                                 | Doliprane unite 1000mg |                                                    |                     |     | EXP: 2021-07-01 \Lot Nº: 3442222321                 |
|     | Fournisseur                    |                     | 4                              | EFFERALGAN 1 000 mg Granulé sachets boîte de 8                  |                        |                                                    |                     |     | <b>Rupture de Stock</b>                             |
|     | <b>La</b> Paramètres           |                     | $\overline{7}$                 | Codoliprane 500 Mg Comprimés Effervescents Sécables Pilulier/16 |                        |                                                    |                     |     | <b>Rupture de Stock</b>                             |
| Α   | Changer Le Mot De Passe        | $\leftarrow$        |                                |                                                                 |                        |                                                    |                     |     |                                                     |
| G+  | Se Déconnecter                 |                     |                                |                                                                 |                        |                                                    |                     |     |                                                     |

<span id="page-47-4"></span>Figure 35: Interface de la page d'accueil de l'administrateur

#### 1.2. Compte :

<span id="page-48-0"></span>Dans ce qui suit, on va présenter les interfaces consacrées pour la partie des comptes de l'administrateur. Un administrateur peut chercher un compte dans le tableau en saisissant une donnée dans la barre de recherche et automatiquement le tableau filtre les résultats jusqu'à ce qu'il trouve le compte cherché.

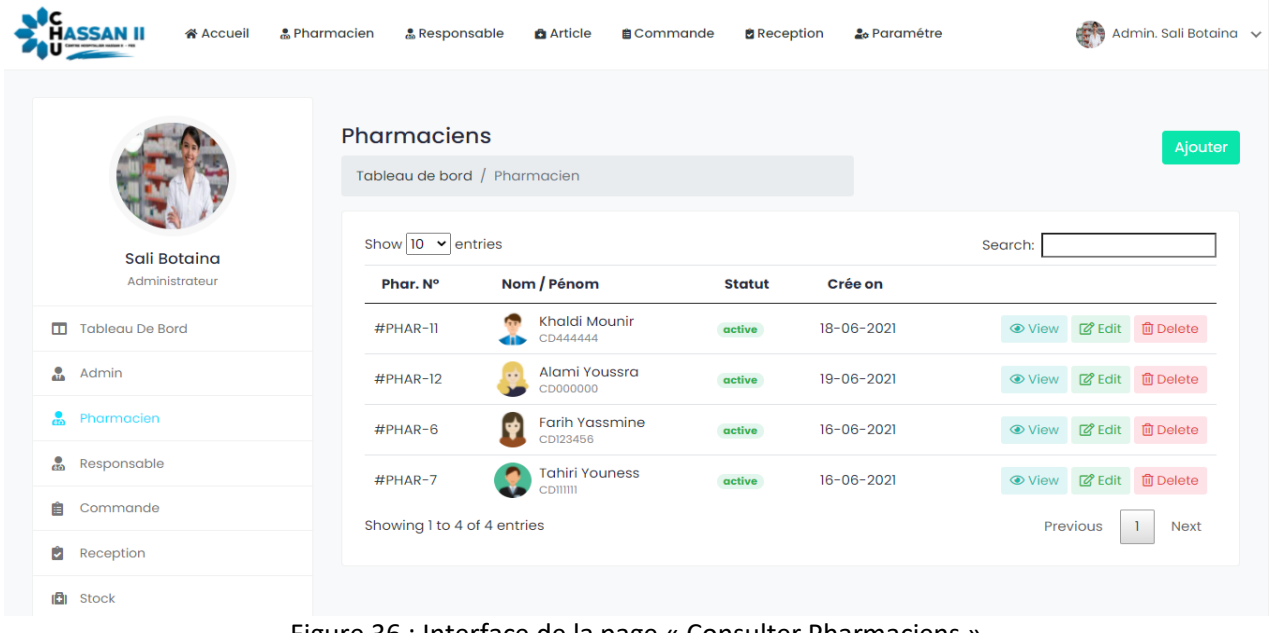

Figure 36 : Interface de la page « Consulter Pharmaciens »

<span id="page-48-1"></span>

| IC<br>& Pharmacien<br>i Accueil | & Responsable                         | <b>B</b> Article                                                     | <b>B</b> Reception<br><b>自Commande</b> |               | 2 <sub>0</sub> Paramétre | Admin. Sali Botaina v                    |
|---------------------------------|---------------------------------------|----------------------------------------------------------------------|----------------------------------------|---------------|--------------------------|------------------------------------------|
|                                 |                                       | Responsables des service<br>Tableau de bord / Responsable de service |                                        |               |                          | Ajouter                                  |
| Sali Botaina<br>Administrateur  | Show $ 10 \times$ entries<br>Resp. N° | Nom / Pénom                                                          | <b>Service</b>                         | <b>Statut</b> | Crée on                  | Search:                                  |
| <b>Tableau De Bord</b><br>m     | <b>#RESP-10</b>                       | <b>Elouardy Douae</b><br>۱. ab<br>CD333333                           | Rhumatologie                           | active        | $18 - 06 - 2021$         | <b>② Edit 自Delete</b>                    |
| å.<br>Admin                     | $#$ RESP-13                           | Karimi Wassima<br>CD666666                                           | Cardiologie                            | active        | $19 - 06 - 2021$         | <b>■ Edit ■ Delete</b>                   |
| ஃ<br>Pharmacien                 | $#$ RESP-9                            | <b>Chakir Ali</b><br>CD101010                                        | Pneumologie                            | active        | $17 - 06 - 2021$         | <b>乙</b> Edit 面 Delete<br><b> ⊙</b> View |
| Responsable<br>ж                | Showing 1 to 3 of 3 entries           |                                                                      |                                        |               |                          | Previous<br>1<br><b>Next</b>             |
| 自<br>Commande                   |                                       |                                                                      |                                        |               |                          |                                          |
| û<br>Reception                  |                                       |                                                                      |                                        |               |                          |                                          |

Figure 37 : Interface de la page « Consulter Responsable des services »

<span id="page-48-2"></span>La page Consulter Compte dans notre application est en deux exemplaires une pour les pharmaciens et une autre pour les responsables de service où s'affiche un tableau des comptes des utilisateurs qui contient 6 colonnes qui résument les informations des comptes en numéro de compte, nom et prénom, service (en cas d'un responsable de service), statut : qui est sous deux

formes : activé et désactivé. L'administrateur change manuellement le statut d'un utilisateur suivant sa disponibilité dans le CHU. Par exemple, si un utilisateur a quitté ou changé son poste dans le CHU, l'administrateur va désactiver son compte, par suite l'utilisateur n'aura pas l'accès à l'application, et enfin la date de création du compte.

La dernière colonne contient trois boutons VIEW / EDIT / DELETE.

 VIEW : En cliquant sur ce bouton une page affichant les détails du compte s'ouvre comme montrant la figure suivante :

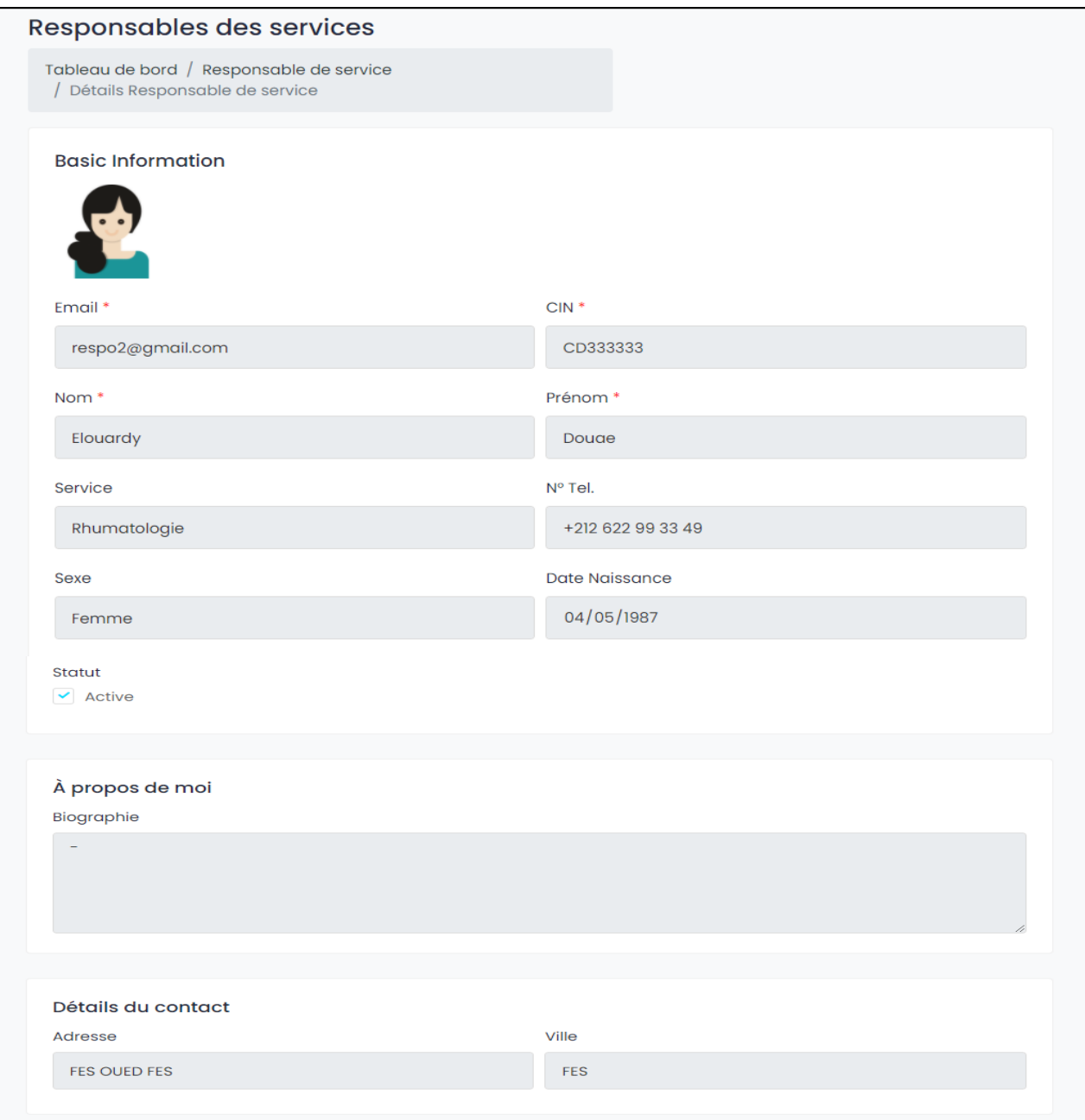

<span id="page-49-0"></span>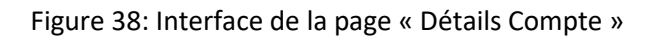

 Edit : En cliquant sur ce bouton une page contient les informations du compte s'affiche en donnant droit à l'utilisateur de modifier les informations à l'exception de l'email et CIN.

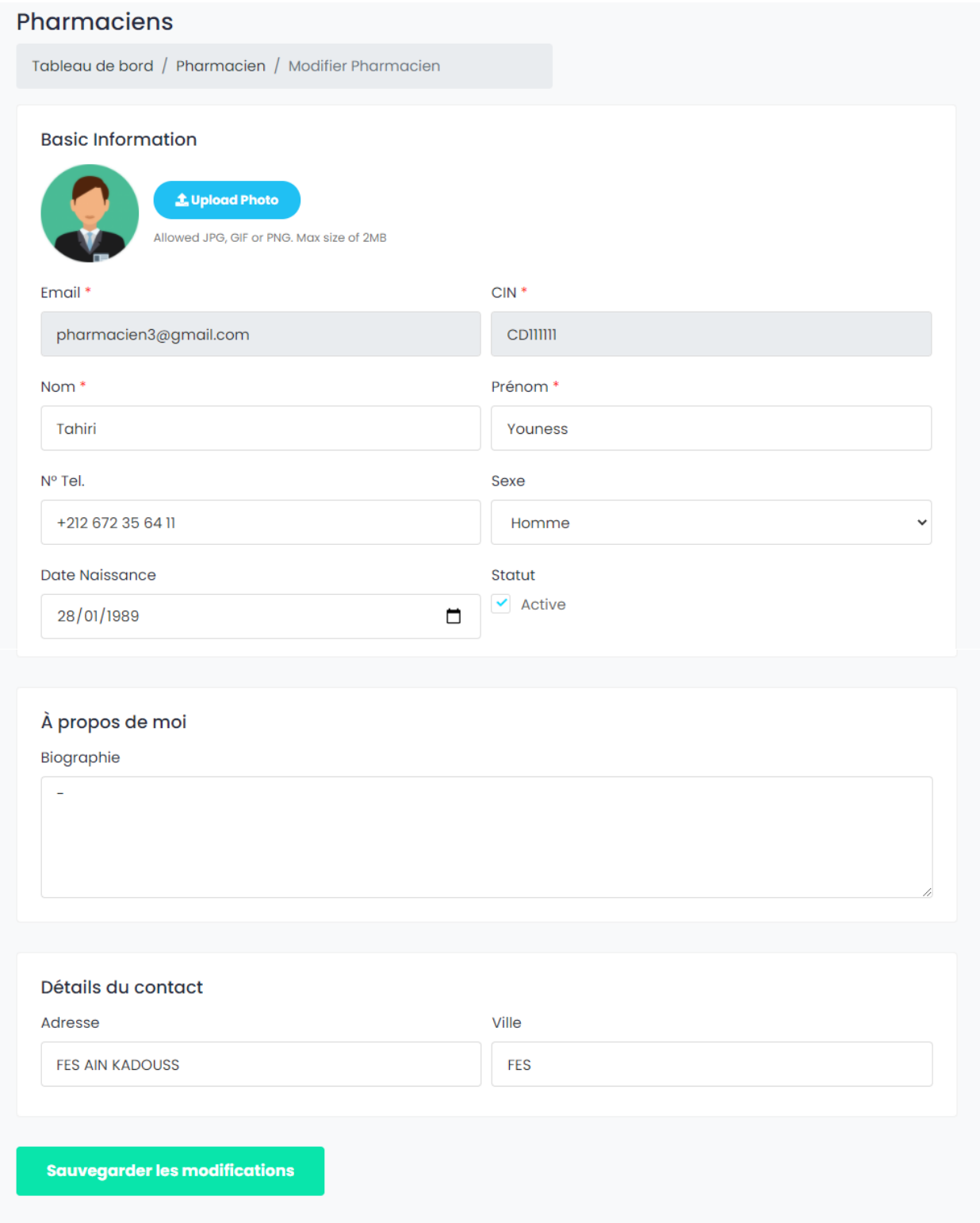

<span id="page-50-0"></span>Figure 39: Interface de la page « Modifier Compte »

 Delete : Une boite de confirmation s'affiche questionnant l'administrateur sur son choix de supprimer l'utilisateur. Ce dernier choisit soit de confirmer son choix ou de l'annuler :

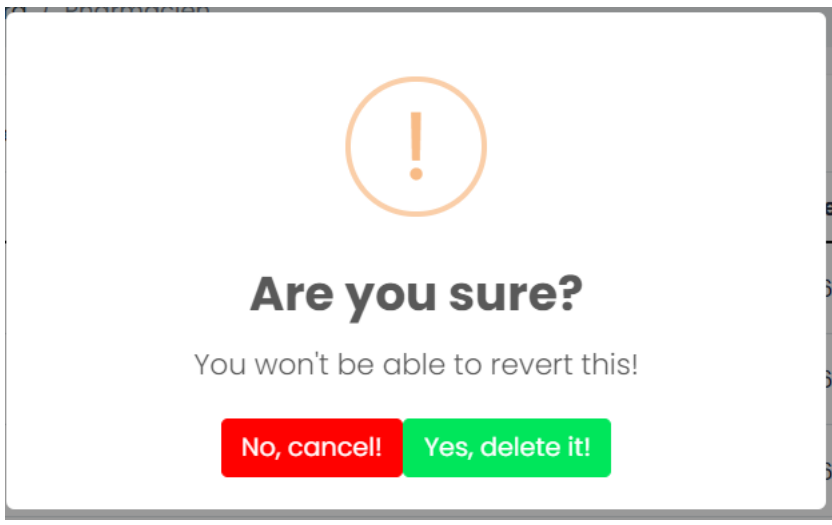

Figure 40: Interface de la boite de confirmation de suppression

<span id="page-51-0"></span>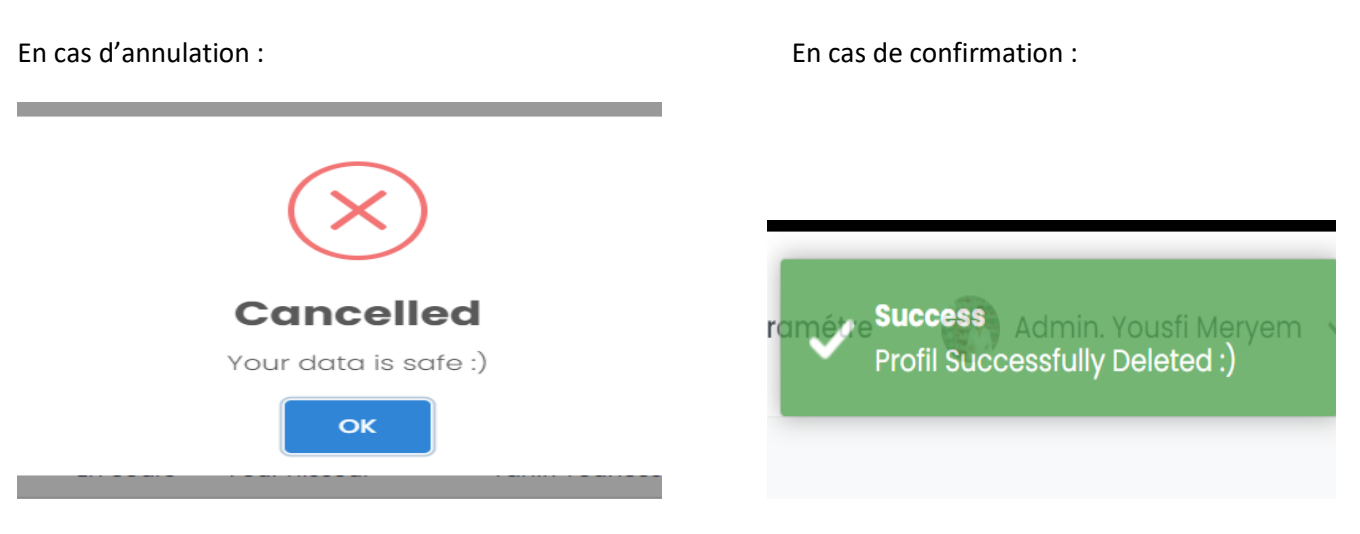

<span id="page-51-1"></span>Figure 41 : Boite de confirmation d'annulation Figure 42: Message de succès de suppression

Dans la page Consulter Compte apparait aussi le bouton « Ajouter » qui permet un administrateur de créer un compte.

 Ajouter : La page « Ajouter Compte » contient les champs concernant les détails d'un utilisateur qui sont le nom, prénom, email, CIN, date de naissance et le sexe, en plus de l'adresse et la ville de l'utilisateur.

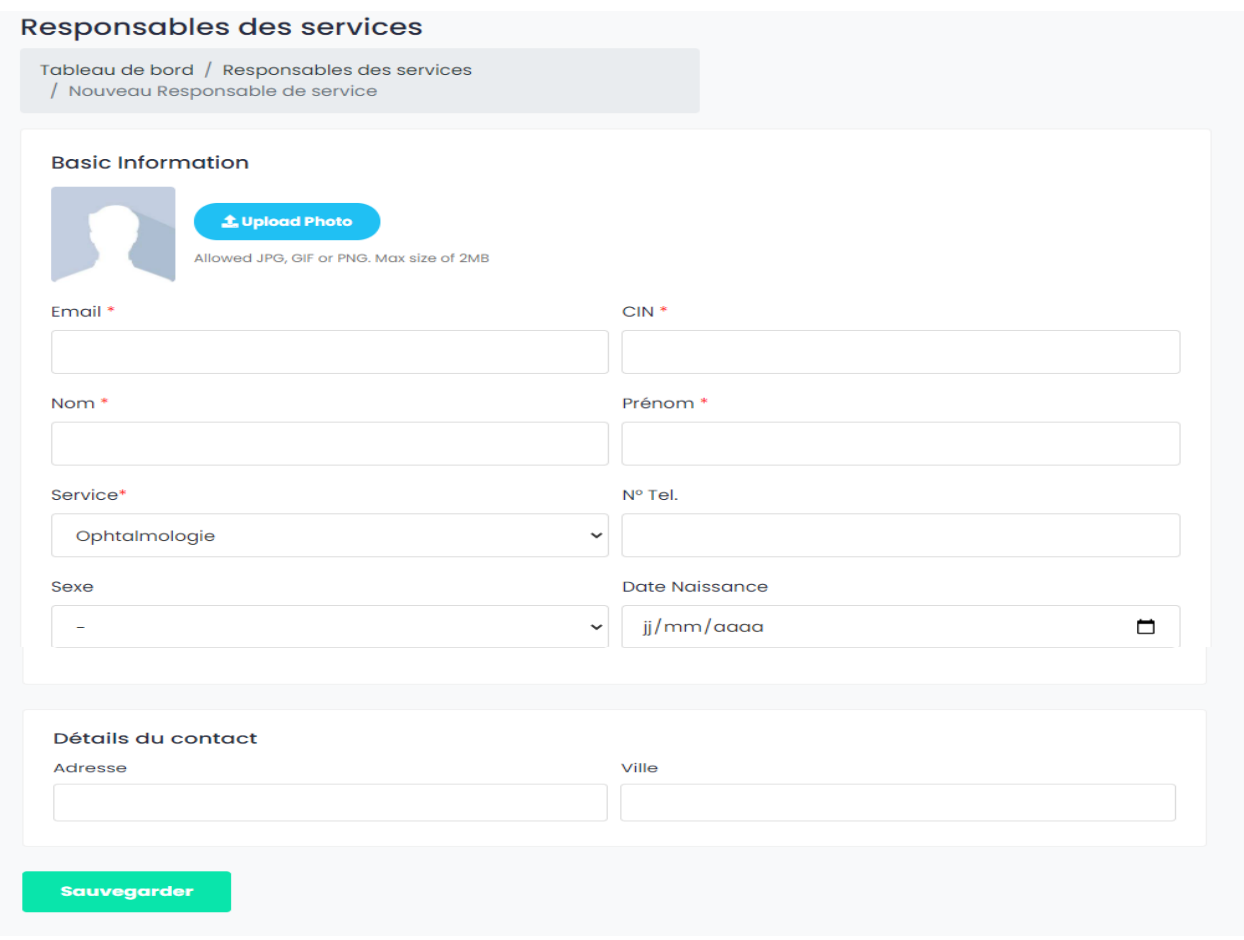

Figure 43: Interface de la page « Créer Compte »

<span id="page-52-0"></span> Paramètre : La page « Paramètre » est la page qui permet à l'administrateur de modifier ses données qui se résume dans l'image, le nom, le prénom, le CIN, l'email, le sexe, la date de naissance et l'adresse de l'administrateur.

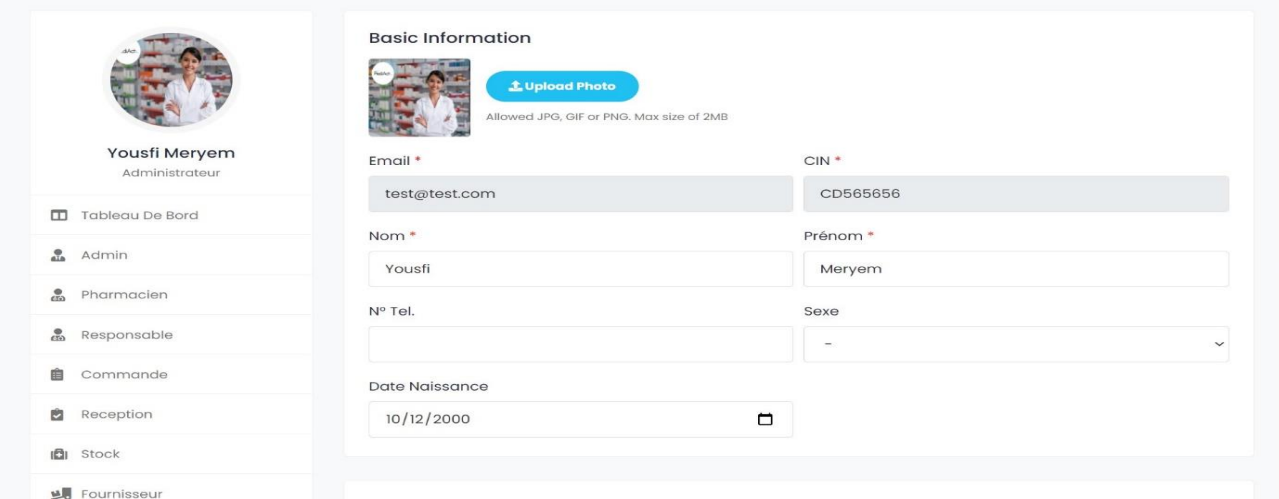

<span id="page-52-1"></span>Figure 44: Interface de la page « Paramètre »

 Changer Mot de passe : La page « Changer mot de passe permet à l'administrateur de changer le mot de passe de son compte avec un simple formulaire. La figure suivant représente cette interface.

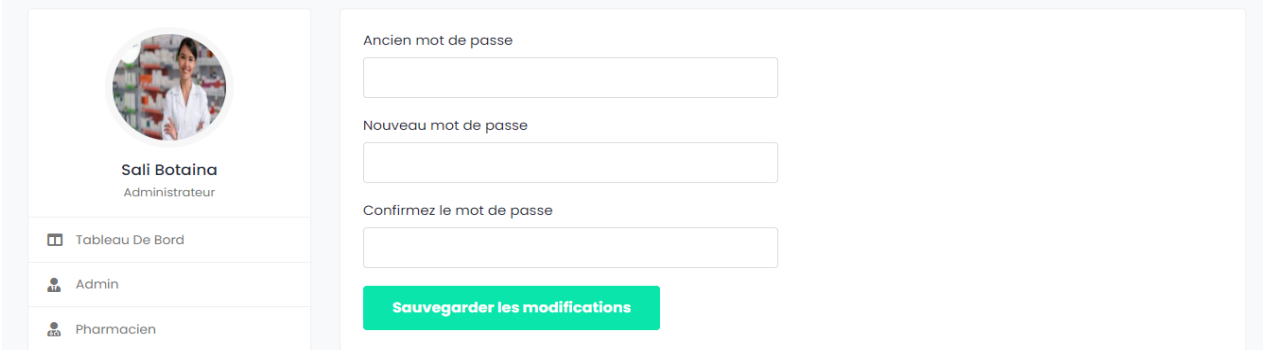

Figure 45: Interface "Changer mot de passe" de l'administrateur

- <span id="page-53-2"></span>2. Pharmacien :
- 2.1. Page d'accueil :

<span id="page-53-1"></span><span id="page-53-0"></span>Dans la page d'accueil du pharmacien (responsable de la pharmacie centrale), s'affiche une bande qui contient le total des articles, et le total des commandes effectuées par ce pharmacien ainsi que le total des réceptions enregistrées par ce pharmacien. En bas, s'affiche la liste des alertes qui sont de deux types comme montré dans la figure ci-dessous. Le premier type « Rupture de stock » qui s'affiche quand la quantité actuelle d'un article dans le stock est inférieure au point de commande de l'article. Le deuxième type « EXP / Lot » qui s'affiche quand la date de péremption d'un lot d'un article approche d'une durée de quatre mois. En plus d'un menu-barre à gauche qui contient l'image et le nom du pharmacien, ainsi que des boutons d'accès à les pages des articles, des commandes, des réceptions, du stock de la pharmacie et du stock des autres services quand va les montrer par la suite.

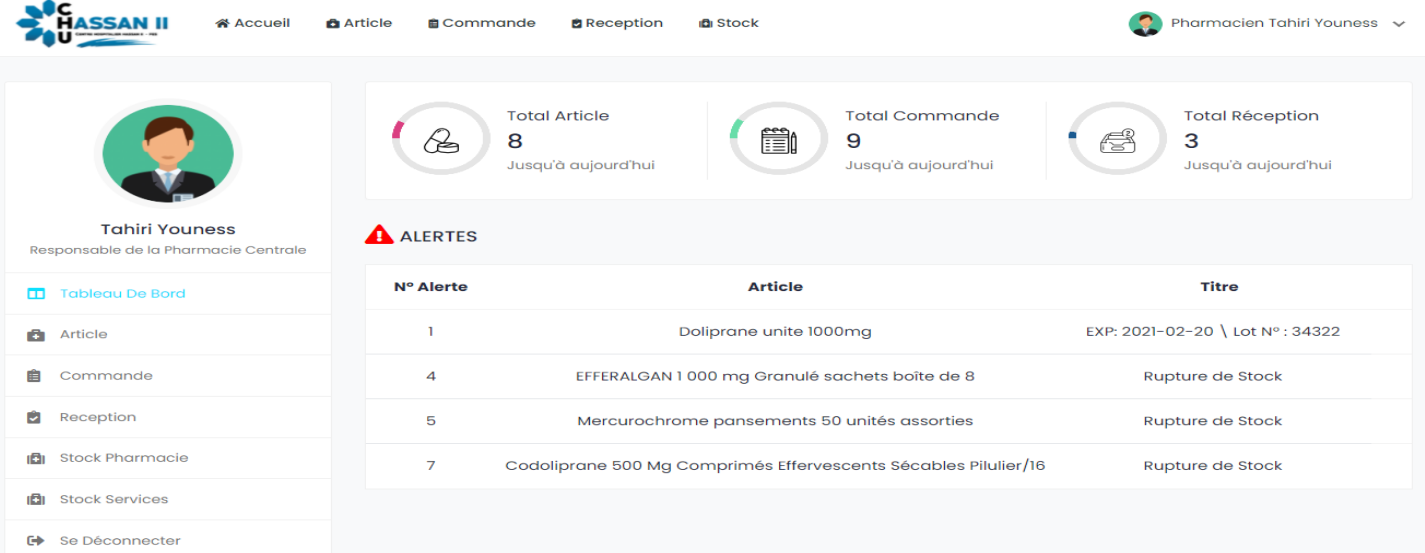

<span id="page-53-3"></span>Figure 46 : Interface de la page d'accueil du pharmacien

#### 2.2. Commande :

<span id="page-54-0"></span>La liste des commandes effectuées par le responsable de la pharmacie centrale s'affiche dans la page Consulter Article. Les informations affichées dans cette liste sont le numéro de la commande ainsi que l'état, dont il y en a trois : « Ouvert » qui est l'état d'une commande durant les première 24 heures de la création de la commande, « En cours » qui est l'état de la commande après ces 24 heures et qui reste tant que la commande n'est pas totalement reçue, « Fermé » c'est l'état d'une commande où le pharmacien a reçu sa totalité. De plus, on a le fournisseur de la commande qui est choisi par le pharmacien lors de la création de la commande, et la colonne « Ajouté par » qui montre le nom complet du responsable de la pharmacie centrale qui a effectué cette commande, et sa date de sa création. On trouve aussi des boutons devant chaque ligne de la liste. Le bouton « View » qui nous mène vers la page de détails de la commande et qui s'affiche tout le temps. Le bouton « Edit » qui nous mène vers la page de modification de la commande et qui s'affiche seulement durant les première 24 heures de la commande, car le pharmacien n'a pas le droit de modifier une commande ou la supprimer après 24 heures de sa création. Le bouton « Delete » qui affiche une boite de confirmation de suppression de la commande. En haut se trouve le bouton « Ajouter » qui permet d'effectuer une nouvelle commande (Même chose pour les responsables de services)

|                                      | Commande                    |          |                       |                       |                  |                                 | Ajouter           |
|--------------------------------------|-----------------------------|----------|-----------------------|-----------------------|------------------|---------------------------------|-------------------|
|                                      | Dashboard / Commandes       |          |                       |                       |                  |                                 |                   |
|                                      | Show $10 \times$ entries    |          |                       |                       |                  | Search:                         |                   |
| <b>Tahiri Youness</b>                | N° CMD                      | Etat     | <b>Fournisseur</b>    | <b>Ajoutée Par</b>    | Crée on          |                                 |                   |
| Responsable de la Pharmacie Centrale | $#CMD-19$                   | Fermé    | <b>MCO</b> France     | <b>Tahiri Youness</b> | $19 - 06 - 2021$ |                                 |                   |
| ▥<br>Tableau De Bord                 | #CMD-27                     | En cours | Four nisseur          | <b>Tahiri Youness</b> | 24-06-2021       |                                 | <b>⊙</b> View     |
| ô<br>Article                         | #CMD-28                     | Fermé    | Four nisseur          | <b>Tahiri Youness</b> | 24-06-2021       |                                 | <b>⊙</b> View     |
| Commande                             | $#CMD-29$                   | Fermé    | <b>Four nisseur</b>   | <b>Tahiri Youness</b> | 24-06-2021       |                                 | <b>⊙</b> View     |
| Ů<br>Reception                       | $#CMD-31$                   | Fermé    | <b>IFMS MED GMBH</b>  | <b>Tahiri Youness</b> | 26-06-2021       |                                 | <b> ⊙</b> View    |
| Stock Pharmacie<br>ıōı               | $#CMD-33$                   | En cours | <b>EXEMPLE Prenom</b> | <b>Tahiri Youness</b> | $26 - 06 - 2021$ |                                 | <b>⊙</b> View     |
| Se Déconnecter<br>☞                  | #CMD-37                     | En cours | <b>IFMS MED GMBH</b>  | <b>Tahiri Youness</b> | 27-06-2021       |                                 |                   |
|                                      | $#CMD-41$                   | En cours | Four nisseur          | <b>Tahiri Youness</b> | 28-06-2021       |                                 | <b>⊙</b> View     |
|                                      | #CMD-46                     | Ouvert   | <b>IFMS MED GMBH</b>  | <b>Tahiri Youness</b> | $30 - 06 - 2021$ | <b>Ø</b> Edit<br><b> ■</b> View | <b>向</b> Delete   |
|                                      | Showing 1 to 9 of 9 entries |          |                       |                       |                  | Previous                        | -1<br><b>Next</b> |

Figure 47: Interface de la page Consulter Commande

<span id="page-54-1"></span>Après avoir cliqué sur le bouton « View » la page Détails Commande s'ouvre comme montré dans la figure

ci-dessus. Les détails affichés dans la page se résume dans le numéro de commande et les détails du fournisseur, en plus des articles et leur quantité commandée. En haut, se trouve le bouton « Imprimer » qui permet au pharmacien d'imprimer ces détails de la commande et d'enregistrer cette dernière sous forme PDF.

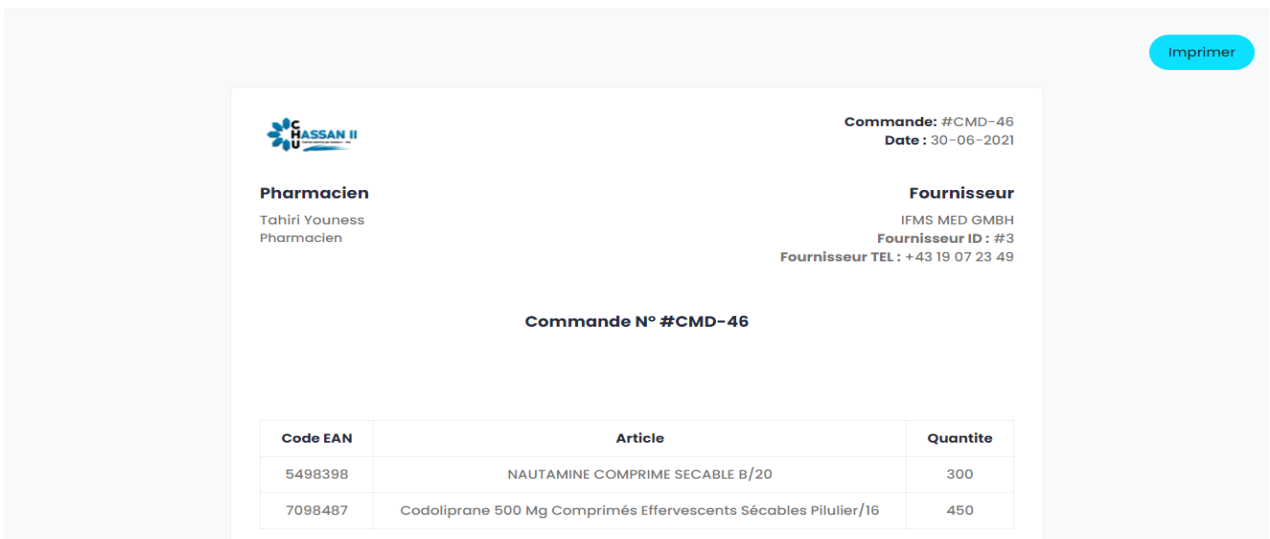

Figure 48: Interface des détails de la commande

<span id="page-55-0"></span>Pour effectuer une nouvelle commande, on clique sur le bouton « Ajouter » qui nous mène vers la page « Effectuer Commande » comme elle est montrée dans la figure ci-dessus. Premièrement, le pharmacien choisi un fournisseur parmi les fournisseurs affichés dans le combobox. Le pharmacien sélectionne après l'article voulu dans le combobox, la valeur du CMM s'affiche automatiquement dans le champ CMM. Le pharmacien va prendre en considération la valeur de cette dernière pour entrer la valeur de la quantité commandée qui sera comprise entre la quantité max et la quantité min de l'article. Pour ajouter un nouvel article dans la commande, le pharmacien clique sur le bouton « Ajouter Article » pour ajouter une nouvelle ligne et refaire la même action. Et pour réinitialiser les champs des lignes des articles il suffit de cliquer sur le bouton « Effacer ». Le bouton rouge devant chaque ligne permet de supprimer la ligne. Pour enregistrer la commande, le pharmacien clique sur le bouton « Sauvegarder ».

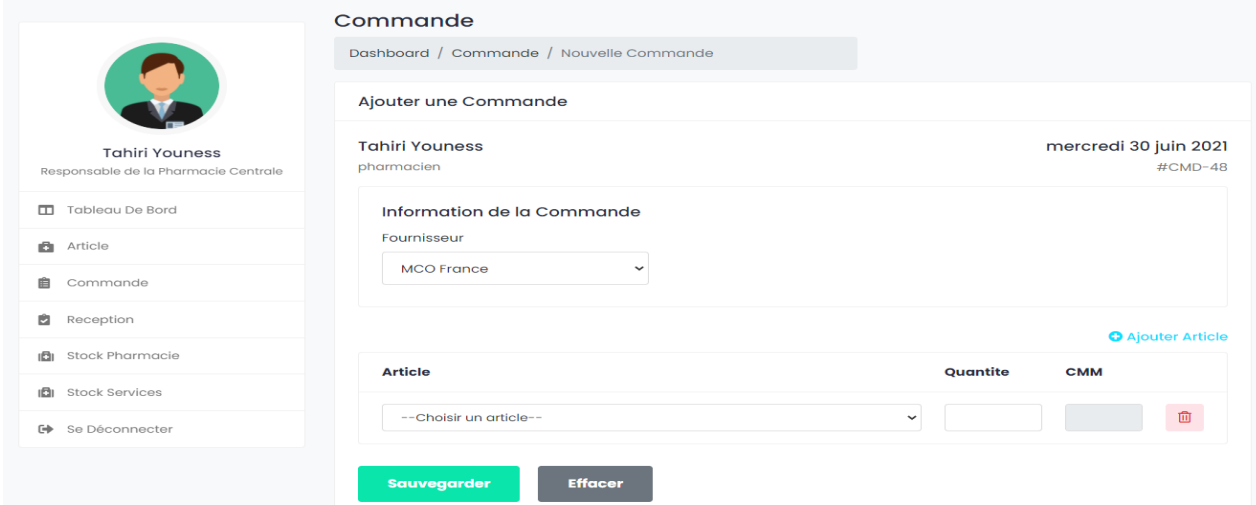

<span id="page-55-1"></span>Figure 49: Interface de la page « Effectuer Commande »

La page « Modifier Commande » s'ouvre après une clique sur le bouton « Edit ». Elle contient les informations de la commande enregistrés initialisées dans les champs comme montré dans la figure ci-dessus. Le pharmacien peut modifier la quantité déjà saisie ou bien ajouter un nouvel article à la commande. Une fois que le pharmacien clique sur « Sauvegarder Modification » le système vérifie la validité des données et enregistre la modification.

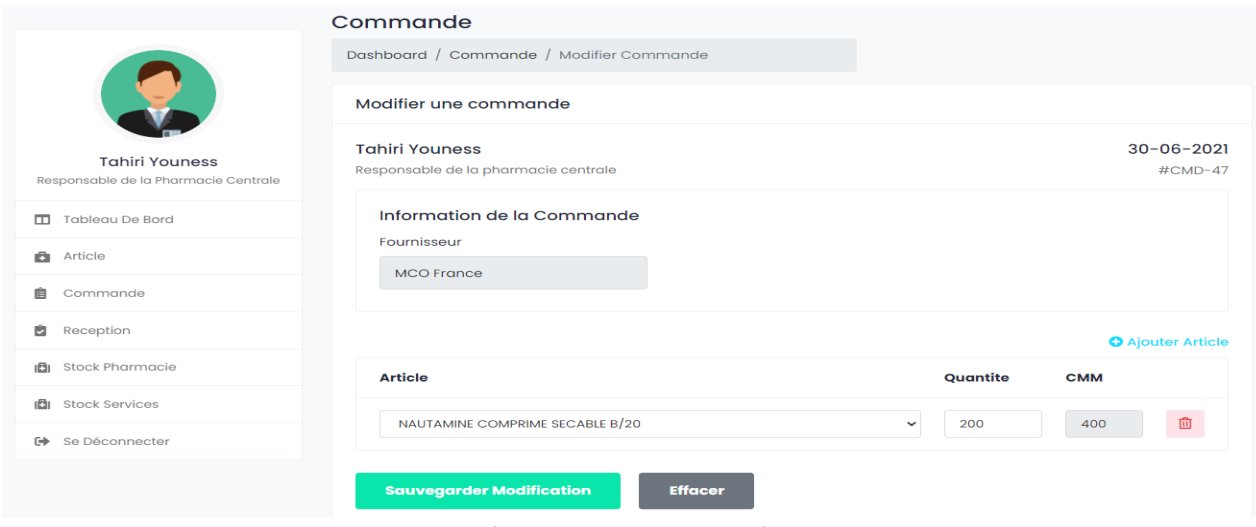

Figure 50: Interface de la page « Modifier Commande »

2.3. Article :

<span id="page-56-1"></span><span id="page-56-0"></span>Dans ce qui suit, on va montrer les différentes interfaces concernant les articles du CHU. La liste des articles enregistrés dans la base de données s'affiche dans la page « Consulter Articles » comme elle est montrée dans la figure. Les informations affichées se résume dans le numéro de l'article, son code EAN, sa description, et son type, dont il y en a deux : « Médicament » et « Dispositif médical » et chaque type a ces caractéristiques, sa date de création et enfin une colonne qui contient trois boutons : View, Edit et Delete et qu'on va montrer leur interface dans ce qui suit.

| IC<br>i Accueil                                               | <b>B</b> Article<br><b>自Commande</b>                      | <b>B</b> Reception<br><b>D</b> Stock                               |             | Ω                     | Pharmacien Tahiri Youness v                                  |
|---------------------------------------------------------------|-----------------------------------------------------------|--------------------------------------------------------------------|-------------|-----------------------|--------------------------------------------------------------|
|                                                               | <b>Articles</b><br>Dashboard / Articles                   |                                                                    |             |                       | Ajouter                                                      |
| <b>Tahiri Youness</b><br>Responsable de la Pharmacie Centrale | Show $10 \times$ entries<br>Art.<br>Code_EAN<br><b>N°</b> | <b>Description</b>                                                 | <b>Type</b> | Search:<br>Crée<br>le |                                                              |
| <b>Tableau De Bord</b><br>ш<br><b>Article</b><br>e.           | $#ART-$<br>7098487<br>10                                  | Codoliprane 500 Mg Comprimés<br>Effervescents Sécables Pilulier/16 | Médicament  | $28 - 06 -$<br>2021   | <b>Z</b> Edit<br><b> ⊙</b> View<br><b>面</b> Delete           |
| 自<br>Commande                                                 | $#ART-$<br>64563<br>3                                     | <b>GHFHF</b>                                                       | Médicament  | $15 - 06 -$<br>2021   | <b>Z</b> Edit<br><b>⊙</b> View<br><b>m</b> Delete            |
| ø<br>Reception<br><b>Stock Pharmacie</b><br>iĐi               | $#ART-$<br>3000<br>4                                      | Doliprane unite 1000mg                                             | Médicament  | $15 - 06 -$<br>2021   | <b>Z</b> Edit<br><b>⊙</b> View<br><b>面</b> Delete            |
| Se Déconnecter<br>$\leftrightarrow$                           | $#ART-$<br>563653<br>5                                    | <b>HJFGJF</b>                                                      | Médicament  | $15 - 06 -$<br>2021   | <b><i>&amp;</i></b> Edit<br><b>⊙</b> View<br><b>面</b> Delete |

<span id="page-56-2"></span>Figure 51: Interface de la page « Consulter Articles »

En haut de la page « Consulter Article » se trouve le bouton « Ajouter » qui permet d'ajouter un article dans la base de données, et qui nous mène vers la page montrée ci-dessous :

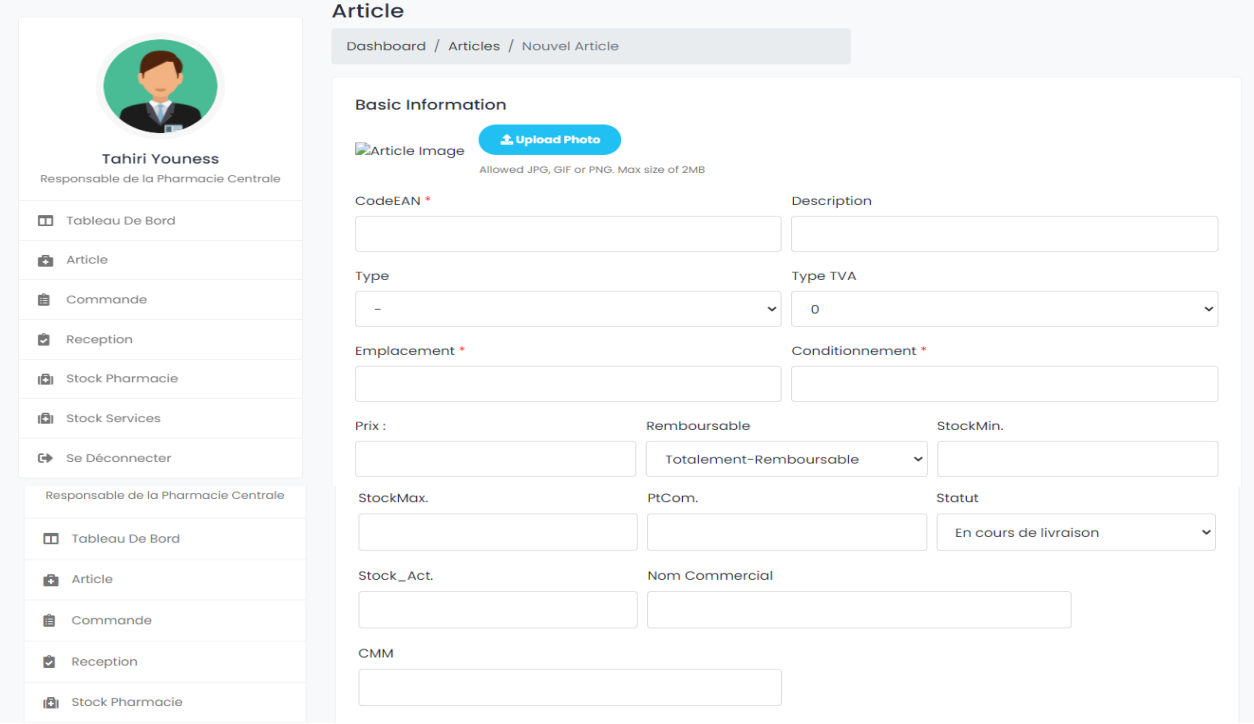

Figure 52: Interface de la page « Ajouter Article »

<span id="page-57-0"></span>Le pharmacien saisit les données demandées et choisit le type entre « Médicament » et « Dispositif médical »

Si le pharmacien choisit le type « Médicament » comme montré dans la figure ci-dessous :

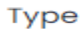

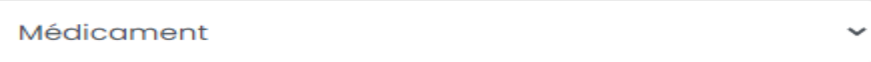

Une partie des détails du médicament s'affiche comme elle est montrée dans la figure ci-dessous :

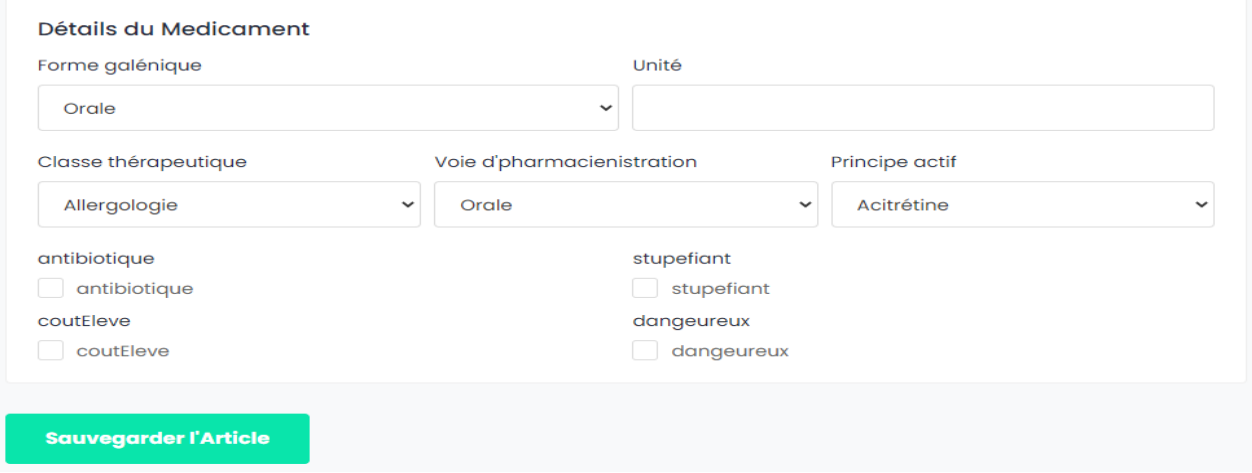

<span id="page-57-1"></span>Figure 53: Interface des détails des médicaments

Si le choisit le type « Dispositif médical » comme montré dans la figure ci-dessous :

Type

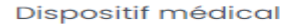

Une partie des détails du dispositif médical s'affiche comme elle est montrée dans la figure cidessous :

 $\checkmark$ 

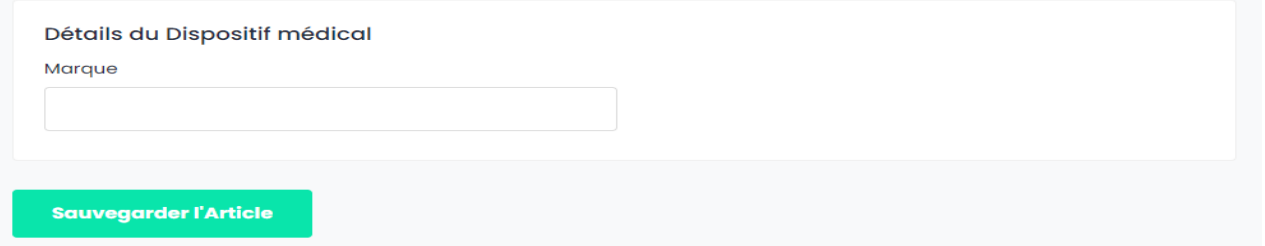

Figure 54: Interface des détails du dispositif médical

<span id="page-58-0"></span> View : qui permet d'afficher les détails de l'article comme il est montré dans la figure suivante :

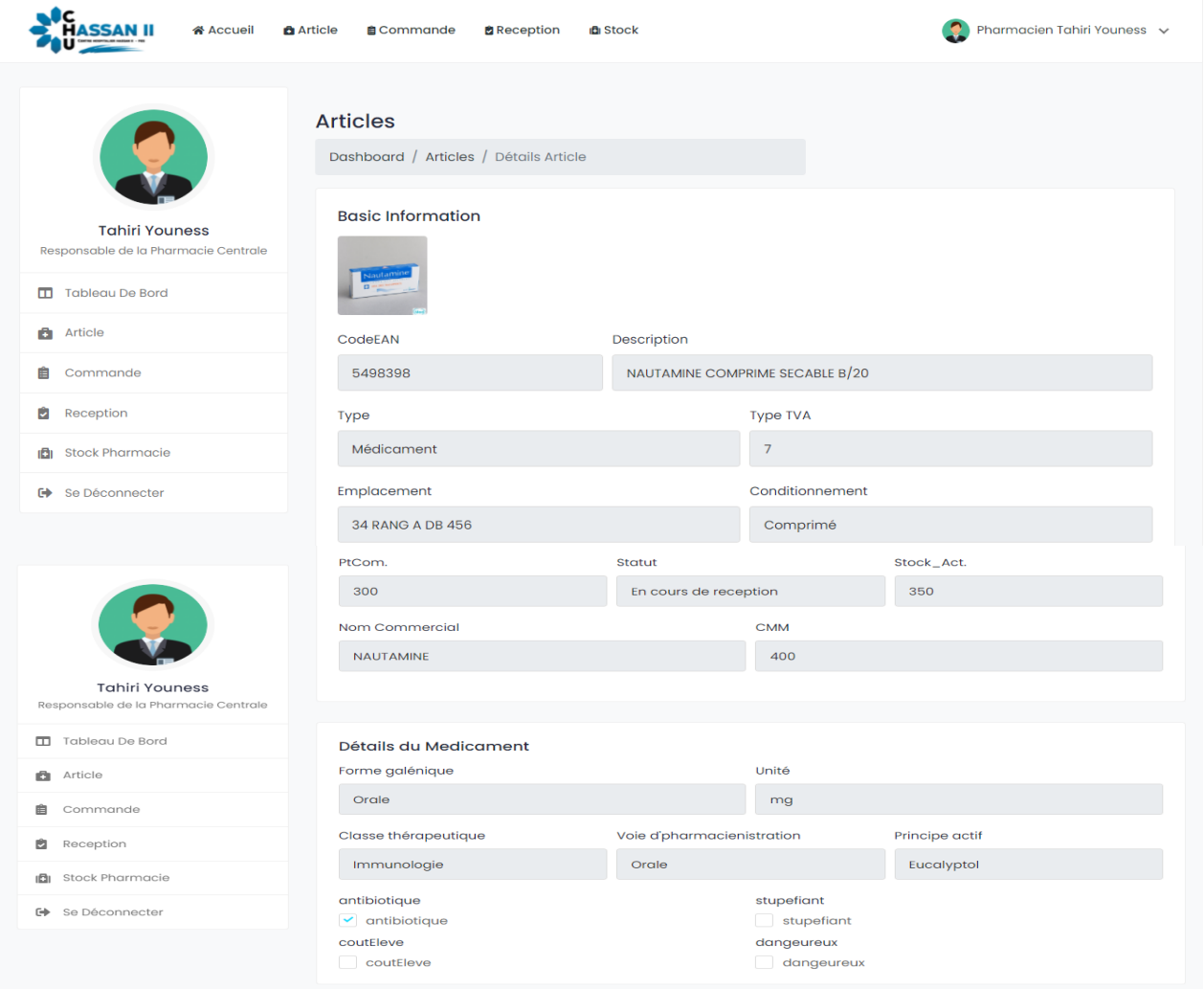

<span id="page-58-1"></span>Figure 55: Interface de la page « Détails Article »

 « Edit » : qui permet de modifier l'article et qui nous mène vers la page « Modifier Commande » dont les champs sont initialisés par les valeurs des détails de l'article.

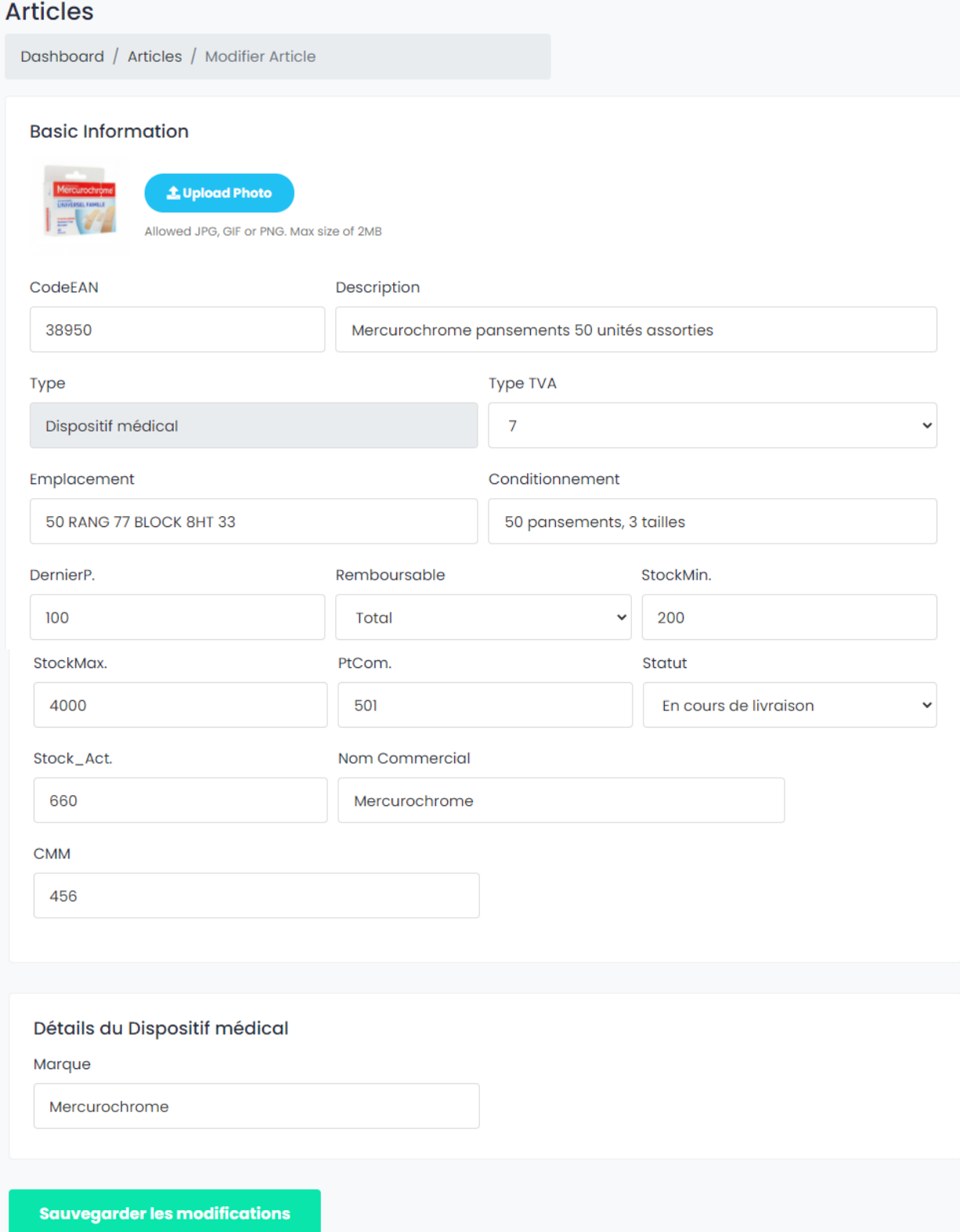

<span id="page-59-0"></span>Figure 56: Interface de la page « Modifier Article »

 « Delete » : Ce bouton permet de supprimer un article de la liste et affiche une boite de confirmation et le pharmacien soit il confirme la suppression, soit il l'annule.

2.4. Stock :

<span id="page-60-0"></span>Dans ce qui suit, la partie concernant le stock des articles. On commence d'abord par la page « Consulter Stock Pharmacie » qui montre le stock de la pharmacie centrale.

|                                      | Stock des articles<br>Tableau de bord / Stock |                             |                                                             |                                 |          |                        |
|--------------------------------------|-----------------------------------------------|-----------------------------|-------------------------------------------------------------|---------------------------------|----------|------------------------|
| <b>Tahiri Youness</b>                | Show 10 $\vee$ entries                        |                             |                                                             | Search:                         |          |                        |
| Responsable de la Pharmacie Centrale | Art.<br><b>N°</b>                             | Code<br><b>EAN</b>          | <b>Description</b>                                          | <b>Nom</b><br><b>Commercial</b> | Quantité |                        |
| Tableau De Bord<br>m                 | $#ART-4$                                      | 3000                        | Doliprane unite 1000mg                                      | Doliprane                       | 2895     | $\circledcirc$         |
| â<br>Article                         |                                               |                             |                                                             |                                 |          | <b>View</b>            |
| 自<br>Commande                        | $#ART-6$                                      | 293047                      | Dafalgan 500mg, gélule, boite de 16                         | Dafalgane                       | 100      | $\odot$<br><b>View</b> |
| ø<br>Reception                       | $#ART-7$                                      | 34974                       | EFFERALGAN 1000 mg Granulé sachets boîte<br>de <sub>8</sub> | <b>EFFERALGAN</b>               | 2600     | $\odot$<br><b>View</b> |
| <b>Stock Pharmacie</b>               |                                               |                             | Mercurochrome pansements 50 unités                          |                                 |          | $\circledcirc$         |
| <b>Stock Services</b><br>ı6ı         | $#ART - 8$                                    | 38950                       | assorties                                                   | Mercurochrome                   | 1700     | <b>View</b>            |
| Se Déconnecter<br>6                  |                                               | Showing 1 to 4 of 4 entries |                                                             |                                 | Previous | <b>Next</b>            |

Figure 57: Interface de la page « Stock Pharmacie »

<span id="page-60-1"></span>Le pharmacien peut accéder au stock de la pharmacie en consultant la page « Stock Pharmacie » qui contient les données des articles et leur quantité totale. En plus d'un bouton « View » qui mène vers la page « Détails Stock » qui contient les informations du stock et principalement les lots comme il est montré dans la page suivante :

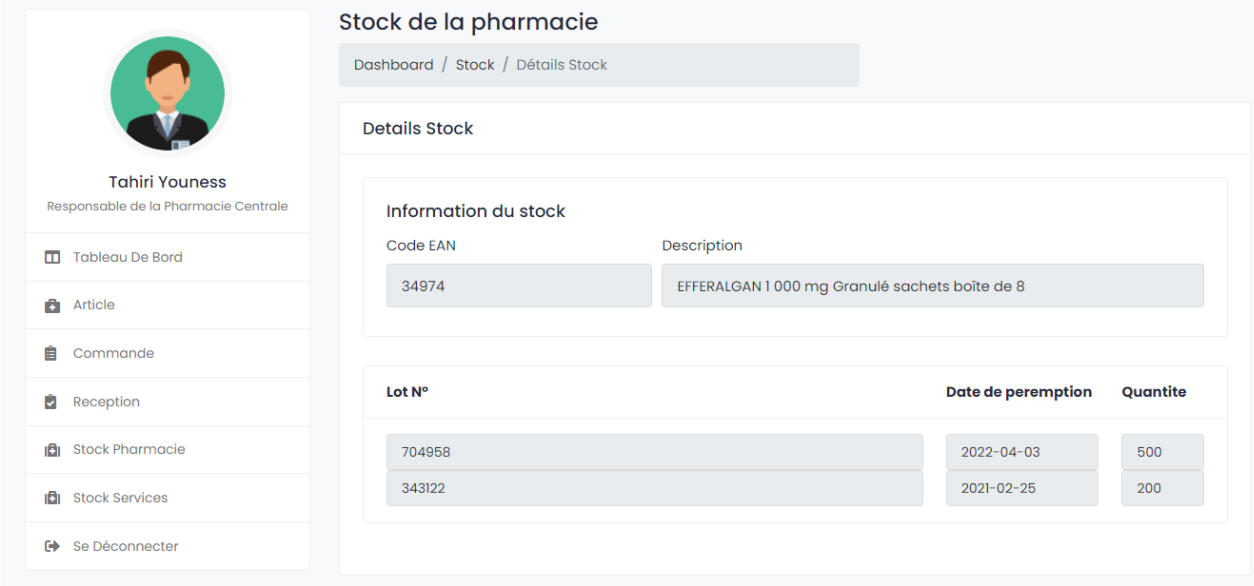

<span id="page-60-2"></span>Figure 58: Interface de la page « Détails Stock »

Le pharmacien peut aussi accéder au stock des autres servies en consultant la page « Choix Services » qui affiche un combobox qui contient les services, dont le pharmacien choisit un d'eux et passe à la page « Stock Service » qui affiche le stock du service choisi comme il est montré dans la figure suivante :

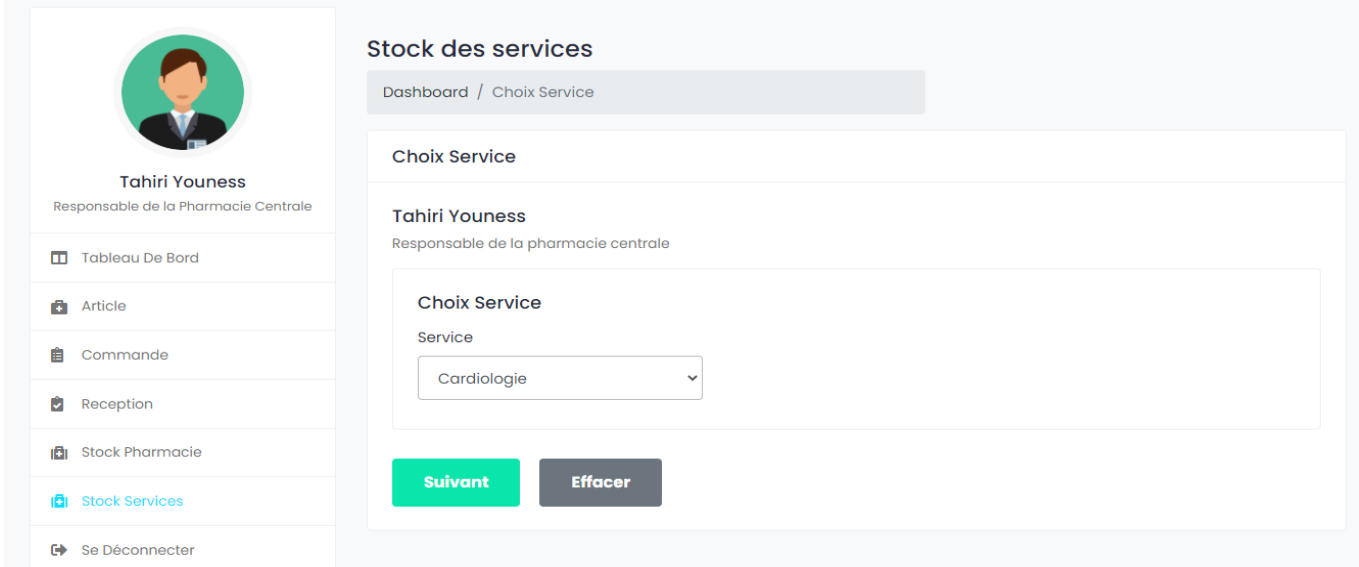

Figure 59: Interface de la page « Choix Service »

<span id="page-61-2"></span>Le stock des services qui s'affiche chez le pharmacien est lui-même qui s'affiche pour les responsables des services, autrement dit un responsable de service n'a le droit d'accéder qu'à son stock du magasin de son service.

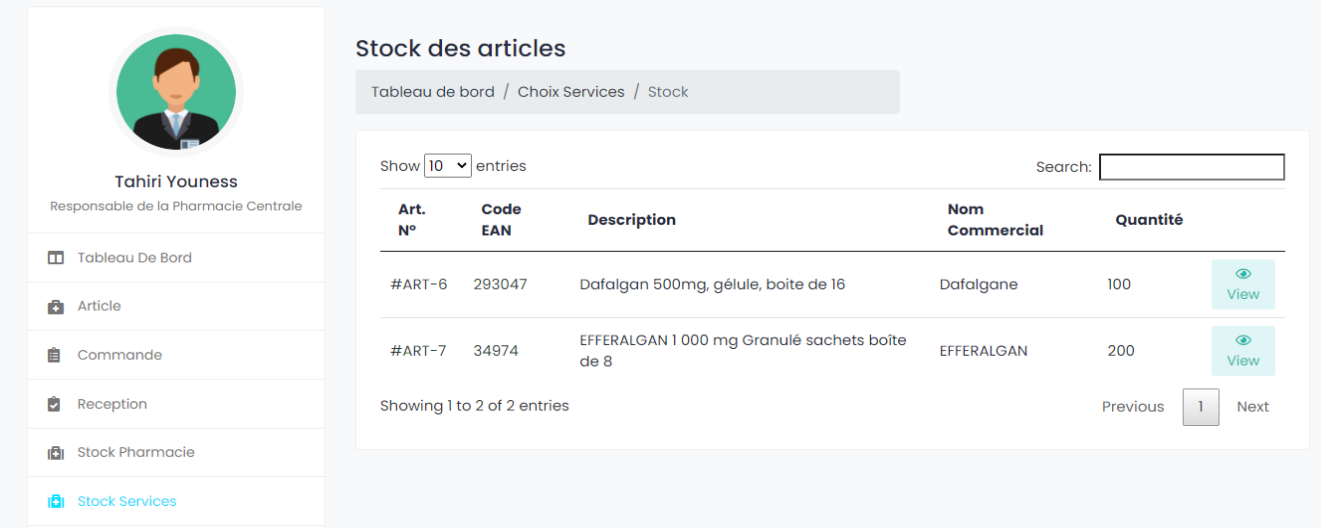

Figure 60 : Interface de la page « Stock Service »

- 3. Responsable de service :
- 3.1. Réception :

<span id="page-61-3"></span><span id="page-61-1"></span><span id="page-61-0"></span>Les réceptions des commandes du responsable sont tous affichées dans un tableau après leur

ajout par le responsable. Ce tableau affiche les données d'une réception qui se résume dans le numéro de la réception, numéro de la commande associée, le nombre d'article de la réception, la date de création de la réception.

| Reception              |                             |                    |                    |                  | Ajouter                                            |
|------------------------|-----------------------------|--------------------|--------------------|------------------|----------------------------------------------------|
| Dashboard / Receptions |                             |                    |                    |                  |                                                    |
| Show 10 $\vee$ entries |                             |                    |                    |                  | Search:                                            |
| <b>N° REC</b>          | N° COM                      | <b>Nbr Article</b> | <b>Ajouter Par</b> | Crée le          |                                                    |
| $#$ REC-55             | 39                          |                    | Karimi Wassima     | $01 - 07 - 2021$ | <b>⊙</b> View                                      |
| $#$ REC-56             | 39                          | ı                  | Karimi Wassima     | $01 - 07 - 2021$ | <b>⊙</b> View                                      |
| $#$ REC-62             | 39                          | ı                  | Karimi Wassima     | $03 - 07 - 2021$ | <b> ⊙</b> View                                     |
| $#$ REC-63             | 39                          | $\overline{2}$     | Karimi Wassima     | $03 - 07 - 2021$ | <b>⊙</b> View                                      |
| $#$ REC-64             | 48                          | ı                  | Karimi Wassima     | 05-07-2021       | <b>Z</b> Edit<br><b>面</b> Delete<br><b> ⊙</b> View |
|                        | Showing 1 to 5 of 5 entries |                    |                    |                  | Previous<br><b>Next</b>                            |

Figure 61: Interface de la page "Consulter Réception"

<span id="page-62-0"></span>La dernière colonne contient 3 Boutons où avec chacune d'eux on peut faire une action sur la réception mentionnée dans la même ligne :

 Bouton View : En cliquant sur ce bouton, une fenêtre s'ouvre qui contient les détails de la réception choisi qui se résume dans le numéro de la commande associée à la réception, les articles reçus, leurs code EAN, la quantité reçue en plus de numéro de réception et sa date de création et le nom complet de la personne qui l'a ajoutée, ces détails sont affichées sous la forme d'une feuille qu'un utilisateur peut l'enregistrer sous la forme d'un PDF et l'imprimer par le bouton « Imprimer » situé en haut de la page.

|                    |                                    |          |        | Réception: #REC-64<br>Date: $05 - 07 - 2021$ |  |
|--------------------|------------------------------------|----------|--------|----------------------------------------------|--|
| <b>Responsable</b> |                                    |          |        | <b>Commande</b>                              |  |
| Karimi Wassima     | Responsable du service Cardiologie |          |        | <b>COMMANDE Nº #48</b>                       |  |
|                    | <b>RECEPTION Nº #REC-64</b>        |          |        |                                              |  |
|                    |                                    |          |        |                                              |  |
| Code<br><b>EAN</b> | <b>Article</b>                     | Quantite | Lot N° | Date de<br>péremption                        |  |

<span id="page-62-1"></span>Figure 62: Interface de la page « Détails Réception »

● Bouton « Edit » :

Quand l'utilisateur clique sur le bouton « Edit » une page contient les informations de la réception s'affiche avec le numéro de la commande concernée par la réception qui est inchangeable, en plus des informations saisies lors de la création de la réception pour les modifier et un bouton « Ajouter Article » pour ajouter un article e la réception et le bouton effacer pour réinitialiser les lignes insérées lors de la modification.

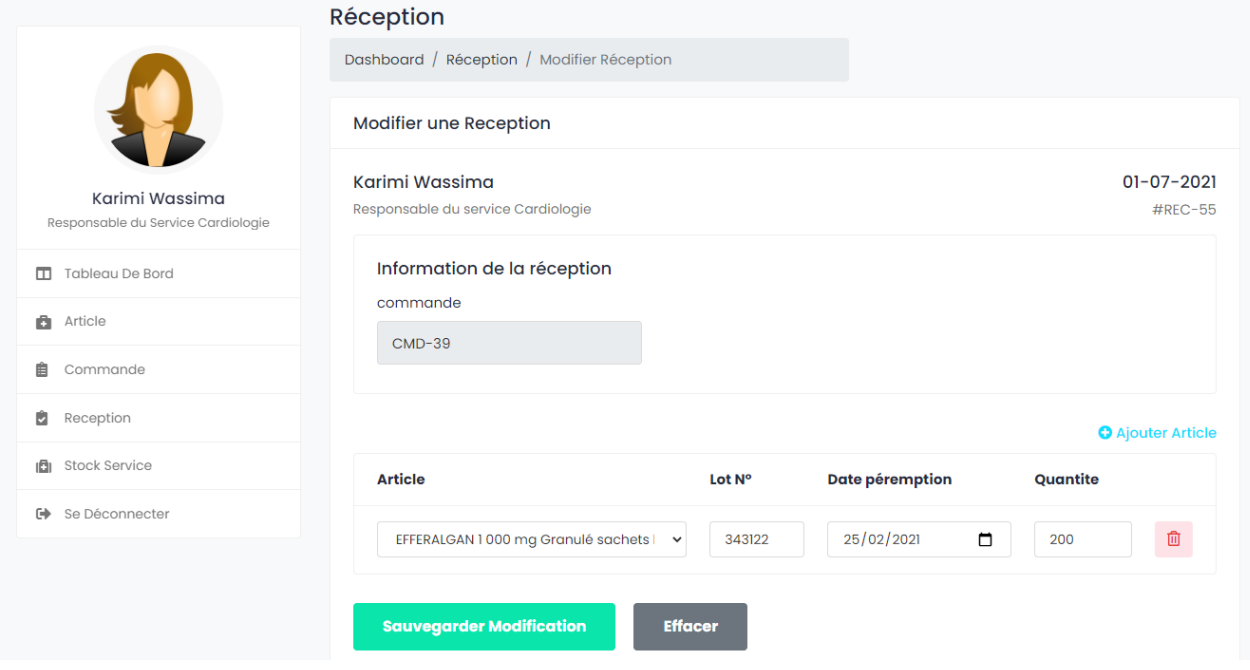

Figure 63 : Interface de la page « Modifier Réception »

<span id="page-63-0"></span> Bouton « Delete » : Une boite de confirmation s'ouvre questionnant l'utilisateur sur son choix de supprimer cette réception. Et l'utilisateur répond par confirmation ou annulation de demande.

En haut de la page « Consulter Réception » un bouton « Ajouter » permet l'utilisateur d'ajouter la réception d'une tranche où la totalité d'une commande.

Une fois l'utilisateur clique sur « Ajouter » une nouvelle fenêtre s'ouvre contenant un combobox qui contient les commandes qui sont à l'état « En Cours » et à l'utilisateur de choisir la commande dont il a reçu sa réception. Après une clique sur le bouton suivant une autre page s'ouvre contenant des champs dont l'utilisateur doit les remplir et qui contiennent la liste des articles commandés dans un combobox, en plus d'un champ du numéro de lot de la date de péremption de l'article reçu ainsi que sa quantité reçue. Un bouton « Ajouter Article » qui permet l'ajout d'une autre ligne similaire à la première. Une fois la quantité de réception saisi est plus grande que la quantité commandé une barre s'affiche indiquant une erreur affichant le message suivant : « Vérifier la quantité de l'Article ».

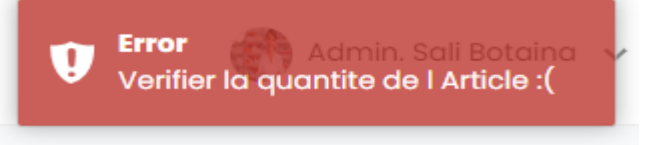

#### <span id="page-63-1"></span>Figure 64 : Message d'erreur de la quantité reçue

## **Conclusion**

<span id="page-64-0"></span>Notre projet de fin d'étude est une application web qui porte sur la gestion de stock des articles dans le centre hospitalier Hassan II, ces articles sont de deux types médicaments et dispositif médical, cette gestion est manipulée par trois acteurs principaux : Administrateur de l'application, Pharmacien (responsable de la pharmacie centrale), Responsables des services (différents services de CHU).

L'application gère deux circuits différents des articles : Le premier circuit se passe entre la pharmacie centrale et les autres services du CHU, le deuxième entre la pharmacie centrale et les fournisseurs.

Après l'étude du système d'information hospitalier du CHU, nous avons fait des critiques et proposé des réformes organisationnelles qui à notre humble avis devront apporter une meilleure gestion du stock des articles au CHU.

Après une étude comparative entre les différents langages et Framework répondues dans le domaine de développement, qui peuvent nous faciliter notre tâche, nous avons choisi le PHP comme langage de programmation, Laravel comme Framework PHP, Bootstrap comme Framework CSS, MySQL comme un SGBD, en plus d'UP7 comme méthode d'analyse et conception.

En outre, nous sortons beaucoup enrichi de ce stage. En effet, il nous a permis de mettre en pratique les nombreuses connaissances théoriques acquises au cours de notre formation, de nous imprégner des réalités de l'entreprise notamment les relations humaines, la prise de décision et d'améliorer nos connaissances et méthodes de travail.

Ce stage nous a enfin permis de comprendre certains détails de la conception et de la programmation d'une application web et de nous adapter aux exigences du monde professionnel ainsi que du travail en équipe.

Notre projet peut être amélioré en y ajoutant quelque fonctionnalités comme les statistiques qui montrent la variation des commandes et des réceptions effectuées durant chaque saison de l'année. En plus du calcul du CMM en se basant sur ces statistiques.

# **Références**

<span id="page-65-0"></span>Bibliographie :

- [http://www.chu-fes.ma,](http://www.chu-fes.ma/) Date de visite : 20/04/2021.
- <https://infograph.venngage.com/infographics>, Date de visite : 02/05/2021.
- <https://kinsta.com/fr/blog/frameworks-php/>, Date de visite : 03/05/2021.
- [https://w3techs.com,](https://w3techs.com/) Date de visite : 12/05/2021.
- [https://sitepoint.com,](https://sitepoint.com/) Date de visite : 12/05/2021.
- [https://db-engines.com,](https://db-engines.com/) Date de visite : 12/05/2021.
- [https://laravel.com/docs/8.x,](https://laravel.com/docs/8.x) Date de visite : 27/04/2021.
- Livre UML 2 ANALYSE ET CONCEPTION. De Joseph Gabay and David Gabay, Date de lecture: 20/05/2021.